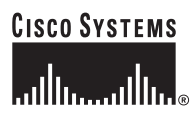

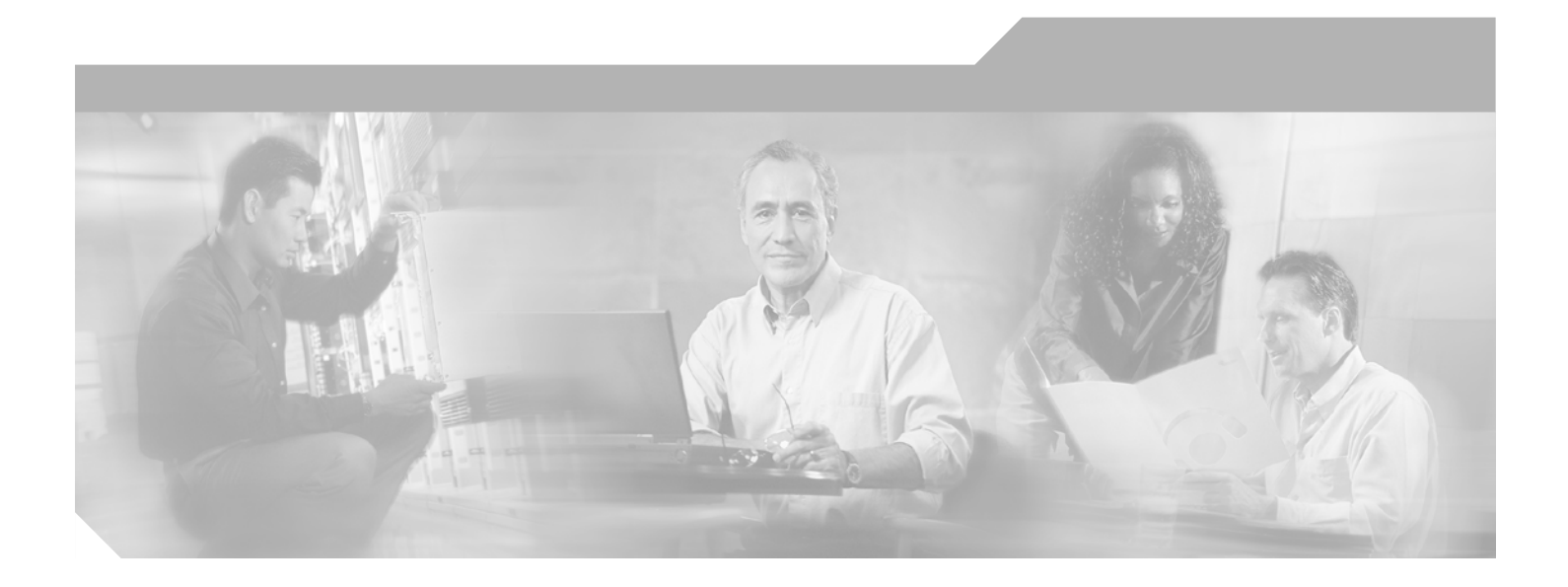

### **Catalyst 6500 Series Switch MSFC Command Reference**

Cisco IOS Release 12.1(13)E

#### **Corporate Headquarters**

Cisco Systems, Inc. 170 West Tasman Drive San Jose, CA 95134-1706 USA <http://www.cisco.com> Tel: 408 526-4000 800 553-NETS (6387) Fax: 408 526-4100

Text Part Number: OL-3354-01

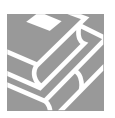

THE SPECIFICATIONS AND INFORMATION REGARDING THE PRODUCTS IN THIS MANUAL ARE SUBJECT TO CHANGE WITHOUT NOTICE. ALL STATEMENTS, INFORMATION, AND RECOMMENDATIONS IN THIS MANUAL ARE BELIEVED TO BE ACCURATE BUT ARE PRESENTED WITHOUT WARRANTY OF ANY KIND, EXPRESS OR IMPLIED. USERS MUST TAKE FULL RESPONSIBILITY FOR THEIR APPLICATION OF ANY PRODUCTS.

THE SOFTWARE LICENSE AND LIMITED WARRANTY FOR THE ACCOMPANYING PRODUCT ARE SET FORTH IN THE INFORMATION PACKET THAT SHIPPED WITH THE PRODUCT AND ARE INCORPORATED HEREIN BY THIS REFERENCE. IF YOU ARE UNABLE TO LOCATE THE SOFTWARE LICENSE OR LIMITED WARRANTY, CONTACT YOUR CISCO REPRESENTATIVE FOR A COPY.

The Cisco implementation of TCP header compression is an adaptation of a program developed by the University of California, Berkeley (UCB) as part of UCB's public domain version of the UNIX operating system. All rights reserved. Copyright © 1981, Regents of the University of California.

NOTWITHSTANDING ANY OTHER WARRANTY HEREIN, ALL DOCUMENT FILES AND SOFTWARE OF THESE SUPPLIERS ARE PROVIDED "AS IS" WITH ALL FAULTS. CISCO AND THE ABOVE-NAMED SUPPLIERS DISCLAIM ALL WARRANTIES, EXPRESSED OR IMPLIED, INCLUDING, WITHOUT LIMITATION, THOSE OF MERCHANTABILITY, FITNESS FOR A PARTICULAR PURPOSE AND NONINFRINGEMENT OR ARISING FROM A COURSE OF DEALING, USAGE, OR TRADE PRACTICE.

IN NO EVENT SHALL CISCO OR ITS SUPPLIERS BE LIABLE FOR ANY INDIRECT, SPECIAL, CONSEQUENTIAL, OR INCIDENTAL DAMAGES, INCLUDING, WITHOUT LIMITATION, LOST PROFITS OR LOSS OR DAMAGE TO DATA ARISING OUT OF THE USE OR INABILITY TO USE THIS MANUAL, EVEN IF CISCO OR ITS SUPPLIERS HAVE BEEN ADVISED OF THE POSSIBILITY OF SUCH DAMAGES.

CCIP, CCSP, the Cisco Arrow logo, the Cisco *Powered* Network mark, the Cisco Systems Verified logo, Cisco Unity, Follow Me Browsing, FormShare, iQ Net Readiness Scorecard, Networking Academy, and ScriptShare are trademarks of Cisco Systems, Inc.; Changing the Way We Work, Live, Play, and Learn, The Fastest Way to Increase Your Internet Quotient, and iQuick Study are service marks of Cisco Systems, Inc.; and Aironet, ASIST, BPX, Catalyst, CCDA, CCDP, CCIE, CCNA, CCNP, Cisco, the Cisco Certified Internetwork Expert logo, Cisco IOS, the Cisco IOS logo, Cisco Press, Cisco Systems, Cisco Systems Capital, the Cisco Systems logo, Empowering the Internet Generation, Enterprise/Solver, EtherChannel, EtherSwitch, Fast Step, GigaStack, Internet Quotient, IOS, IP/TV, iQ Expertise, the iQ logo, LightStream, MGX, MICA, the Networkers logo, Network Registrar, *Packet*, PIX, Post-Routing, Pre-Routing, RateMUX, Registrar, SlideCast, SMARTnet, StrataView Plus, Stratm, SwitchProbe, TeleRouter, TransPath, and VCO are registered trademarks of Cisco Systems, Inc. and/or its affiliates in the U.S. and certain other countries.

All other trademarks mentioned in this document or Web site are the property of their respective owners. The use of the word partner does not imply a partnership relationship between Cisco and any other company. (0303R)

*Catalyst 6500 Series Switch MSFC Command Reference* Copyright © 2002–2003 Cisco Systems, Inc. All rights reserved.

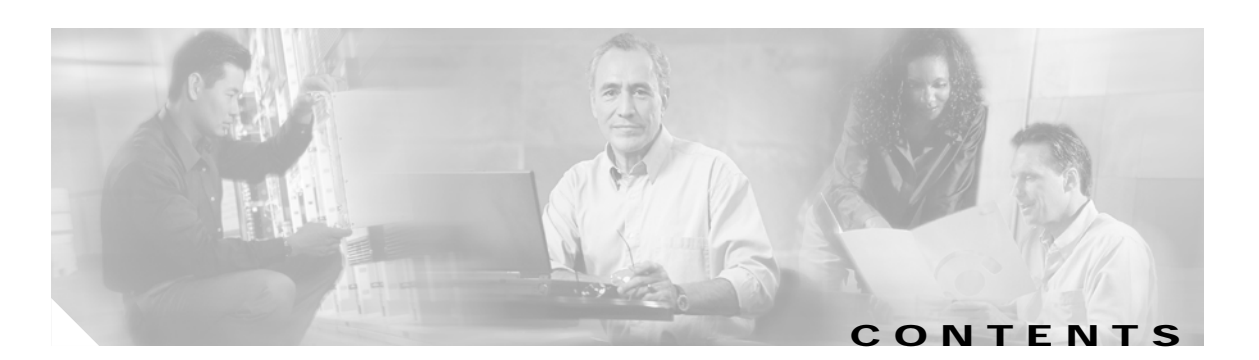

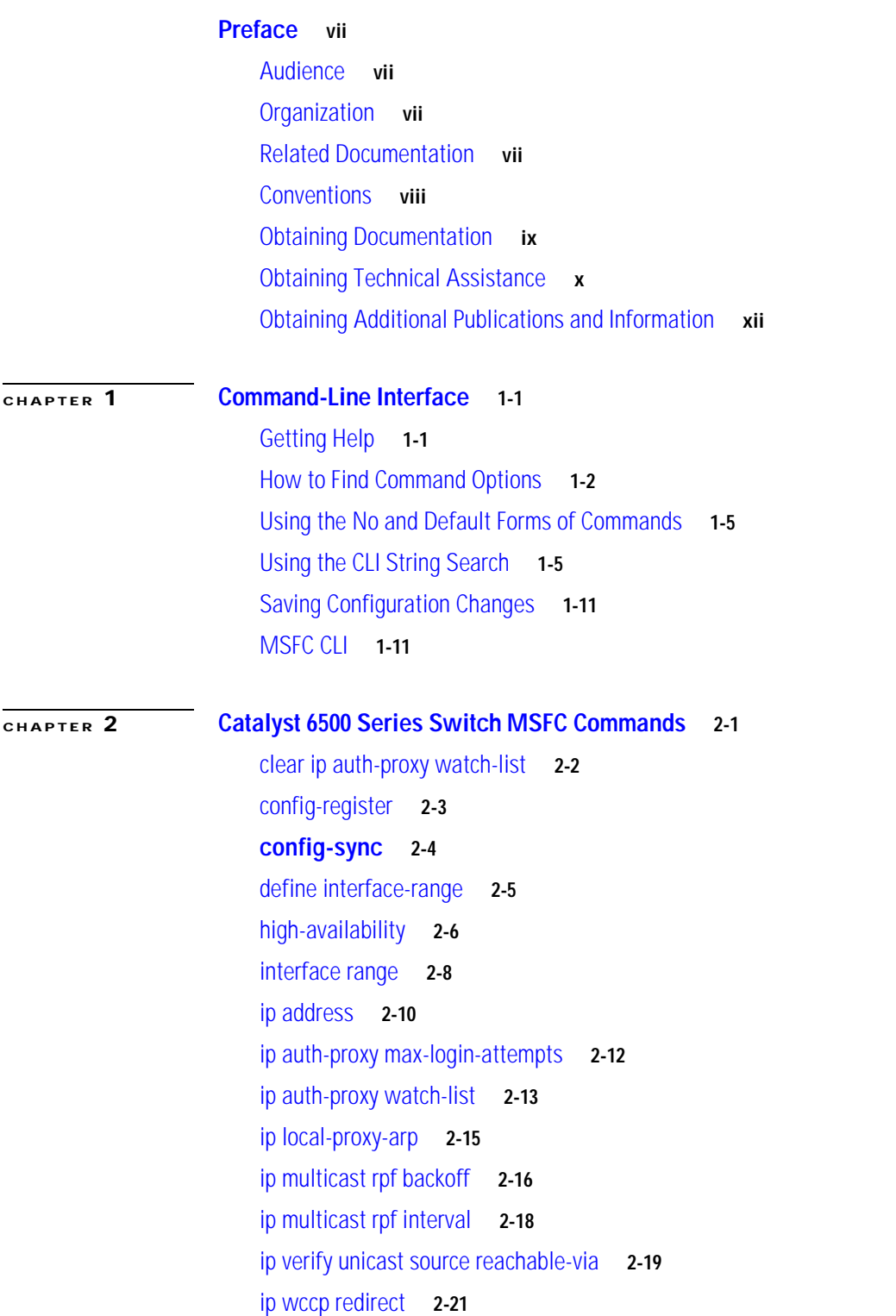

[ipx network](#page-52-0) **2-23** [maximum-paths](#page-56-0) **2-27** [mls aclmerge algorithm](#page-57-0) **2-28** [mls ip](#page-59-0) **2-30** [mls ip cef load-sharing full](#page-60-0) **2-31** [mls ip cef rate-limit](#page-61-0) **2-32** [mls ip delete-threshold](#page-63-0) **2-34** [mls ip inspect](#page-64-0) **2-35** [mls ip install-threshold](#page-65-0) **2-36** [mls ip multicast consistency-check](#page-66-0) **2-37** [mls ip multicast stub](#page-68-0) **2-39** [mtu](#page-69-0) **2-40** [redundancy](#page-71-0) **2-42** [set traffic-index](#page-72-0) **2-43** [show fm features](#page-73-0) **2-44** [show fm inband-counters](#page-75-0) **2-46** [show fm insp](#page-76-0) **2-47** [show fm interface](#page-77-0) **2-48** [show fm reflexive](#page-79-0) **2-50** [show fm summary](#page-80-0) **2-51** [show fm vlan](#page-81-0) **2-52** [show ip auth-proxy watch-list](#page-83-0) **2-54** [show ip wccp web-cache detail](#page-84-0) **2-55** [show l3-mgr](#page-86-0) **2-57** [show microcode](#page-88-0) **2-59** [show msfc2 rom-monitor](#page-89-0) **2-60** [show redundancy](#page-90-0) **2-61** [show scp](#page-91-0) **2-62** [show slot0:](#page-93-0) **2-64** [show standby delay](#page-96-0) **2-67** [snmp-server enable traps](#page-97-0) **2-68** [standby delay minimum reload](#page-100-0) **2-71** [standby ip](#page-102-0) **2-73** [standby track](#page-104-0) **2-75** [upgrade rom-monitor](#page-106-0) **2-77**

**[APPENDIX](#page-108-0) A [Acronyms](#page-108-1) A-1**

**[APPENDIX](#page-116-0) B [Acknowledgments for Open-Source Software](#page-116-1) B-1**

**I [NDEX](#page-118-0)**

**Contents**

 $\overline{\mathbf{I}}$ 

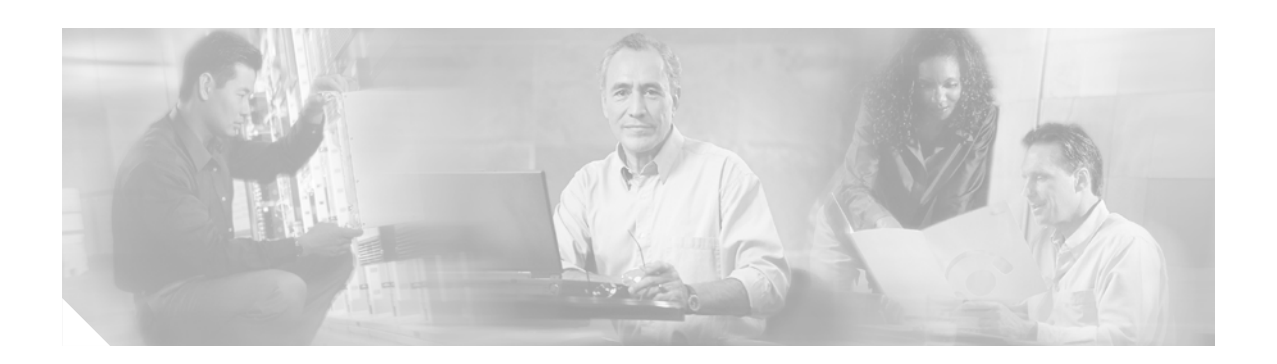

## <span id="page-6-0"></span>**Preface**

This preface describes the audience, organization, and conventions of this publication, and provides information on how to obtain related documentation.

## <span id="page-6-1"></span>**Audience**

This publication is for experienced network administrators who are responsible for configuring and maintaining Catalyst 6500 series switches.

## <span id="page-6-2"></span>**Organization**

This publication is organized as follows:

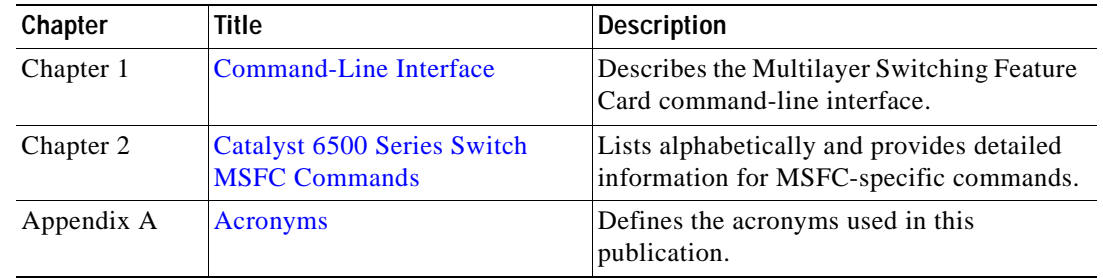

## <span id="page-6-3"></span>**Related Documentation**

The Catalyst 6500 series switch Cisco IOS documentation set includes these documents:

- **•** *Catalyst 6500 Series Switch Module Installation Guide*
- **•** *Catalyst 6500 Series Switch IOS Software Configuration Guide*
- **•** *Catalyst 6500 Series Switch IOS System Message Guide*
- **•** *Release Notes for Catalyst 6500 Series Switch IOS Software Release X.X*

The Cisco IOS documentation set includes these documents:

- **•** *Configuration Fundamentals Configuration Guide*
- **•** *Command Reference*

For information about MIBs, refer to this URL:

http://www.cisco.com/public/sw-center/netmgmt/cmtk/mibs.shtml

## <span id="page-7-0"></span>**Conventions**

This document uses the following conventions:

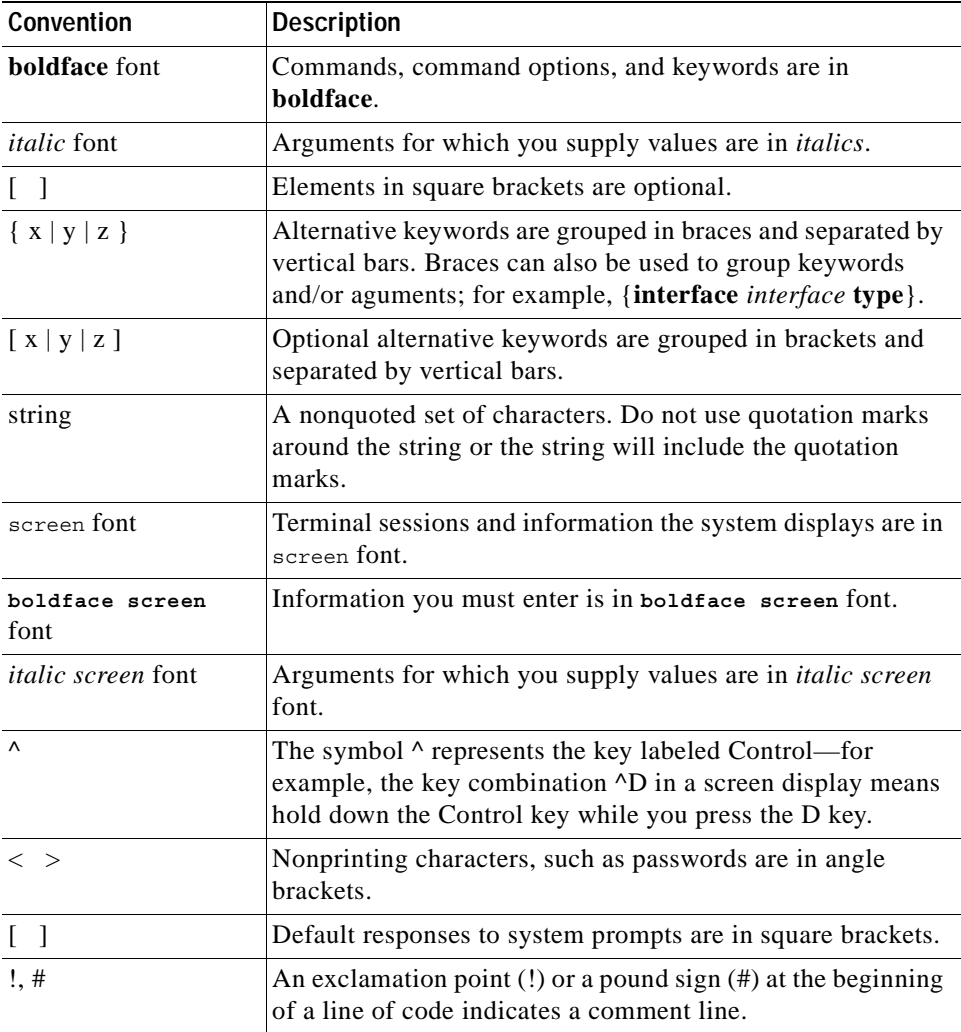

Notes use the following conventions:

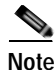

**Note** Means *reader take note*. Notes contain helpful suggestions or references to material not covered in the publication.

Cautions use the following conventions:

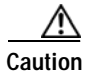

**Caution** Means *reader be careful*. In this situation, you might do something that could result in equipment damage or loss of data.

## <span id="page-8-0"></span>**Obtaining Documentation**

Cisco provides several ways to obtain documentation, technical assistance, and other technical resources. These sections explain how to obtain technical information from Cisco Systems.

### **Cisco.com**

You can access the most current Cisco documentation on the World Wide Web at this URL:

<http://www.cisco.com/univercd/home/home.htm>

You can access the Cisco website at this URL:

<http://www.cisco.com>

International Cisco websites can be accessed from this URL:

[http://www.cisco.com/public/countries\\_languages.shtml](http://www.cisco.com/public/countries_languages.shtml)

### **Documentation CD-ROM**

Cisco documentation and additional literature are available in a Cisco Documentation CD-ROM package, which may have shipped with your product. The Documentation CD-ROM is updated regularly and may be more current than printed documentation. The CD-ROM package is available as a single unit or through an annual or quarterly subscription.

Registered Cisco.com users can order a single Documentation CD-ROM (product number DOC-CONDOCCD=) through the Cisco Ordering tool:

[http://www.cisco.com/en/US/partner/ordering/ordering\\_place\\_order\\_ordering\\_tool\\_launch.html](http://www.cisco.com/en/US/partner/ordering/ordering_place_order_ordering_tool_launch.html)

All users can order monthly or quarterly subscriptions through the online Subscription Store:

<http://www.cisco.com/go/subscription>

### **Ordering Documentation**

You can find instructions for ordering documentation at this URL:

[http://www.cisco.com/univercd/cc/td/doc/es\\_inpck/pdi.htm](http://www.cisco.com/univercd/cc/td/doc/es_inpck/pdi.htm)

You can order Cisco documentation in these ways:

**•** Registered Cisco.com users (Cisco direct customers) can order Cisco product documentation from the Networking Products MarketPlace:

<http://www.cisco.com/en/US/partner/ordering/index.shtml>

**•** Nonregistered Cisco.com users can order documentation through a local account representative by calling Cisco Systems Corporate Headquarters (California, U.S.A.) at 408 526-7208 or, elsewhere in North America, by calling 800 553-NETS (6387).

### **Documentation Feedback**

You can submit comments electronically on Cisco.com. On the Cisco Documentation home page, click **Feedback** at the top of the page.

You can e-mail your comments to bug-doc@cisco.com.

You can submit comments by using the response card (if present) behind the front cover of your document or by writing to the following address:

Cisco Systems Attn: Customer Document Ordering 170 West Tasman Drive San Jose, CA 95134-9883

We appreciate your comments.

### <span id="page-9-0"></span>**Obtaining Technical Assistance**

Cisco provides Cisco.com, which includes the Cisco Technical Assistance Center (TAC) website, as a starting point for all technical assistance. Customers and partners can obtain online documentation, troubleshooting tips, and sample configurations from the Cisco TAC website. Cisco.com registered users have complete access to the technical support resources on the Cisco TAC website, including TAC tools and utilities.

### **Cisco.com**

Cisco.com offers a suite of interactive, networked services that let you access Cisco information, networking solutions, services, programs, and resources at any time, from anywhere in the world.

Cisco.com provides a broad range of features and services to help you with these tasks:

- **•** Streamline business processes and improve productivity
- **•** Resolve technical issues with online support
- **•** Download and test software packages
- **•** Order Cisco learning materials and merchandise
- **•** Register for online skill assessment, training, and certification programs

To obtain customized information and service, you can self-register on Cisco.com at this URL:

<http://tools.cisco.com/RPF/register/register.do>

### **Technical Assistance Center**

The Cisco TAC is available to all customers who need technical assistance with a Cisco product, technology, or solution. Two types of support are available: the Cisco TAC website and the Cisco TAC Escalation Center. The type of support that you choose depends on the priority of the problem and the conditions stated in service contracts, when applicable.

We categorize Cisco TAC inquiries according to urgency:

- Priority level 4 (P4)—You need information or assistance concerning Cisco product capabilities, product installation, or basic product configuration. There is little or no impact to your business operations.
- **•** Priority level 3 (P3)—Operational performance of the network is impaired, but most business operations remain functional. You and Cisco are willing to commit resources during normal business hours to restore service to satisfactory levels.
- **•** Priority level 2 (P2)—Operation of an existing network is severely degraded, or significant aspects of your business operations are negatively impacted by inadequate performance of Cisco products. You and Cisco will commit full-time resources during normal business hours to resolve the situation.
- **•** Priority level 1 (P1)—An existing network is "down," or there is a critical impact to your business operations. You and Cisco will commit all necessary resources around the clock to resolve the situation.

### **Cisco TAC Website**

The Cisco TAC website provides online documents and tools to help troubleshoot and resolve technical issues with Cisco products and technologies. To access the Cisco TAC website, go to this URL:

#### <http://www.cisco.com/tac>

All customers, partners, and resellers who have a valid Cisco service contract have complete access to the technical support resources on the Cisco TAC website. Some services on the Cisco TAC website require a Cisco.com login ID and password. If you have a valid service contract but do not have a login ID or password, go to this URL to register:

<http://tools.cisco.com/RPF/register/register.do>

If you are a Cisco.com registered user, and you cannot resolve your technical issues by using the Cisco TAC website, you can open a case online at this URL:

#### <http://www.cisco.com/tac/caseopen>

If you have Internet access, we recommend that you open P3 and P4 cases online so that you can fully describe the situation and attach any necessary files.

### **Cisco TAC Escalation Center**

[The Cisco TAC Escalation Center addresses priority level 1 or priority level 2 issues. These](http://tools.cisco.com/RPF/register/register.do)  classifications are assigned when severe network degradation significantly impacts business operations. When you contact the TAC Escalation Center with a P1 or P2 problem, a Cisco TAC engineer automatically opens a case.

To obtain a directory of toll-free Cisco TAC telephone numbers for your country, go to this URL:

<http://www.cisco.com/warp/public/687/Directory/DirTAC.shtml>

Г

Before calling, please check with your network operations center to determine the Cisco support services to which your company is entitled: for example, SMARTnet, SMARTnet Onsite, or Network Supported Accounts (NSA). When you call the center, please have available your service agreement number and your product serial number.

## <span id="page-11-0"></span>**Obtaining Additional Publications and Information**

Information about Cisco products, technologies, and network solutions is available from various online and printed sources.

**•** The *Cisco Product Catalog* describes the networking products offered by Cisco Systems, as well as ordering and customer support services. Access the *Cisco Product Catalog* at this URL:

[http://www.cisco.com/en/US/products/products\\_catalog\\_links\\_launch.html](http://www.cisco.com/en/US/products/products_catalog_links_launch.html)

**•** Cisco Press publishes a wide range of networking publications. Cisco suggests these titles for new and experienced users: *Internetworking Terms and Acronyms Dictionary, Internetworking Technology Handbook, Internetworking Troubleshooting Guide,* and the *Internetworking Design Guide.* For current Cisco Press titles and other information, go to Cisco Press online at this URL:

#### <http://www.ciscopress.com>

**•** *Packet* magazine is the Cisco quarterly publication that provides the latest networking trends, technology breakthroughs, and Cisco products and solutions to help industry professionals get the most from their networking investment. Included are networking deployment and troubleshooting tips, configuration examples, customer case studies, tutorials and training, certification information, and links to numerous in-depth online resources. You can access *Packet* magazine at this URL:

<http://www.cisco.com/go/packet>

**•** iQ Magazine is the Cisco bimonthly publication that delivers the latest information about Internet business strategies for executives. You can access iQ Magazine at this URL:

<http://www.cisco.com/go/iqmagazine>

**•** Internet Protocol Journal is a quarterly journal published by Cisco Systems for engineering professionals involved in designing, developing, and operating public and private internets and intranets. You can access the Internet Protocol Journal at this URL:

[http://www.cisco.com/en/US/about/ac123/ac147/about\\_cisco\\_the\\_internet\\_protocol\\_journal.html](http://www.cisco.com/en/US/about/ac123/ac147/about_cisco_the_internet_protocol_journal.html)

**•** Training—Cisco offers world-class networking training. Current offerings in network training are listed at this URL:

http://www.cisco.com/en/US/learning/le31/learning recommended training list.html

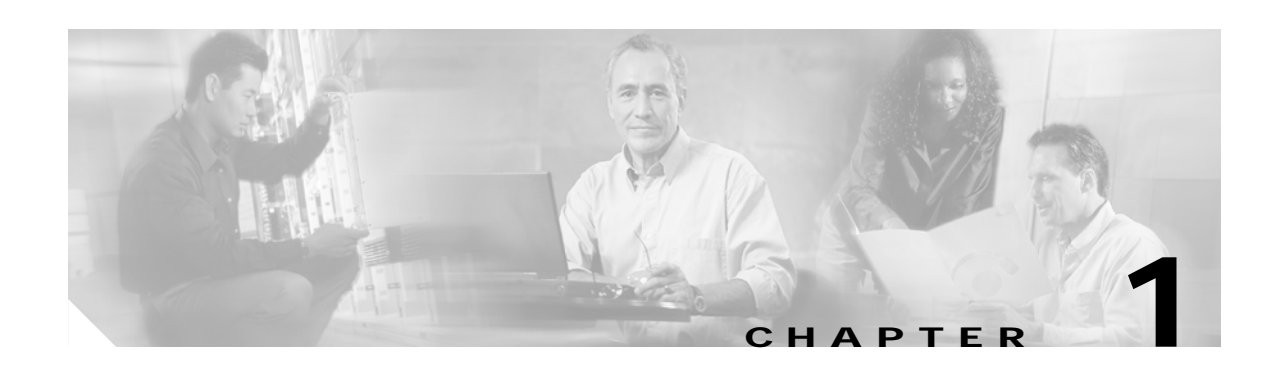

## <span id="page-12-3"></span><span id="page-12-1"></span><span id="page-12-0"></span>**Command-Line Interface**

This chapter provides information for understanding and using the Catalyst 6500 series switch Cisco IOS software using the command-line interface (CLI). This chapter includes the following sections:

- **•** [Getting Help, page 1-1](#page-12-2)
- [How to Find Command Options, page 1-2](#page-13-0)
- **•** [MSFC CLI, page 1-11](#page-22-1)

For an overview of the Catalyst 6500 series switch Cisco IOS software configuration, refer to the *Catalyst 6500 Series IOS Software Configuration Guide*.

## <span id="page-12-2"></span>**Getting Help**

To obtain a list of commands that are available for each command mode, enter a question mark (**?**) at the system prompt. You also can obtain a list of any command's associated keywords and arguments with the context-sensitive help feature.

[Table 1-1](#page-12-4) lists commands you can enter to get help that is specific to a command mode, a command, a keyword, or an argument.

| Command                                 | <b>Purpose</b>                                                                                                    |
|-----------------------------------------|----------------------------------------------------------------------------------------------------|
| abbreviated-command-entry?              | Obtain a list of commands that begin with a<br>particular character string. (Do not leave a space<br>between the command and question mark.) |
| abbreviated-command-entry< <b>Tab</b> > | Complete a partial command name.                                                                                                    |
| ?                                       | List all commands available for a particular<br>command mode.                                                                                |
| command ?                               | List a command's associated keywords. Leave a<br>space between the command and question mark.                                                |
| command keyword <b>?</b>                | List a keyword's associated arguments. Leave a<br>space between the keyword and question mark.                                               |

<span id="page-12-4"></span>*Table 1-1 Getting Help*

## <span id="page-13-0"></span>**How to Find Command Options**

This section provides an example of how to display syntax for a command. The syntax can consist of optional or required keywords. To display keywords for a command, enter a question mark (**?**) at the configuration prompt or after entering part of a command followed by a space. The Catalyst 6500 series switch software displays a list of available keywords along with a brief description of the keywords. For example, if you are in global configuration mode and want to see all the keywords for the **arap** command, you enter **arap ?**.

[Table 1-2](#page-13-1) shows examples of how you can use the question mark (**?**) to assist you in entering commands and also guides you through entering the following commands:

- **• interface gigabitethernet 1/1**
- **• channel-group 1 mode auto**

<span id="page-13-1"></span>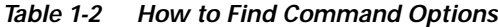

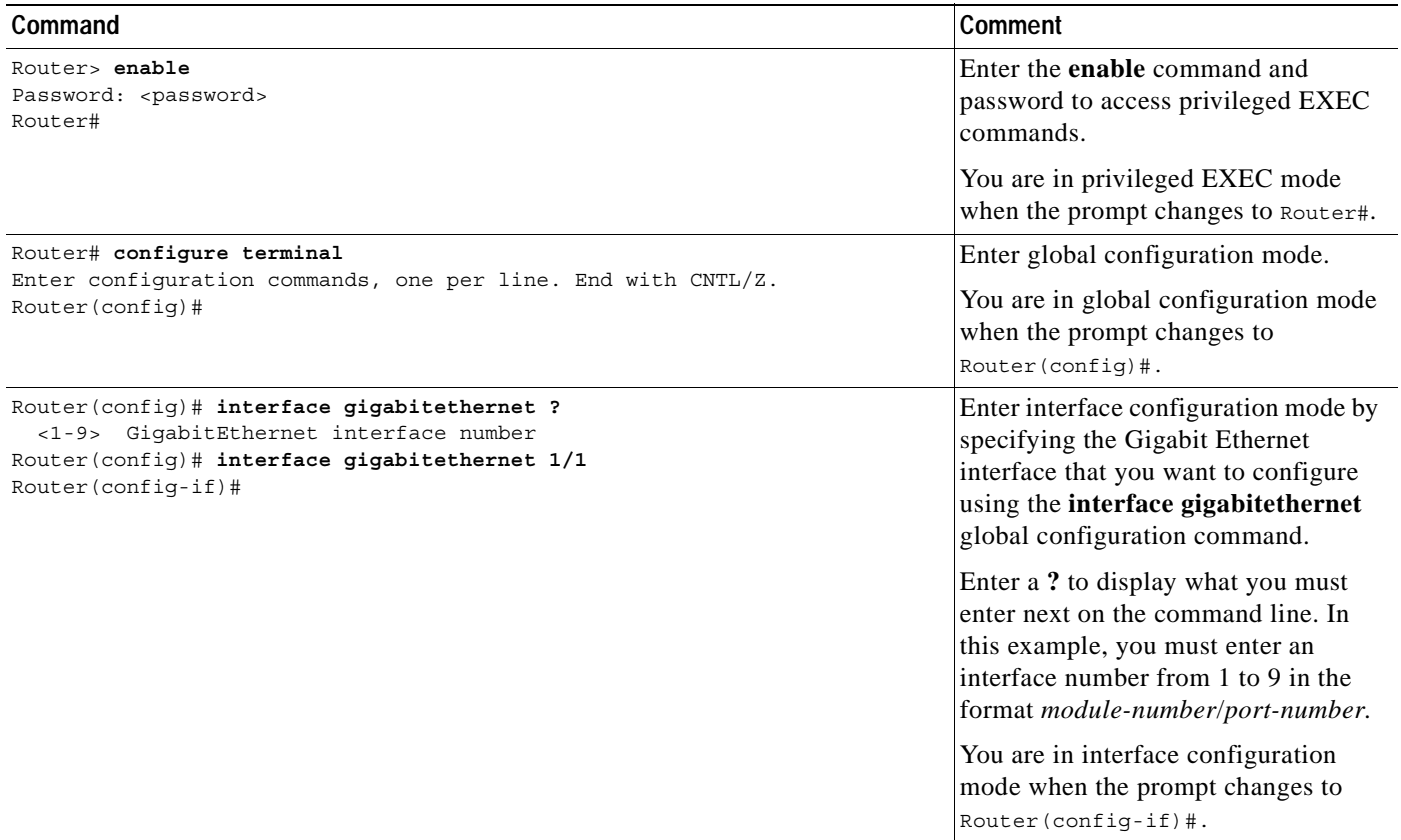

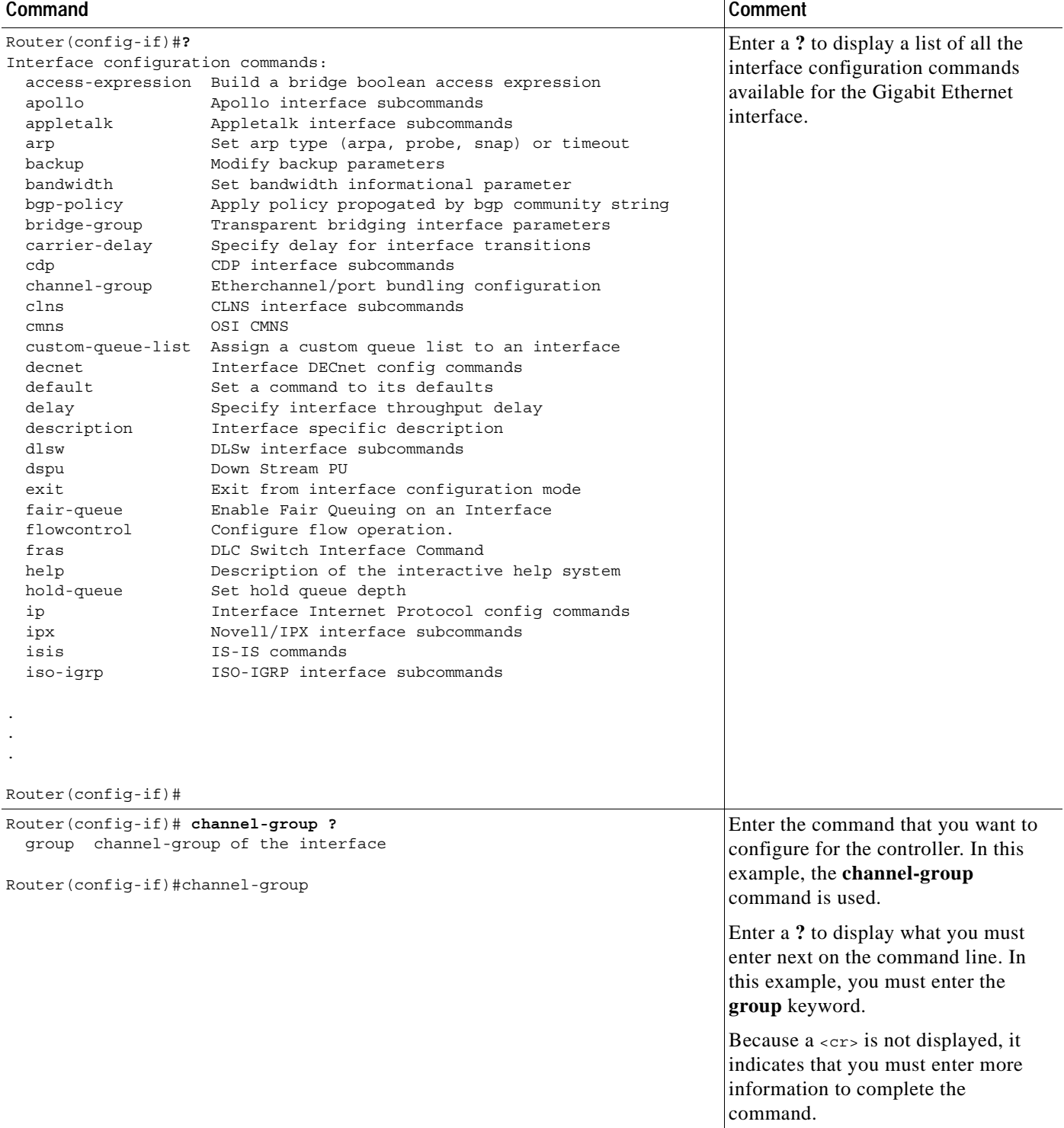

#### *Table 1-2 How to Find Command Options (continued)*

#### *Table 1-2 How to Find Command Options (continued)*

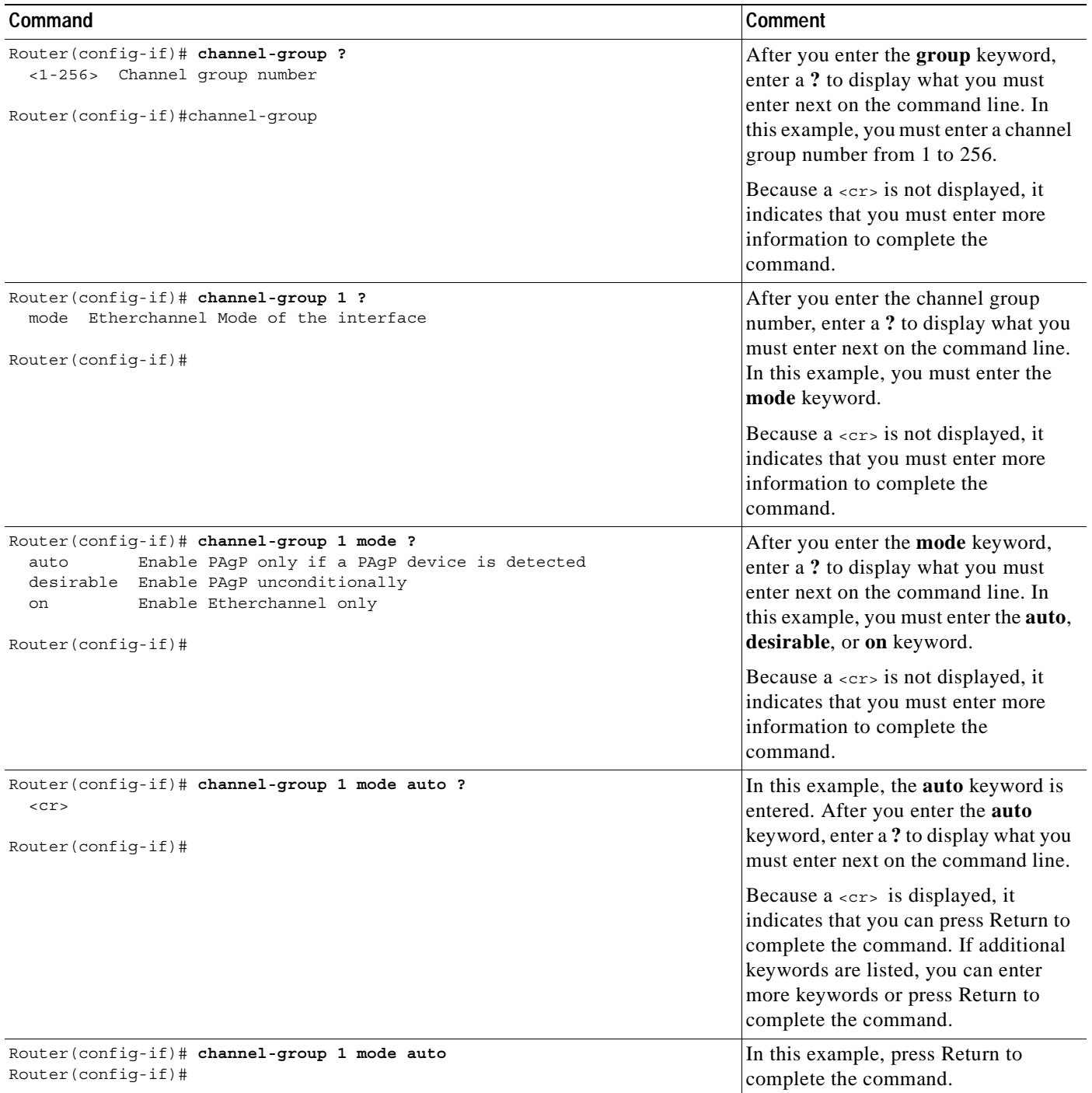

 $\blacksquare$ 

## <span id="page-16-0"></span>**Using the No and Default Forms of Commands**

Almost every configuration command has a **no** form. In general, enter the **no** form to disable a function. Use the command without the keyword **no** to reenable a disabled function or to enable a function that is disabled by default. For example, IP routing is enabled by default. To disable IP routing, specify the **no ip routing** command and specify **ip routing** to reenable it. This publication provides the complete syntax for the configuration commands and describes what the **no** form of a command does.

Configuration commands can have a **default** form. The **default** form of a command returns the command setting to its default. Most commands are disabled by default, so the **default** form is the same as the **no** form. However, some commands are enabled by default and have variables set to certain default values. In these cases, the **default** form of the command enables the command and sets variables to their default values. This publication describes what the **default** form of a command does if the command is not the same as the **no** form.

## <span id="page-16-1"></span>**Using the CLI String Search**

The pattern in the command output is referred to as a string. The CLI string search feature allows you to search or filter any **show** or **more** command output and allows you to search and filter at --More- prompts. This feature is useful when you need to sort though large amounts of output, or if you want to exclude output that you do not need to see.

With the search function, you can begin unfiltered output at the first line that contains a regular expression you specify. You can then specify a maximum of one filter per command or start a new search from the --More-- prompt.

A regular expression is a pattern (a phrase, number, or more complex pattern) software uses to match against **show** or **more** command output. Regular expressions are case sensitive and allow for complex matching requirements. Examples of simple regular expressions are Serial, misses, and 138. Examples of complex regular expressions are 00210..., ( is ), and [Oo]utput.

You can perform three types of filtering:

- **•** Use the **begin** keyword to begin output with the line that contains a specified regular expression.
- **•** Use the **include** keyword to include output lines that contain a specified regular expression.
- **•** Use the **exclude** keyword to exclude output lines that contain a specified regular expression.

You can then search this filtered output at the --More-- prompts.

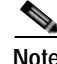

**Note** The CLI string search function does not allow you to search or filter backward through previous output; filtering cannot be specified using HTTP access to the CLI.

### **Regular Expressions**

A regular expression can be a single character that matches the same single character in the command output or multiple characters that match the same multiple characters in the command output. This section describes how to create both single-character patterns and multiple-character patterns and how to create more complex regular expressions using multipliers, alternation, anchoring, and parentheses.

### <span id="page-17-0"></span>**Single-Character Patterns**

The simplest regular expression is a single character that matches the same single character in the command output. You can use any letter (A-Z, a-z) or digit (0-9) as a single-character pattern. You can also use other keyboard characters (such as ! or  $\sim$ ) as single-character patterns, but certain keyboard characters have special meaning when used in regular expressions. [Table 1-3](#page-17-0) lists the keyboard characters with special meaning.

| Character    | <b>Special Meaning</b>                                                                                                    |
|--------------|----------------------------------------------------------------------------------------------------|
|              | Matches any single character, including white space.                                                                                                    |
| $\ast$       | Matches 0 or more sequences of the pattern.                                                                                                    |
| $^{+}$       | Matches 1 or more sequences of the pattern.                                                                                                    |
| $\gamma$     | Matches 0 or 1 occurrences of the pattern.                                                                                                    |
| $\wedge$     | Matches the beginning of the string.                                                                                                    |
| \$           | Matches the end of the string.                                                                                                    |
| (underscore) | Matches a comma (,), left brace $(\cdot)$ , right brace $(\cdot)$ , left parenthesis $(\cdot)$ ,<br>right parenthesis (), the beginning of the string, the end of the string, or a<br>space. |

*Table 1-3 Characters with Special Meaning*

To enter these special characters as single-character patterns, remove the special meaning by preceding each character with a backslash (\). These examples are single-character patterns matching a dollar sign, an underscore, and a plus sign, respectively.

#### $\frac{1}{\sqrt{2}}$

You can specify a range of single-character patterns to match against command output. For example, you can create a regular expression that matches a string containing one of the following letters: a, e, i, o, or u. One and only one of these characters must exist in the string for pattern matching to succeed. To specify a range of single-character patterns, enclose the single-character patterns in square brackets ([ ]). For example,

#### **[aeiou]**

matches any one of the five vowels of the lowercase alphabet, while

#### **[abcdABCD]**

matches any one of the first four letters of the lower- or uppercase alphabet.

You can simplify ranges by entering only the end points of the range separated by a dash (-). Simplify the previous range as follows:

#### **[a-dA-D]**

To add a dash as a single-character pattern in your range, include another dash and precede it with a backslash:

#### **[a-dA-D\-]**

You can also include a right square bracket (1) as a single-character pattern in your range. To do so, enter the following:

**[a-dA-D\-\]]** 

The previous example matches any one of the first four letters of the lower- or uppercase alphabet, a dash, or a right square bracket.

You can reverse the matching of the range by including a caret  $(^{\wedge})$  at the start of the range. This example matches any letter except the ones listed:

#### **[^a-dqsv]**

This example matches anything except a right square bracket (]) or the letter d:

**[^\]d]** 

#### **Multiple-Character Patterns**

When creating regular expressions, you can also specify a pattern containing multiple characters. You create multiple-character regular expressions by joining letters, digits, or keyboard characters that do not have special meaning. For example, a4% is a multiple-character regular expression. Put a backslash in front of the keyboard characters that have special meaning when you want to remove their special meaning.

With multiple-character patterns, order is important. The regular expression a4% matches the character a followed by a 4 followed by a % sign. If the string does not have a4%, in that order, pattern matching fails. This multiple-character regular expression

**a.** 

uses the special meaning of the period character to match the letter a followed by any single character. With this example, the strings ab, a!, or a2 are all valid matches for the regular expression.

You can remove the special meaning of the period character by putting a backslash in front of it. In the following expression

 $a$ .

only the string a. matches this regular expression.

You can create a multiple-character regular expression containing all letters, all digits, all keyboard characters, or a combination of letters, digits, and other keyboard characters. These examples are all valid regular expressions:

#### **telebit 3107 v32bis**

#### <span id="page-18-1"></span><span id="page-18-0"></span>**Multipliers**

You can create more complex regular expressions to match multiple occurrences of a specified regular expression by using some special characters with your single- and multiple-character patterns. [Table 1-4](#page-18-0) lists the special characters that specify "multiples" of a regular expression.

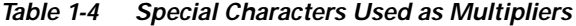

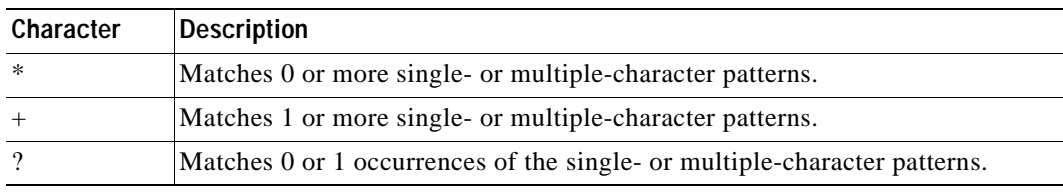

This example matches any number of occurrences of the letter a, including none: **a\*** 

This pattern requires that at least one letter a in the string is matched:

**a+** 

This pattern matches the string bb or bab:

#### **ba?b**

This string matches any number of asterisks (\*):

**\\*\***

To use multipliers with multiple-character patterns, you enclose the pattern in parentheses. In the following example, the pattern matches any number of the multiple-character string ab:

**(ab)\*** 

As a more complex example, this pattern matches one or more instances of alphanumeric pairs (but not none; that is, an empty string is not a match):

#### **([A-Za-z][0-9])+**

The order for matches using multipliers  $(*, +, \text{or } ?)$  is to put the longest construct first. Nested constructs are matched from outside to inside. Concatenated constructs are matched beginning at the left side of the construct. Thus, the regular expression matches A9b3, but not 9Ab3 because the letters are specified before the numbers.

### **Alternation**

Alternation allows you to specify alternative patterns to match against a string. You separate the alternative patterns with a vertical bar (|). Exactly one of the alternatives can match the string. For example, the regular expression

#### **codex** | **telebit**

matches the string codex or the string telebit, but not both codex and telebit.

### <span id="page-19-0"></span>**Anchoring**

You can match a regular expression pattern against the beginning or the end of the string. That is, you can specify that the beginning or end of a string contains a specific pattern. You "anchor" these regular expressions to a portion of the string using the special characters shown in [Table 1-5.](#page-19-0)

*Table 1-5 Special Characters Used for Anchoring*

| Character | Description                          |
|-----------|--------------------------------------|
|           | Matches the beginning of the string. |
|           | Matches the end of the string.       |

This regular expression matches a string only if the string starts with abcd:

**^abcd** 

In contrast, this expression is in a range that matches any single letter, as long as it is not the letters a, b, c, or d:

**[^abcd]** 

With this example, the regular expression matches a string that ends with .12:

**\$\.12** 

Contrast these anchoring characters with the special character underscore (\_). The underscore matches the beginning of a string  $(^{\wedge})$ , the end of a string  $(\$)$ , parentheses (), space (), braces { }, comma (,), or underscore (\_). With the underscore character, you can specify that a pattern exist anywhere in the string.

For example:

**\_1300\_** 

matches any string that has 1300 somewhere in the string. The string's 1300 can be preceded by or end with a space, brace, comma, or underscore. For example:

**{1300\_** 

matches the regular expression, but 21300 and 13000 do not.

Using the underscore character, you can replace long regular expression lists, such as the following:

**^1300\$ ^1300(space) (space)1300 {1300, ,1300, {1300} ,1300, (1300** 

with

**\_1300\_**

### **Parentheses for Recall**

As shown in the ["Multipliers" section on page 1-7,](#page-18-1) you use parentheses with multiple-character regular expressions to multiply the occurrence of a pattern. You can also use parentheses around a single- or multiple-character pattern to remember a pattern for use elsewhere in the regular expression.

To create a regular expression that recalls a previous pattern, you use parentheses to indicate a remembered specific pattern and a backslash (\) followed by an integer to reuse the remembered pattern. The integer specifies the occurrence of the parentheses in the regular expression pattern. If you have more than one remembered pattern in your regular expression, then \1 indicates the first remembered pattern, \2 indicates the second remembered pattern, and so on.

This regular expression uses parentheses for recall:

#### **a(.)bc(.)\1\2**

This regular expression matches an a followed by any character (call it character 1), followed by bc followed by any character (character 2), followed by character 1 again, followed by character 2 again. The regular expression can match aZbcTZT. The software remembers that character 1 is Z and character 2 is T and then uses Z and T again later in the regular expression.

### <span id="page-20-1"></span><span id="page-20-0"></span>**alt Keyword Usage**

When you enable high-availability redundancy, every configuration command executed on the designated MSFC is sent to the nondesignated MSFC. Also, the running configuration synchronization is updated when you enter the **copy** *source* **running-config** command on the designated MSFC.

Г

The two states for the configuration synchronization are as follows:

- **•** Config Sync AdminStatus—Signifies what the user has configured for this feature at that moment
- **•** Config Sync RuntimeStatus—Enabled only when the following occurs:
	- **–** The Config Sync AdminStatus is enabled on both the designated and nondesignated MSFCs
	- **–** The designated and nondesignated MSFCs are running compatible images

To configure both MSFCs from a single console, enter the **alt** keyword to specify an alternate configuration. When specifying the alternate configuration, the configuration that is specified before the **alt** keyword relates to the MSFC on the supervisor engine in slot 1 of the switch; the configuration that is specified after the **alt** keyword relates to the MSFC on the supervisor engine in slot 2.

**Note** You must enter the **alt** keyword when you enable Config Sync AdminStatus.

When you enable the Config Sync RuntimeStatus, the following occurs:

- **•** No configuration mode is available on the CLI of the nondesignated MSFC; EXEC mode is available. Configuration of both MSFCs is made through the console or a Telnet session on the designated MSFC.
- **•** The **alt** keyword is available and required (see the ["alt Keyword Usage" section on page 1-9](#page-20-0) for more information on the **alt** keyword)
- **•** The running and startup configurations are synchronized

When the Config Sync RuntimeStatus is in disabled mode, the following occurs:

- **•** Configuration mode is available on the CLI of both MSFCs
- **•** The **alt** keyword is available but optional
- **•** The running and startup configurations are not synchronized

[Table 1-6](#page-21-0) shows the interface and global configuration commands that contain the **alt** keyword:

<span id="page-21-0"></span>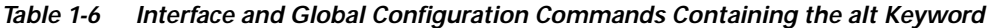

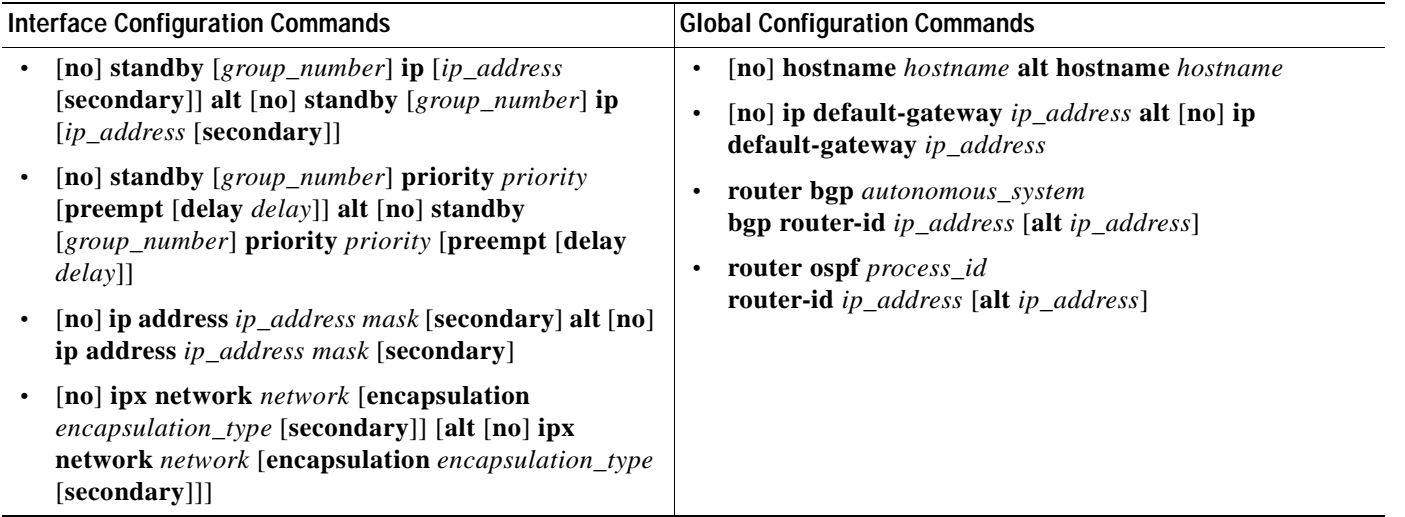

This example shows how the **alt** keyword is used when entering the **ip address** command:

Router-1(config-if)# **ip address 1.2.3.4 255.255.255.0 alt ip address 1.2.3.5 255.255.255.0**

## <span id="page-22-0"></span>**Saving Configuration Changes**

To save your configuration changes to your startup configuration so that they will not be lost if there is a system reload or power outage, enter the following command:

```
Router# copy system:running-config nvram:startup-config
Building configuration...
```
It might take a minute or two to save the configuration. After the configuration has been saved, the following output appears:

 $[OK]$ Router#

On most platforms, this step saves the configuration to NVRAM. On the Class A Flash file system platforms, this step saves the configuration to the location specified by the CONFIG\_FILE environment variable. The CONFIG\_FILE environment variable defaults to NVRAM.

## <span id="page-22-1"></span>**MSFC CLI**

You can access the Multilayer Switch Feature Card (MSFC) command-line interface (CLI) by entering commands from the supervisor engine CLI. These sections describe the MSFC CLI:

- **•** [Accessing the MSFC CLI from the Supervisor Engine CLI, page 1-11](#page-22-2)
- **•** [Cisco IOS Command Modes, page 1-12](#page-23-0)
- **•** [Cisco IOS Command-Line Interface, page 1-14](#page-25-0)

### <span id="page-22-2"></span>**Accessing the MSFC CLI from the Supervisor Engine CLI**

These sections describe how to access the MSFC CLI from a directly connected console port or from a Telnet session:

- **•** [Accessing the MSFC CLI from the Console Port, page 1-11](#page-22-3)
- **•** [Accessing the MSFC CLI from a Telnet Session, page 1-12](#page-23-1)

### <span id="page-22-3"></span>**Accessing the MSFC CLI from the Console Port**

You can enter the **switch console** command to access the MSFC CLI from the supervisor engine CLI directly connected to the console port. To exit from the MSFC CLI and return to the supervisor engine CLI, enter  $\Lambda$ **C** $\Lambda$ **C** $\Lambda$ **C** at the Router> prompt.

To access the MSFC CLI from the supervisor engine CLI, perform this task:

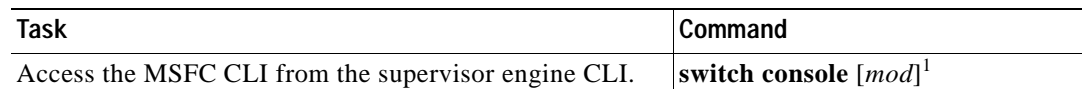

1. The *mod* variable specifies the module number of the MSFC; either 15 (if the MSFC is installed on the supervisor engine in slot 1) or 16 (if the MSFC is installed on the supervisor engine in slot 2). If no module number is specified, the console will switch to the MSFC on the active supervisor engine.

Г

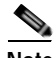

**Note** To access the MSFC CLI on the standby MSFC, connect to the console port of the standby supervisor engine.

This example shows how to access the active MSFC CLI from the active supervisor engine CLI, and how to exit the MSFC CLI and return to the supervisor engine CLI:

```
Console> (enable) switch console 15
Trying Router-15...
Connected to Router-15.
Type ^C^C^C to switch back...
Router>^C^C^C
Console> (enable)
```
#### <span id="page-23-1"></span>**Accessing the MSFC CLI from a Telnet Session**

You can enter the **session** *mod* command to access the MSFC CLI from the supervisor engine CLI using a Telnet session. To exit from the MSFC CLI back to the supervisor engine CLI, enter the **exit** command at the Router> prompt.

**Note** The supervisor engine software sees the MSFC as module 15 (when installed on a supervisor engine in slot 1) or module 16 (when installed on a supervisor engine in slot 2).

This example shows how to access the MSFC from the supervisor engine CLI, and how to exit the MSFC CLI and return to the supervisor engine CLI:

Console> (enable) **session 15** Router> **exit** Console> (enable)

**Note** In addition to the methods described in the ["Accessing the MSFC CLI from the Supervisor](#page-22-2)  [Engine CLI" section on page 1-11](#page-22-2), you can configure Cisco IOS software to support direct Telnet access to the MSFC. Refer to "Configuring Authentication" in the *Cisco IOS Security Configuration Guide* at this URL:

http://www.cisco.com/univercd/cc/td/doc/product/software/ios121/121cgcr/secur\_c/scprt1/scdathen. htm

### <span id="page-23-0"></span>**Cisco IOS Command Modes**

The Cisco IOS user interface is divided into many different modes. The commands available to you depend on which mode you are currently in. To get a list of the commands in a given mode, type a question mark (?) at the system prompt. For more information, see the ["Getting a List of Cisco IOS](#page-25-1)  [Commands and Syntax" section on page 2-14](#page-25-1).

When you start a session on the supervisor engine, you begin in user mode, often called user EXEC mode. Only a limited subset of the commands are available in EXEC mode. To have access to all commands, you must enter privileged EXEC mode. Normally, you must type in a password to access privileged EXEC mode. From privileged EXEC mode, you can type in any EXEC command or access global configuration mode. Most of the EXEC commands are one-time commands, such as **show** commands, which show the current configuration status, and **clear** commands, which clear counters or interfaces. The EXEC commands are not saved across reboots of the supervisor engine.

The configuration modes allow you to make changes to the running configuration. If you later save the configuration, these commands are stored across supervisor engine reboots. You must start at global configuration mode. From global configuration mode, you can enter interface configuration mode, subinterface configuration mode, and a variety of protocol-specific modes.

ROM monitor mode is a separate mode used when the supervisor engine cannot boot properly. For example, the supervisor engine might enter ROM monitor mode if it does not find a valid system image when it is booting, or if its configuration file is corrupted at startup. For more information, see the "*Catalyst 6500 Series IOS Command Reference*."

[Table 1-7](#page-24-0) lists and describes the most commonly used Cisco IOS modes.

| Mode                     | <b>Description of Use</b>                                                                                                    | <b>How to Access</b>                                                                           | Prompt                |
|--------------------------|----------------------------------------------------------------------------------------------------|------------------------------------------------------------------------------------------------|-----------------------|
| <b>User EXEC</b>         | Connect to remote devices,<br>change terminal settings on a<br>temporary basis, perform basic<br>tests, and display system<br>information.                                                           | Log in.                                                                                        | Router>               |
| Privileged EXEC (enable) | Set operating parameters. The<br>privileged command set<br>includes the commands in user<br>EXEC mode as well as the<br>configure command. Use this<br>command to access the other<br>command modes. | From the user EXEC mode,<br>enter the <b>enable</b> command and<br>the enable password.        | Router#               |
| Global configuration     | Configure features that affect<br>the system as a whole.                                                                                                    | From the privileged EXEC<br>mode, enter the configure<br>terminal command.                     | Router (config) #     |
| Interface configuration  | Many features are enabled for a<br>particular interface. Interface<br>commands enable or modify the<br>operation of a Gigabit Ethernet<br>or Fast Ethernet interface.                                | From global configuration<br>mode, enter the <b>interface</b> type<br><i>location</i> command. | Router (config-if)#   |
| Console configuration    | From the directly connected<br>console or the virtual terminal<br>used with Telnet, use this<br>configuration mode to configure<br>the console interface.                                            | From global configuration<br>mode, enter the line console 0<br>command.                        | Router (config-line)# |

<span id="page-24-0"></span>*Table 1-7 Frequently Used Cisco IOS Command Modes*

The Cisco IOS command interpreter, called the EXEC, interprets and executes the commands that you enter. You can abbreviate commands and keywords by entering just enough characters to make the command unique from other commands. For example, you can abbreviate the **show** command to **sh** and the **configure terminal** command to **config t**.

When you type **exit**, the MSFC backs out one level. To exit configuration mode completely and return to privileged EXEC mode, press **Ctrl-Z**.

### <span id="page-25-1"></span>**Getting a List of Cisco IOS Commands and Syntax**

In any command mode, you can get a list of available commands by entering a question mark (?).

```
Router> ?
```
To obtain a list of commands that begin with a particular character sequence, type in those characters followed by the question mark (?). Do not include a space. This form of help is called word help, because it completes a word for you.

Router# **co?** configure

To list keywords or arguments, enter a question mark in place of a keyword or argument. Include a space before the question mark. This form of help is called command syntax help, because it reminds you which keywords or arguments are applicable based on the command, keywords, and arguments you have already entered.

```
Router# configure ?
  memory Configure from NV memory
   network Configure from a TFTP network host
   terminal Configure from the terminal
```
overwrite-network Overwrite NV memory from TFTP network host

To redisplay a command you previously entered, press the up-arrow key or **Ctrl-P**. You can continue to press the up-arrow key to see the last 20 commands that you entered.

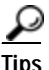

**Tips** If you are having trouble entering a command, check the system prompt, and enter the question mark (?) for a list of available commands. You might be in the wrong command mode or using incorrect syntax.

Press **Ctrl-Z** in any mode to immediately return to privileged EXEC mode. Enter **exit** to return to the previous mode.

### <span id="page-25-0"></span>**Cisco IOS Command-Line Interface**

These sections describe basic Cisco IOS configuration tasks that you need to understand before you configure routing:

- **•** [Accessing Cisco IOS Configuration Mode, page 1-14](#page-25-2)
- **•** [Viewing and Saving the Cisco IOS Configuration, page 1-15](#page-26-0)
- **•** [Bringing Up an MSFC Interface, page 1-15](#page-26-1)

### <span id="page-25-2"></span>**Accessing Cisco IOS Configuration Mode**

To access the Cisco IOS configuration mode, perform this task:

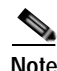

**Note** Enter the **switch console** command to access the MSFC CLI from the supervisor engine CLI when directly connected to the supervisor engine console port. To access the MSFC from a Telnet session, see the ["Accessing the MSFC CLI from a Telnet Session" section](#page-23-1)  [on page 1-12](#page-23-1).

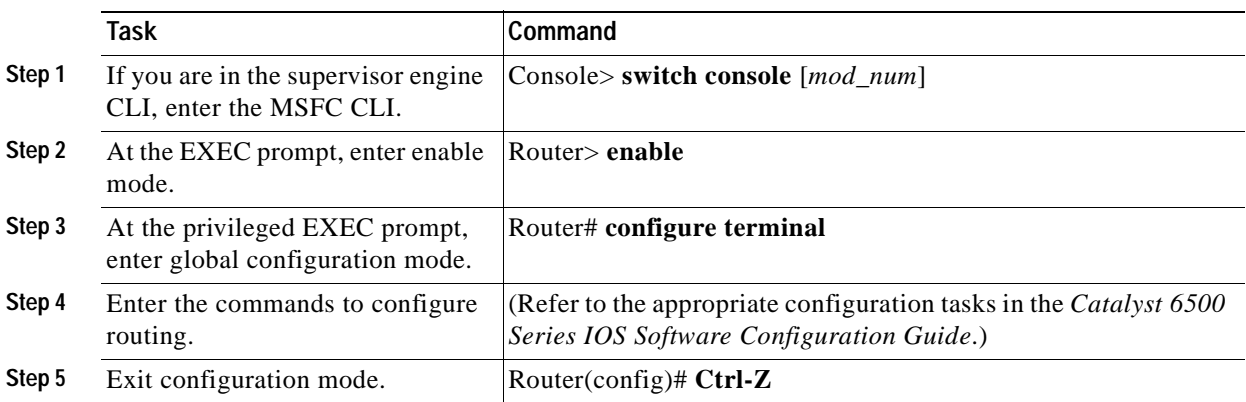

### <span id="page-26-0"></span>**Viewing and Saving the Cisco IOS Configuration**

To view and save the configuration after you make changes, perform this task:

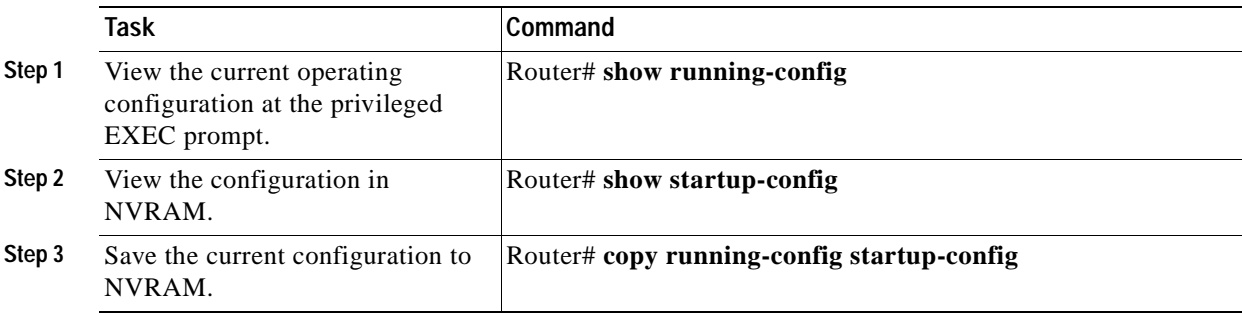

### <span id="page-26-1"></span>**Bringing Up an MSFC Interface**

In some cases, an MSFC interface might be administratively shut down. You can check the status of an interface using the **show interface** command.

 $\mathscr{D}_{\mathcal{A}}$ 

**Note** In a redundant supervisor engine setup, if an interface on one MSFC is shut down, the matching VLAN interface on the redundant MSFC will stop forwarding packets. Therefore, you should manually shut down the matching interface on the redundant MSFC.

To bring up an MSFC interface that is administratively shut down, perform this task in privileged mode:

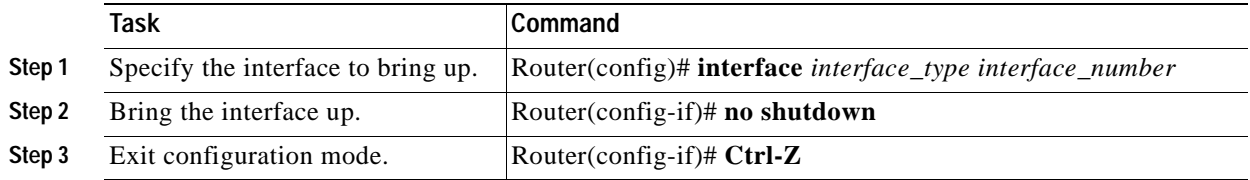

 $\blacksquare$ 

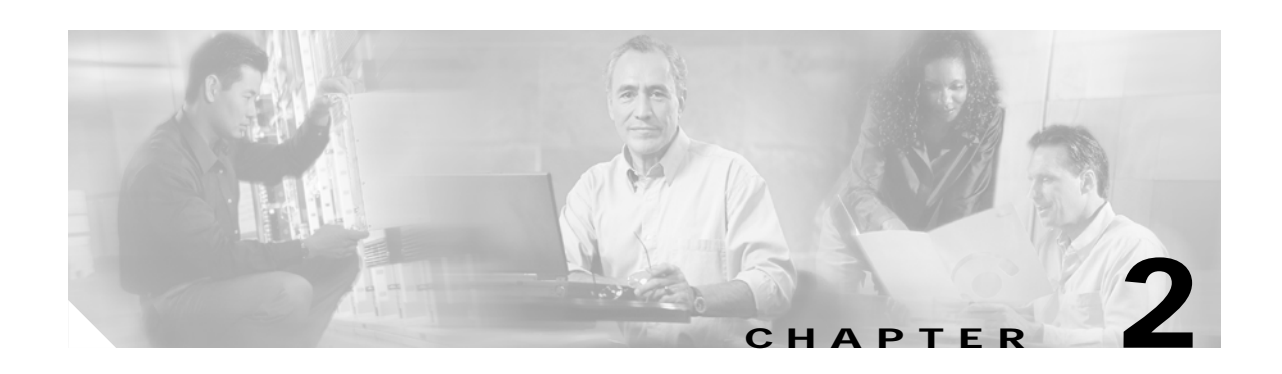

## <span id="page-28-2"></span><span id="page-28-1"></span><span id="page-28-0"></span>**Catalyst 6500 Series Switch MSFC Commands**

This chapter contains an alphabetical listing of the Multilayer Switching Feature Card (MSFC) commands that support the Cisco IOS software.

The *Catalyst 6500 Series Switch MSFC Command Reference—Release 12.1(13)E* contains only those commands that are unique to the MSFC. For information about Cisco IOS commands not contained in this publication, refer to the current Cisco IOS documentation including:

- **•** *Cisco IOS Release 12.1 Configuration Fundamentals Configuration Guide*
- **•** *Catalyst 6500 Series Switch Cisco IOS Command Reference*

## <span id="page-29-0"></span>**clear ip auth-proxy watch-list**

To delete a single watch-list entry or all watch-list entries, use the **clear ip auth-proxy watch-list** command.

**clear ip auth-proxy watch-list** {*ip-addr* | **\***}

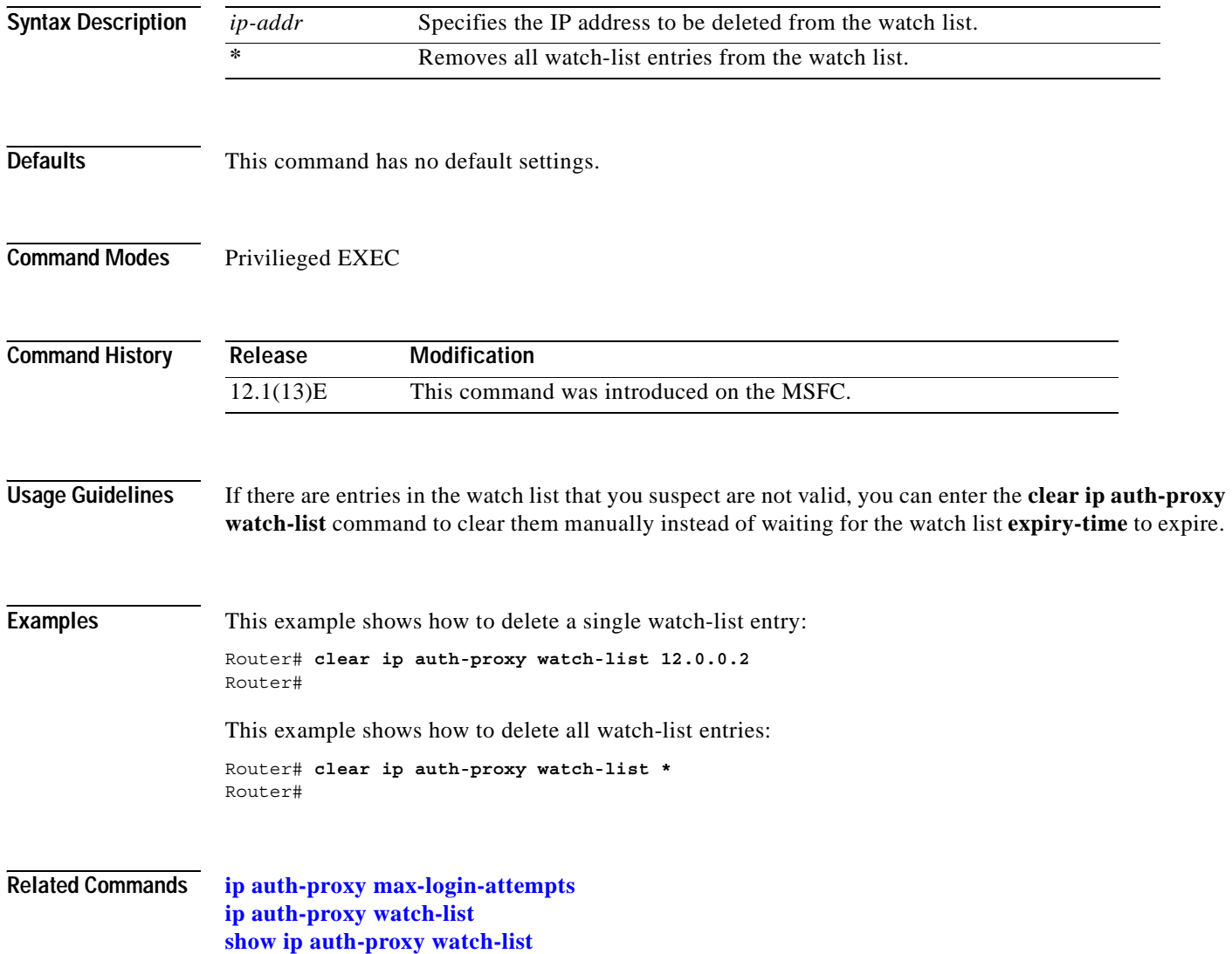

# <span id="page-30-0"></span>**config-register**

To change the configuration register settings, use the **config-register** command.

**config-register** *value*

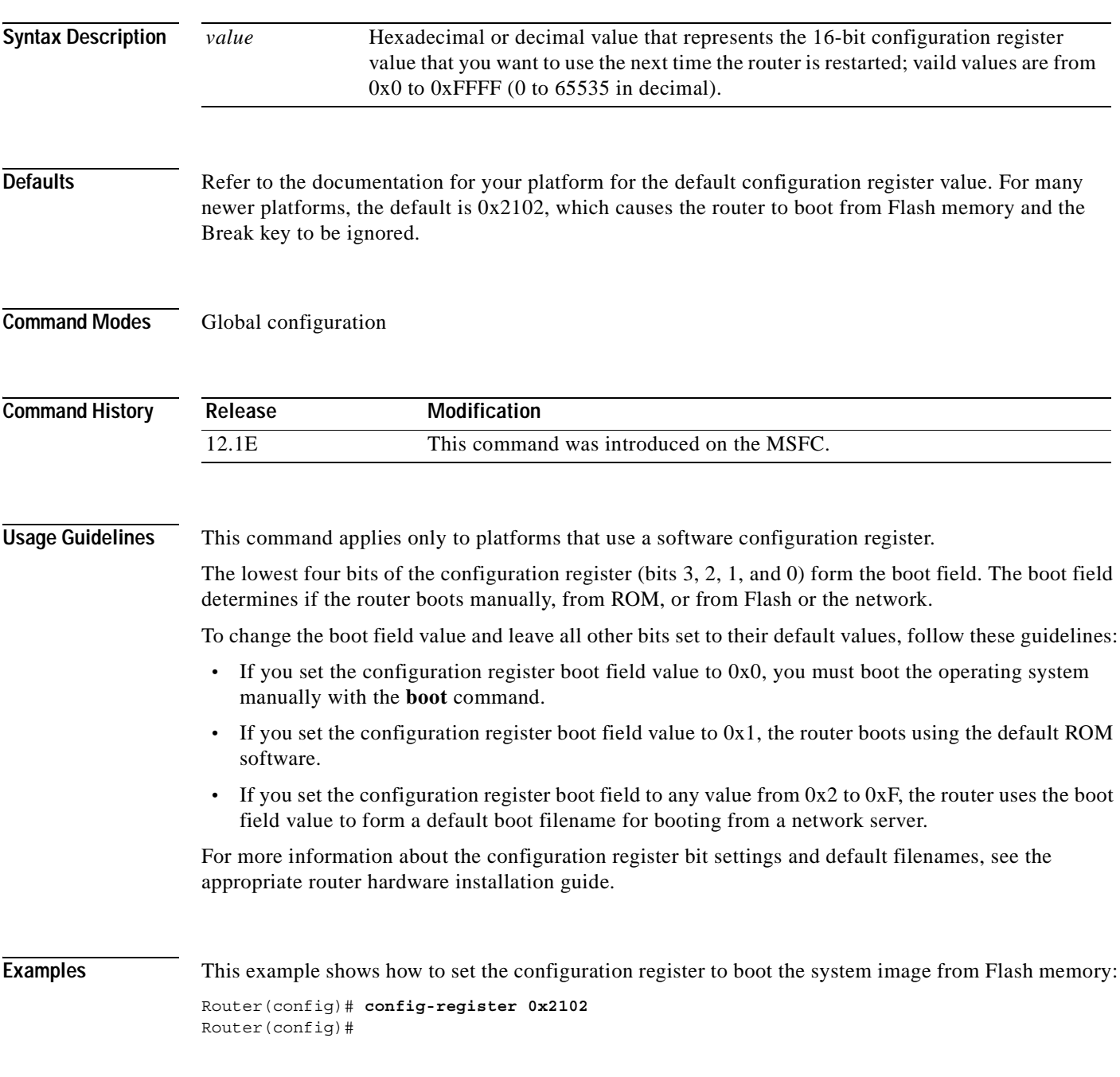

## <span id="page-31-0"></span>**config-sync**

To enable configuration synchronization, use the **config-sync** command. Use the **no** form of this command to disable configuration synchronization.

**config-sync**

**no config-sync**

- **Syntax Description** This command has no arguments or keywords.
- **Defaults** This command has no default settings.
- **Command Modes** High-availability redundancy submode

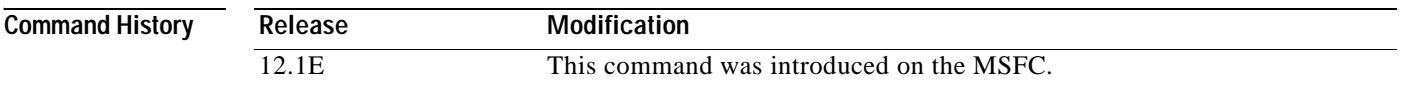

**Examples** This example shows how to enable configuration synchronization:

Router(config)# **redundancy** Router(config-r)# **high-availability** Router(config-r-ha)# **config-sync** Router(config-r-ha)#

This example shows how to disable configuration synchronization:

Router(config)# **redundancy** Router(config-r)# **high-availability** Router(config-r-ha)# **no config-sync** Router(config-r-ha)#

 $\blacksquare$ 

## <span id="page-32-0"></span>**define interface-range**

To create an interface-range macro, use the **define interface-range** command.

 **define interface-range** *macro-name interface-range*

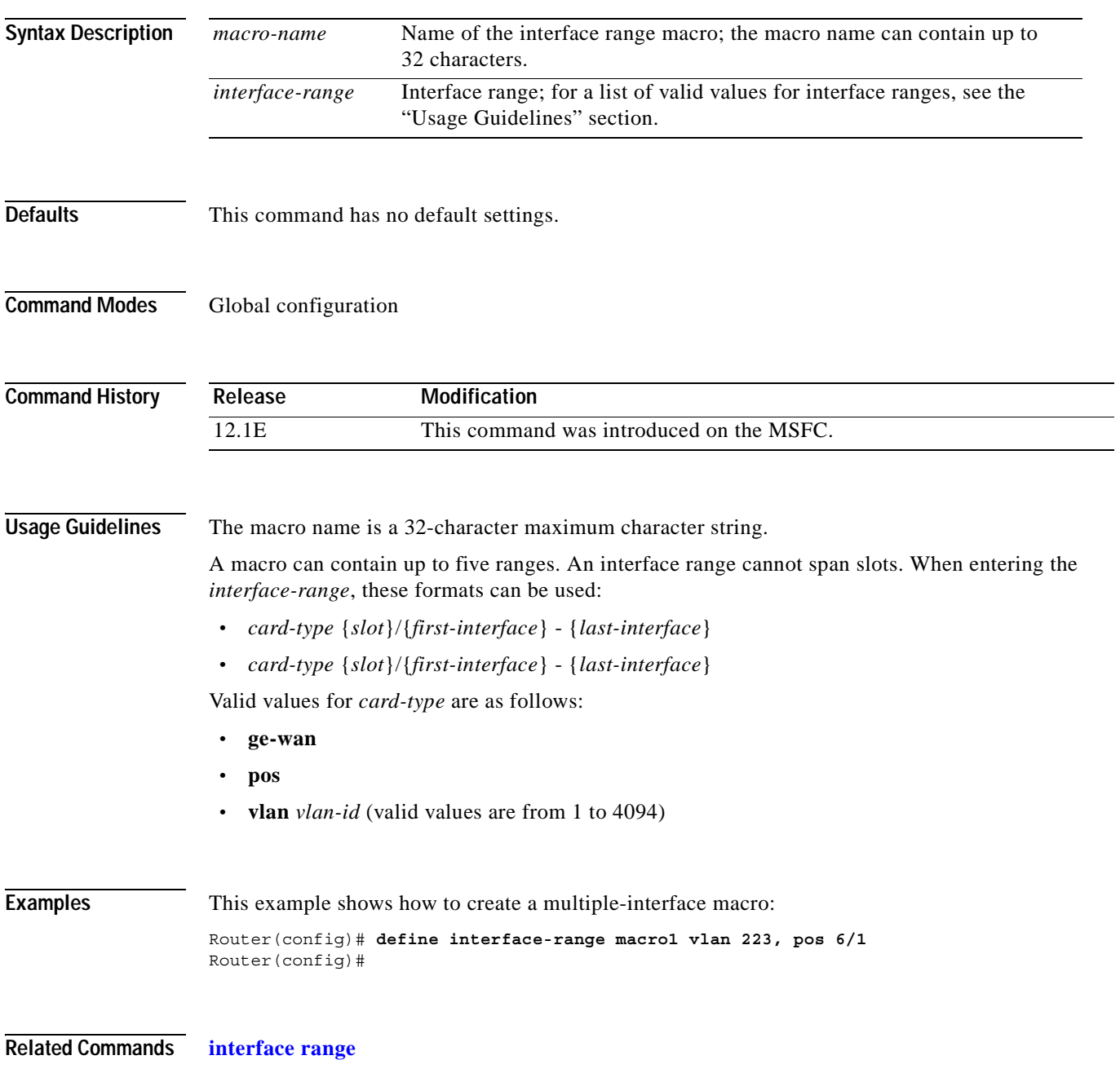

## <span id="page-33-0"></span>**high-availability**

To enable high-availability redundancy and enter the high-availability redundancy submode, use the **high-availability** command.

#### **high-availability**

- **Syntax Description** This command has no arguments or keywords.
- **Defaults** This command has no default settings.
- **Command Modes** Redundancy configuration submode

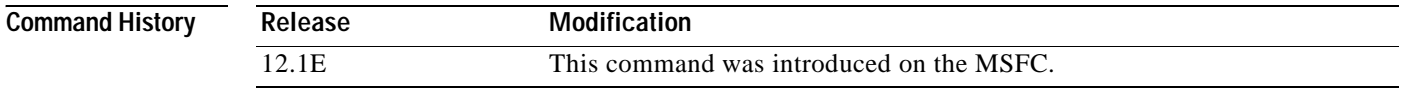

**Usage Guidelines** Once you enter high-availability redundancy configuration submode, these options are available:

**•** [**no**] **config-sync**—Enables automatic startup and running-configuration synchronization. Use the **no** form of this command to disable automatic startup and running-configuration synchronization.

When you enable the Config Sync RuntimeStatus, the following occurs:

- **–** No configuration mode is available on the CLI of the nondesignated MSFC; EXEC mode is available
- **–** The **alt** keyword is available and required (see the ["alt Keyword Usage" section on page 1-9](#page-20-1) for information on the **alt** keyword)
- **–** The running and startup configurations are synchronized

When the Config Sync RuntimeStatus is in disabled mode, the following occurs:

- **–** Configuration mode is available on the CLI of both MSFCs
- **–** The **alt** keyword is available but optional
- **–** The running and startup configurations are not synchronized
- **• exit**—Exits from high-availability configuration mode
- **• no**—Negates a command or set its defaults
- **•** [**no**] **single-router-mode**—Enters single router mode. Use the **no** form of this command to exit out of single router mode. Once you enter single-router mode, this option is available:
	- **– failover table-update-delay** *time*—Sets the delay in seconds between the switch over detection and the hardware FIB reload. The valid values for *time* are from 0 to 4294967295 seconds.

When you enable high-availability redundancy, every configuration command executed on the designated MSFC is sent to the nondesignated MSFC. Also, the running configuration synchronization is updated when you enter the **copy** *source* **running-config** command on the designated MSFC.

 $\sim$ 

When you enable high-availability redundancy, the configuration mode is disabled on the nondesignated MSFC; only the EXEC mode is available. For example, in the following, Router-16 is the nondesignated MSFC; high-availability redundancy and configuration synchronization are enabled:

Console>(enable) **session 16** Trying Router-16... Connected to Router-16. Escape character is '<sup>^</sup>]'.

Router-16> **enable** Router-16# **configure terminal** Config mode is disabled on non-designated Router, please configure from designated Router Router-16>

**Examples** This example shows how to enable high-availability redundancy and enter the high-availability redundancy submode:

```
Router(config)# redundancy
Router(config-r)# high-availability
Router(config-r-ha)#
```
#### **Related Commands [redundancy](#page-71-0)**

**show redundanc**y (See the *Catalyst 6500 Series Switch Cisco IOS Command Reference*)

## <span id="page-35-0"></span>**interface range**

To execute a command on multiple ports at the same time, use the **interface range** command.

**interface range** {*port-range* | **macro** *name*}

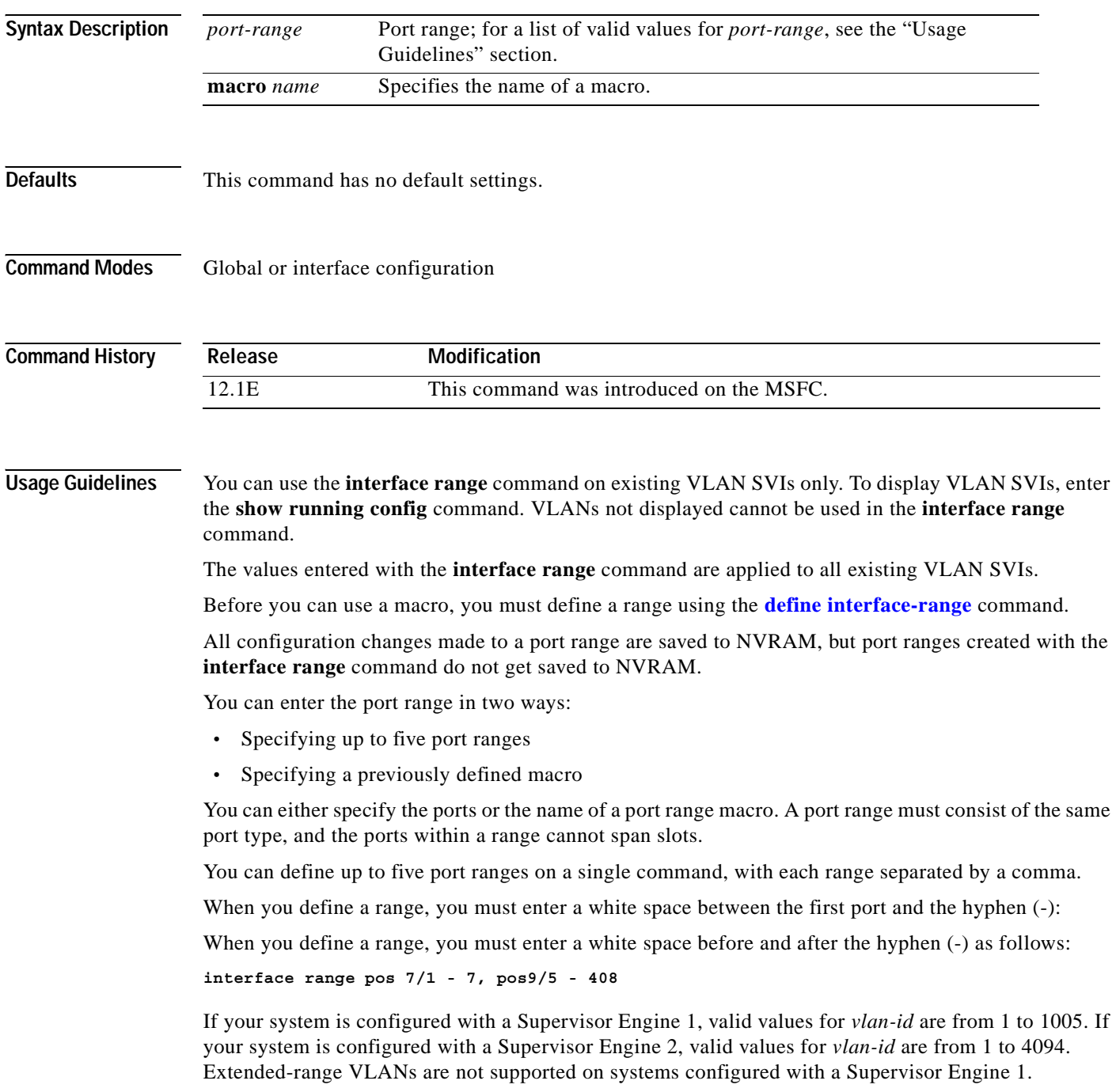
$\sim$ 

When entering the *port-range*, these formats can be used:

- **•** *card-type* {*slot*}/{*first-port*} {*last-port*}
- **•** *card-type* {*slot*}/{*first-port*} {*last-port*}

Valid values for *card-type* are as follows:

- **• ge-wan**
- **• pos**
- **• vlan** *vlan-id*

You cannot specify both a macro and an interface range in the same command. After creating a macro, the CLI does not allow you to enter additional ranges. If you have already entered an interface range, the CLI does not allow you to enter a macro.

You can also specify a single interface in *port-range*.

**Examples** This example shows how to execute a command on two port ranges: Router(config)# **interface range pos 7/1 - 7, pos 9/5 - 408** Router(config-if)# This example shows how to execute a port-range macro: Router(config)# **interface range macro macro1** Router(config-if)#

**Related Commands [define interface-range](#page-32-0)**

### **ip address**

To set a primary or secondary IP address for an interface, use the **ip address** command. Use the **no** form of this command to remove an IP address or disable IP processing..

**ip address** *ip\_address mask* [**secondary**]

**no ip address** *ip\_address mask* [**secondary**]

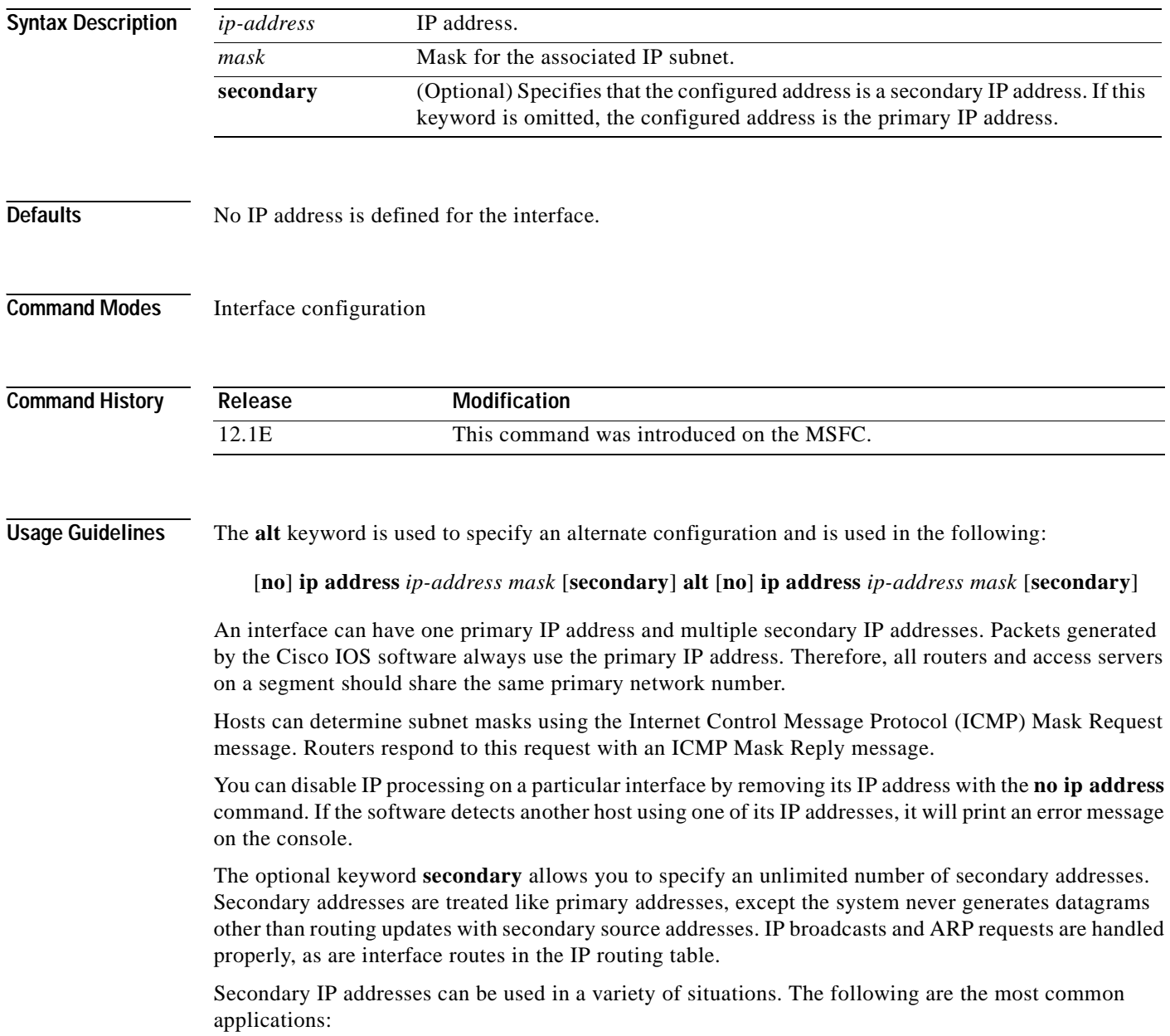

- **•** There may not be enough host addresses for a particular network segment*.* For example, your subnetting allows up to 254 hosts per logical subnet, but on one physical subnet you need to have 300 host addresses. Using secondary IP addresses on the routers or access servers allows you to have two logical subnets using one physical subnet.
- **•** Many older networks were built using Level 2 bridges. The judicious use of secondary addresses can aid in the transition to a subnetted, router-based network. Routers on an older, bridged segment can be easily made aware that there are many subnets on that segment.
- **•** Two subnets of a single network might otherwise be separated by another network*.* This situation is not permitted when subnets are in use. In these instances, the first network is *extended*, or layered on top of the second network using secondary addresses.

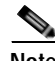

**Note** If any router on a network segment uses a secondary address, all other devices on that same segment must also use a secondary address from the same network or subnet. Inconsistent use of secondary addresses on a network segment can very quickly cause routing loops.

**Note** When you are routing Open Shortest Path First (OSPF), ensure that all secondary addresses of an interface fall into the same OSPF area as the primary addresses.

To transparently bridge IP on an interface, you must do two things:

- **•** Disable IP routing (specify **no ip routing**).
- **•** Add the interface to a bridge group. (See the **bridge-group** command.)

To concurrently route and transparently bridge IP on an interface, see the **bridge crb** command.

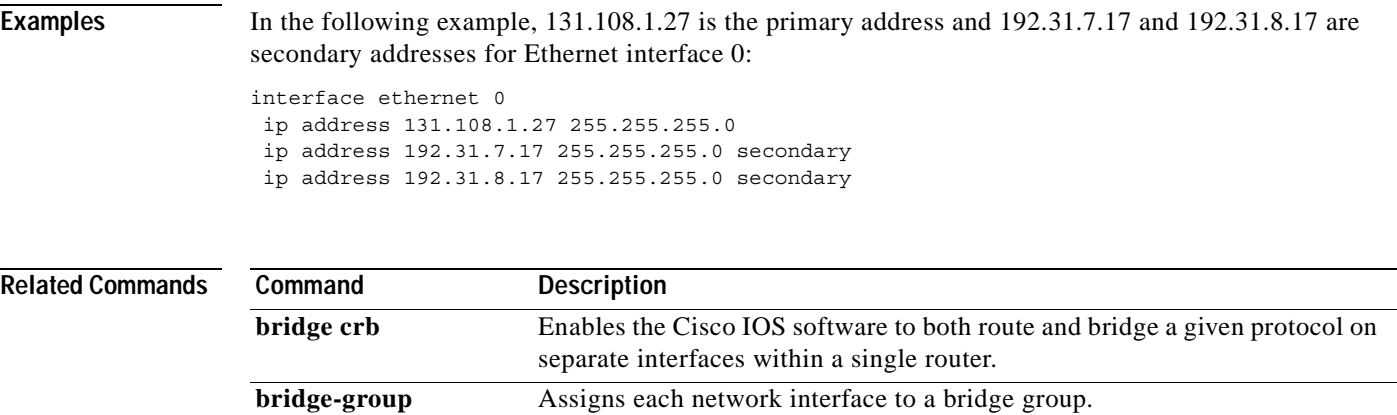

### <span id="page-39-0"></span>**ip auth-proxy max-login-attempts**

To limit the number of login attempts at a firewall interface, use the **ip auth-proxy max-login-attempts** command. Use the **no** form of this command to return to the default setting.

**ip auth-proxy max-login-attempts** *1-maxint*

**no ip auth-proxy max-login-attempts**

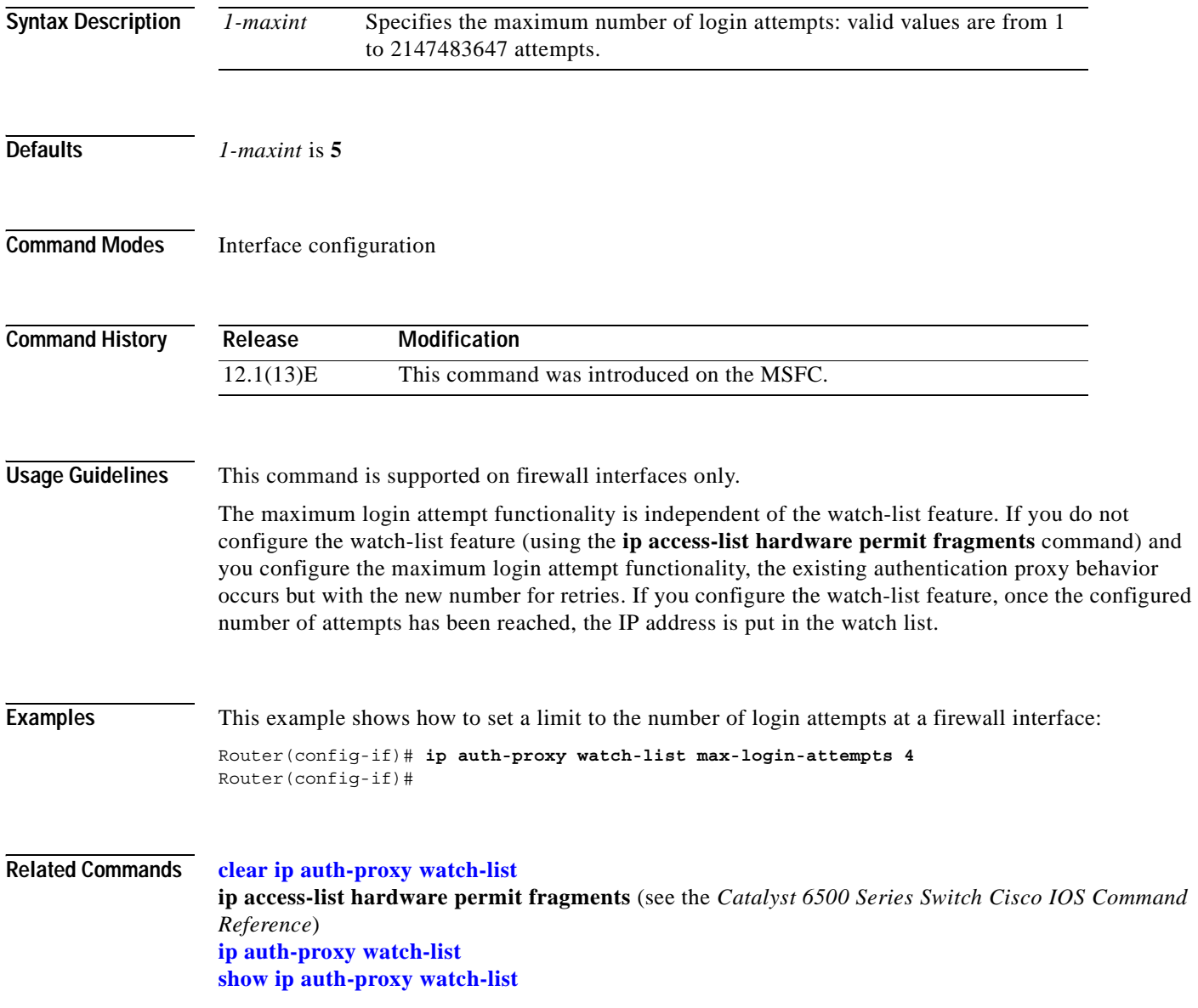

### <span id="page-40-0"></span>**ip auth-proxy watch-list**

To enable and configure the authentication proxy watch list functionality, use the **ip auth-proxy watch-list** command. See the "Usage Guidelines" section for the **no** form of this command usage.

**ip auth-proxy watch-list** {{**add-item** *ip-addr*} | **enable** | {**expiry-time** *minutes*}}

**no ip auth-proxy watch-list** [**add-item** *ip-addr*} | **expiry-time**]

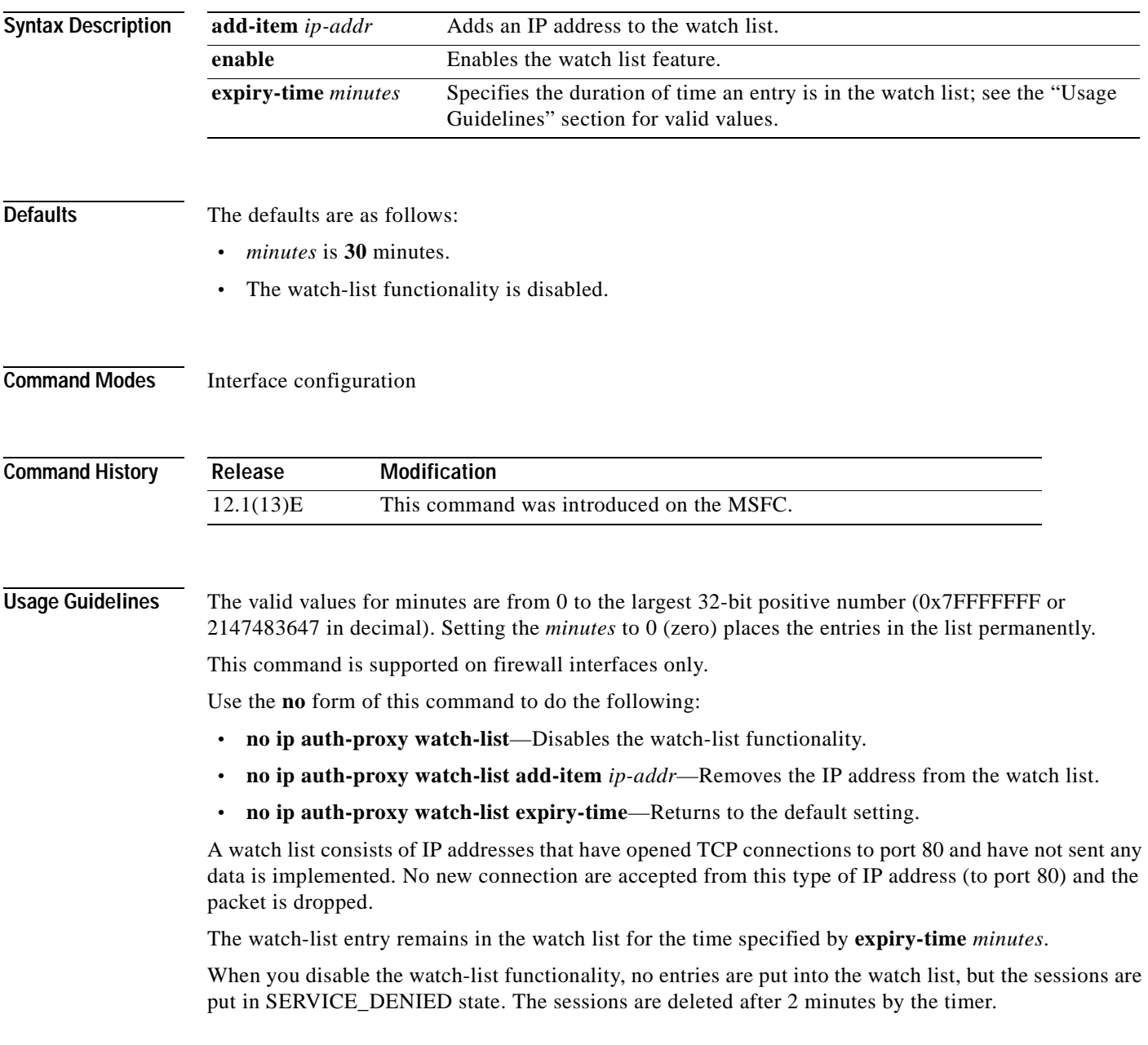

#### **Examples** This example shows how to enable the authentication proxy watch list functionality:

Router(config-if)# **ip auth-proxy watch-list enable** Router(config-if)#

This example shows how to disable the authentication proxy watch list functionality:

Router(config-if)# **no ip auth-proxy watch-list** Router(config-if)#

This example shows how to add an IP address to the watch list:

Router(config-if)# **ip auth-proxy watch-list add-item 12.0.0.2** Router(config-if)#

This example shows how to set the duration of time an entry is in the watch list:

Router(config-if)# **ip auth-proxy watch-list expiry-time 29** Router(config-if)#

**Related Commands [clear ip auth-proxy watch-list](#page-29-0) [ip auth-proxy max-login-attempts](#page-39-0) [show ip auth-proxy watch-list](#page-83-0)**

# **ip local-proxy-arp**

To enable the local proxy ARP feature, use the **ip local-proxy-arp** command. Use the **no** form of this command to disable the feature.

#### **ip local-proxy-arp**

#### **no ip local-proxy-arp**

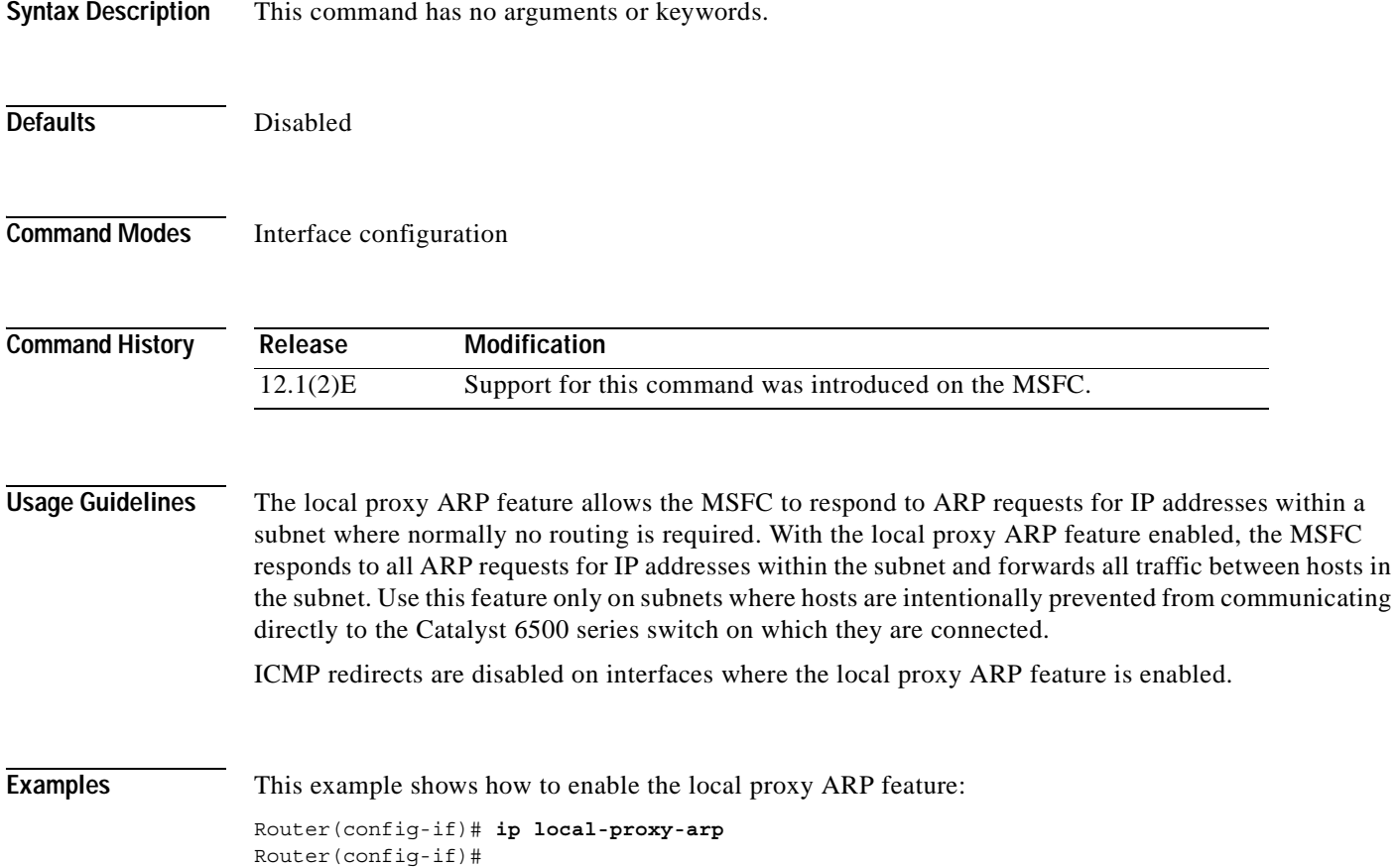

# **ip multicast rpf backoff**

To set the PIM backoff interval, use the **ip multicast rpf backoff** command. Use the **no** form of this command to return to the default settings.

**ip multicast rpf backoff** {{*min max*} | **disable**}

**no ip multicast rpf backoff**

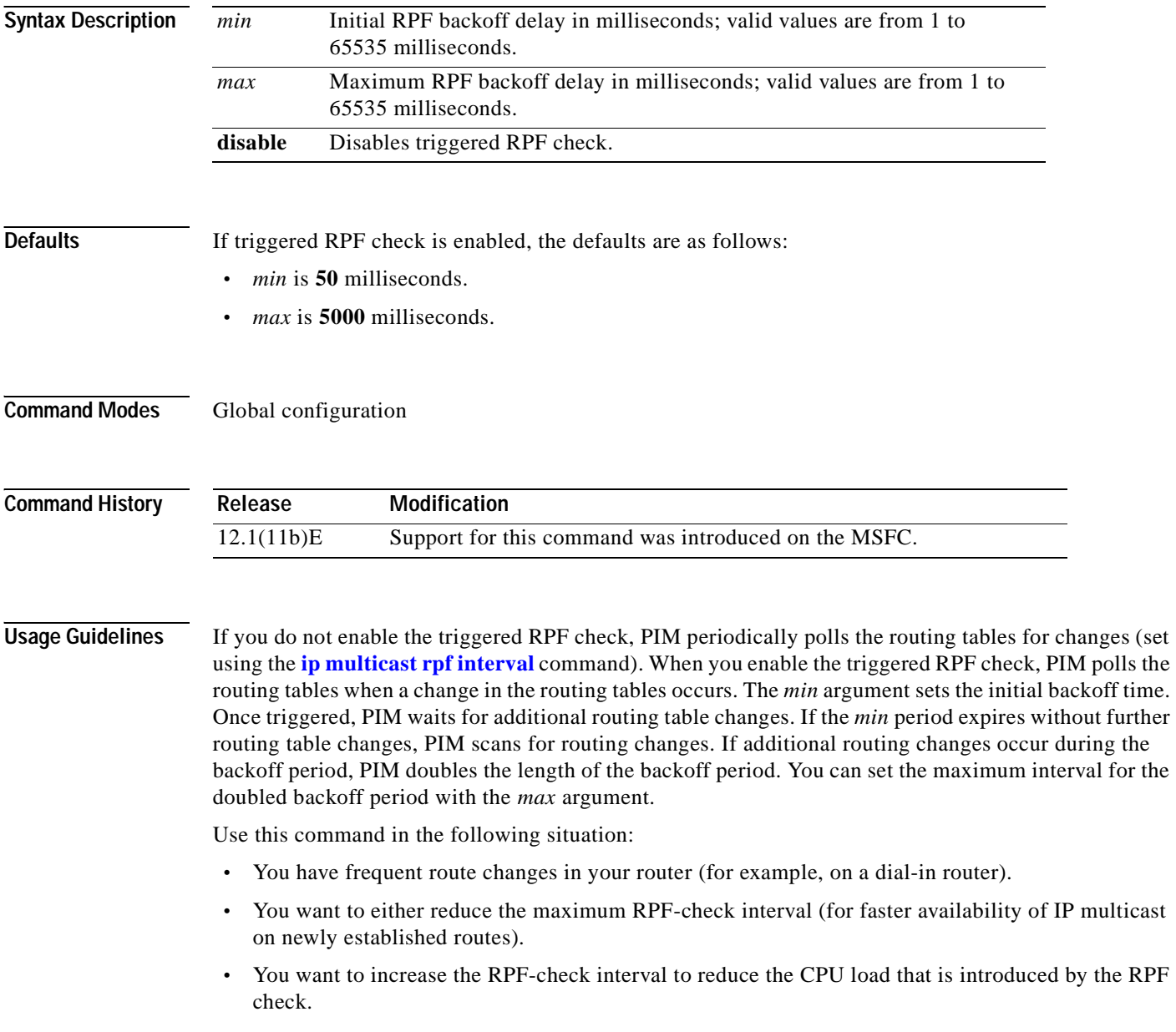

T

**Examples** This example shows how to set the PIM backoff interval in milliseconds: Router(config)# **ip multicast rpf backoff 100** Router(config)#

**Related Commands [ip multicast rpf interval](#page-45-0) show ip rpf events** (refer to Cisco IOS documentation)

# <span id="page-45-0"></span>**ip multicast rpf interval**

To set the RPF consistency-check interval, use the **ip multicast rpf interval** command. Use the **no** form of this command to return to the default setting.

**ip multicast rpf interval** *interval*

**no ip multicast rpf interval**

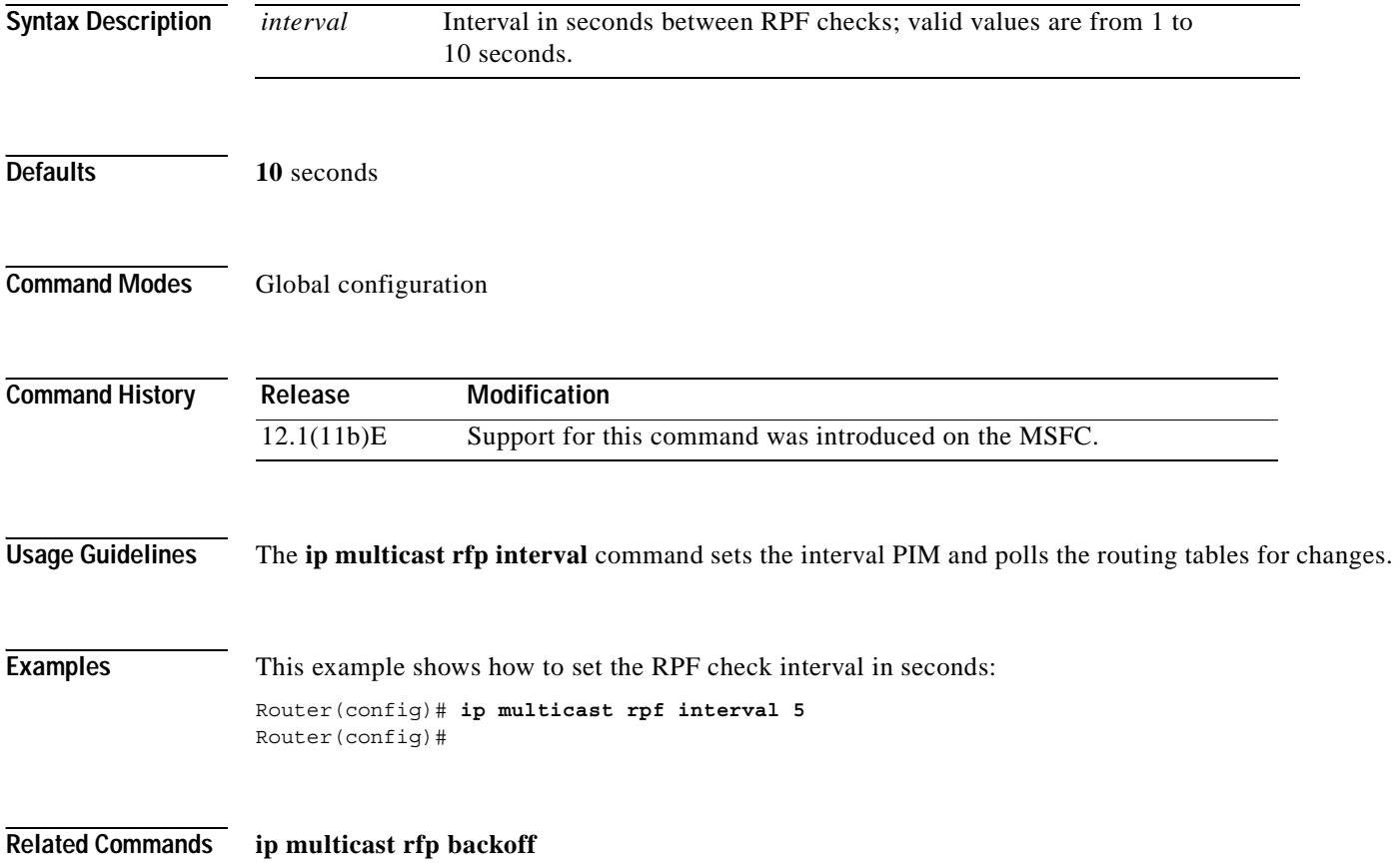

### **ip verify unicast source reachable-via**

To enable and configure RPF checks, use the **ip verify unicast source reachable-via** command. Use the **no** form of this command to disable RPF.

**ip verify unicast source reachable-via** {**rx** | **any**} [**allow-default**] [**allow-self-ping**] [*list*]

**no ip verify unicast source reachable-via** 

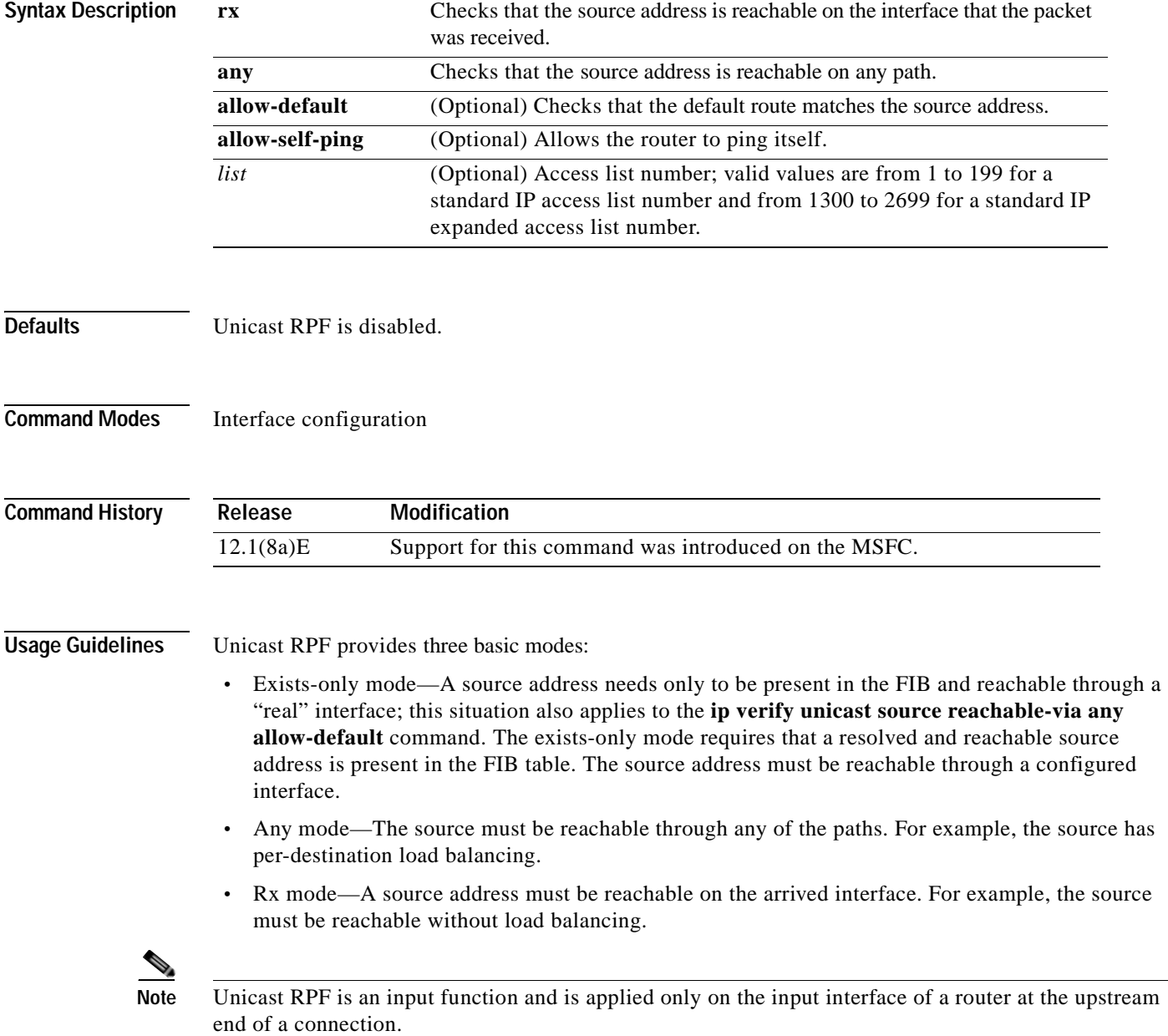

To use Unicast RPF, enable CEF switching or dCEF switching in the router. You do not need to configure the input interface for CEF switching. As long as CEF is running on the router, you can configure individual interfaces with other switching modes.

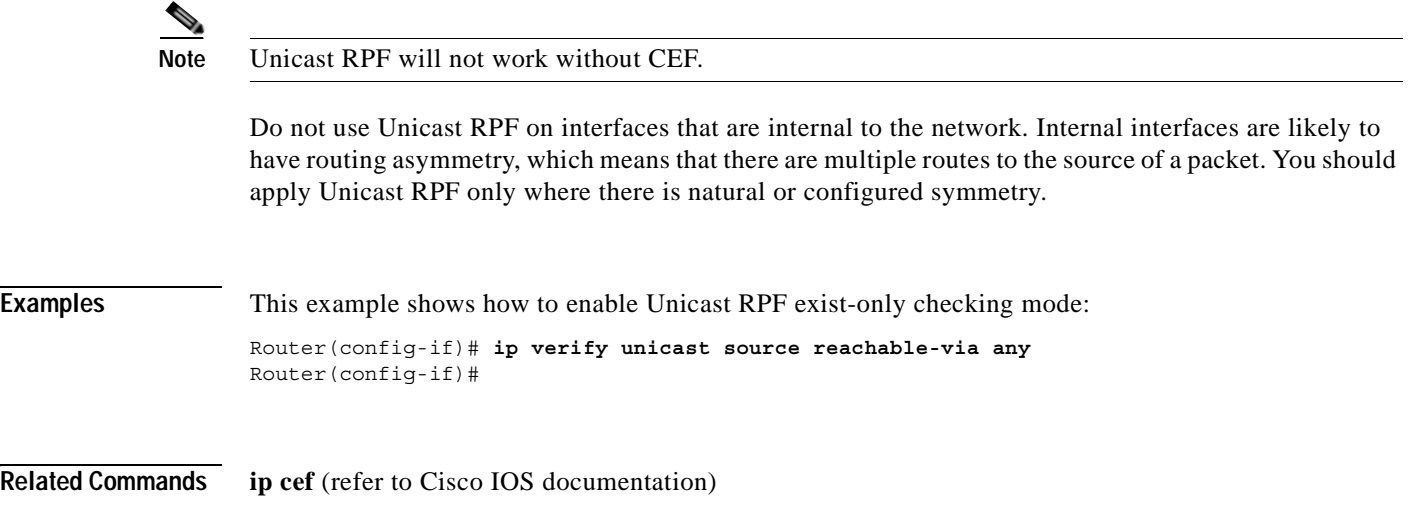

#### **ip wccp group-listen**

To enable the reception of IP multicast packets for the WCCP feature, use the **ip wccp group-listen**  command mode. Use the **no** form of this command to disable the reception of IP multicast packets for the WCCP feature.

**ip wccp** {**web-cache** | {*service-number* | *service-name*}} **group-listen**

**no ip wccp** {**web-cache** | {*service-number* | *service-name*}} **group-listen**

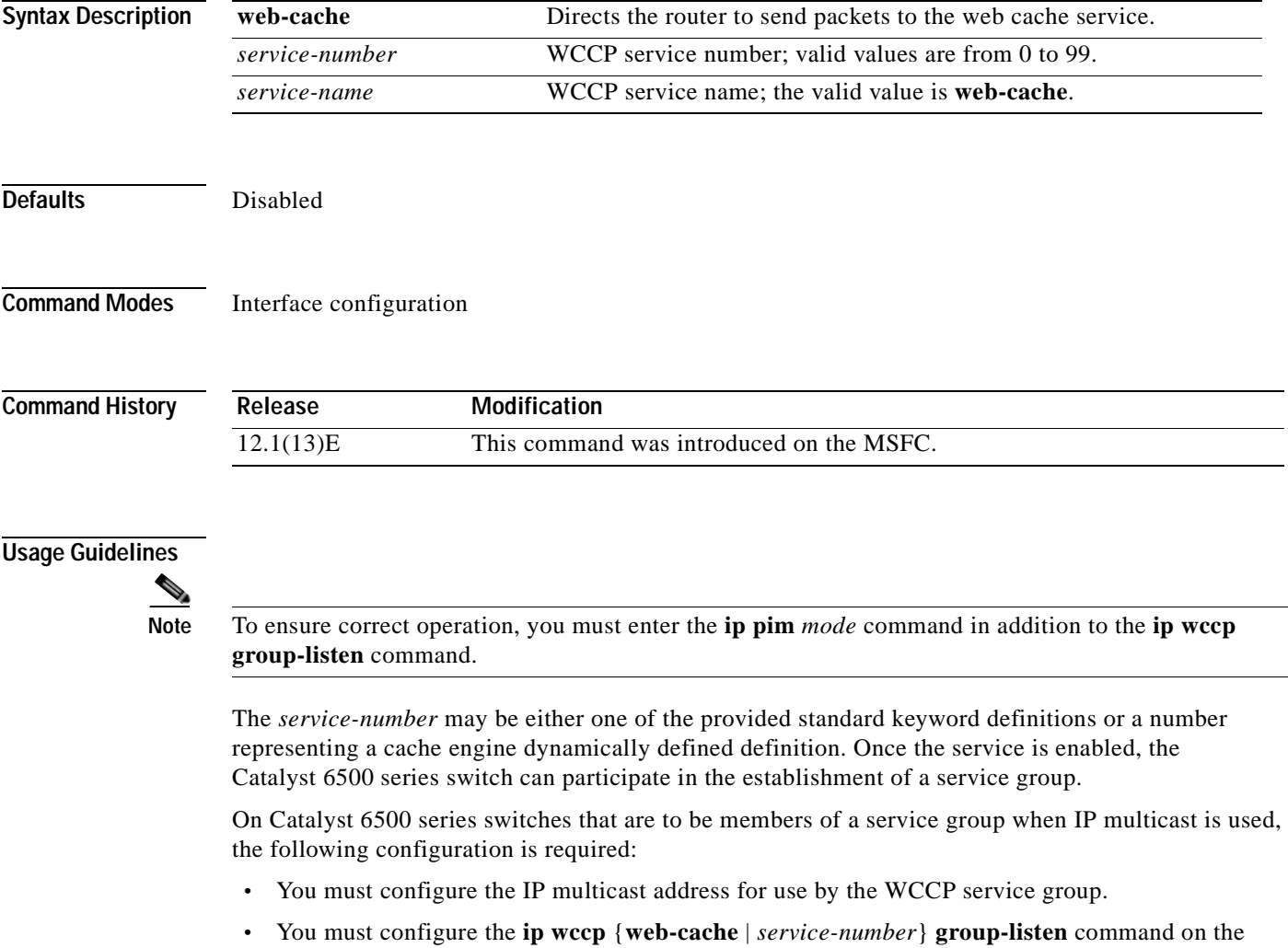

interfaces that are to receive the IP multicast address.

**Examples** This example shows how to enable the multicast packets for a web cache with a multicast address of 224.1.1.100: router# **configure terminal** router(config)# **ip wccp web-cache group-address 244.1.1.100** router(config)# **interface ethernet 0** router(config-if)# **ip wccp web-cache group listen**

#### **Related Commands ip wccp ip wccp redirect**

**Catalyst 6500 Series Switch MSFC Command Reference—Release 12.1(13)E**

# **ip wccp redirect**

To enable packet redirection on an outbound or inbound interface using Web Cache Communication Protocol (WCCP), use the **ip wccp redirect** command. To disable WCCP redirection, use the **no** form of this command.

**ip wccp** *service* **redirect** {**out** | **in**}

**no ip wccp** *service* **redirect** {**out** | **in**}

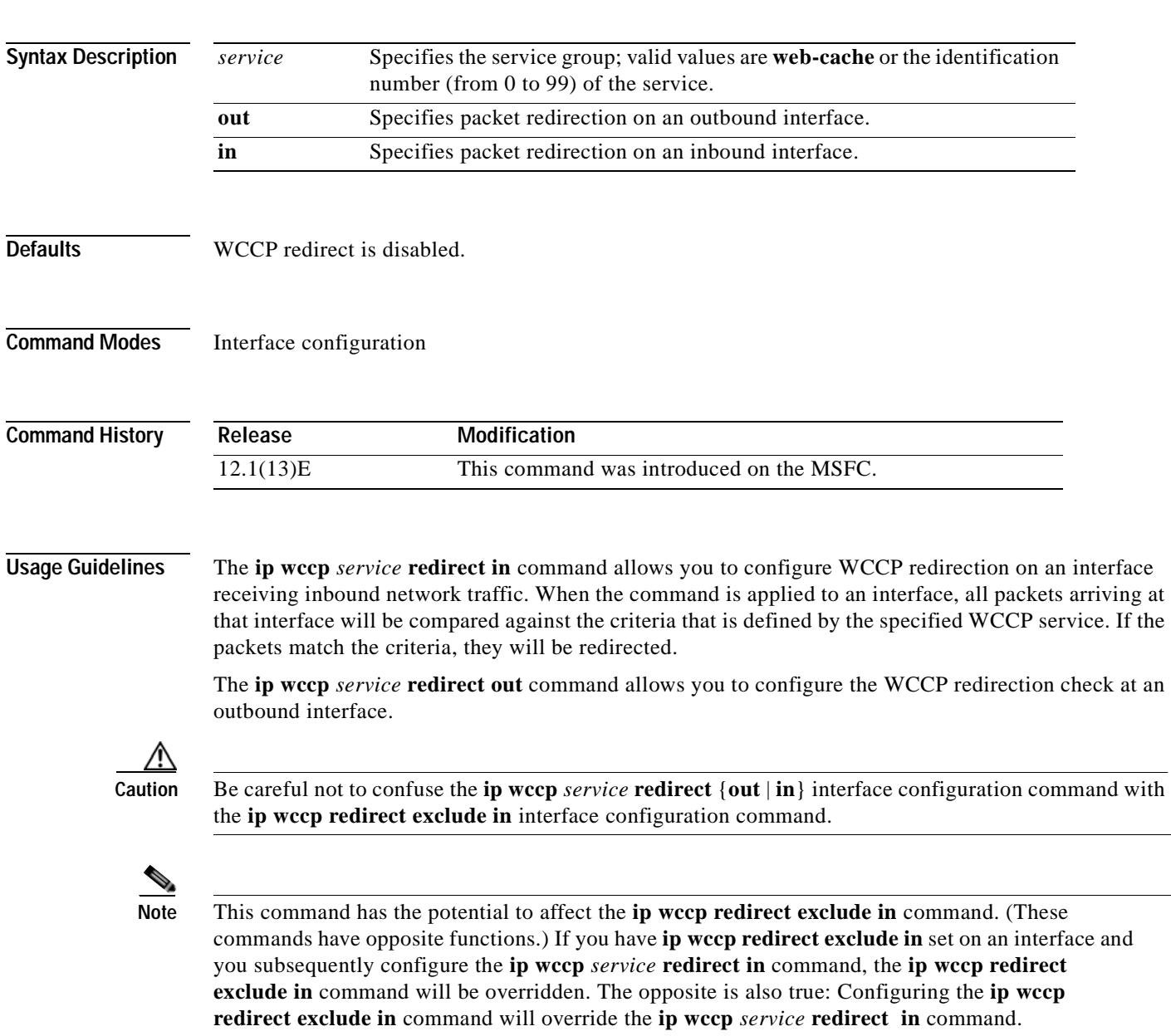

**Examples** This example shows how to configure a session in which reverse proxy packets on Ethernet interface 0 are being checked for redirection and redirected to a Cisco Cache Engine:

```
Router# configure terminal
Router(config)# ip wccp 99
Router(config)# interface ethernet 0
Router(config-if)# ip wccp 99 redirect ?
  in Redirect to a Cache Engine appropriate inbound packets
  out Redirect to a Cache Engine appropriate outbound packets
Router(config-if)# ip wccp 99 redirect out
```
This example shows how to configure a session in which HTTP traffic arriving on Ethernet interface 0/1 will be redirected to a Cisco Cache Engine:

```
Router# configure terminal
Router(config)# ip wccp web-cache
Router(config)# interface ethernet 0/1
Router(config-if)# ip wccp web-cache redirect in
```
**Related Commands ip wccp redirect exclude in** (refer to Cisco IOS documentation)

### **ipx network**

To enable IPX routing on a particular interface and to optionally select the type of encapsulation (framing), use the **ipx network** command in interface configuration mode. To disable IPX routing, use the **no** form of this command.

**ipx network** *network* [**encapsulation** *encapsulation-type* [**secondary**]]

**no ipx network** *network* [**encapsulation** *encapsulation-type*]

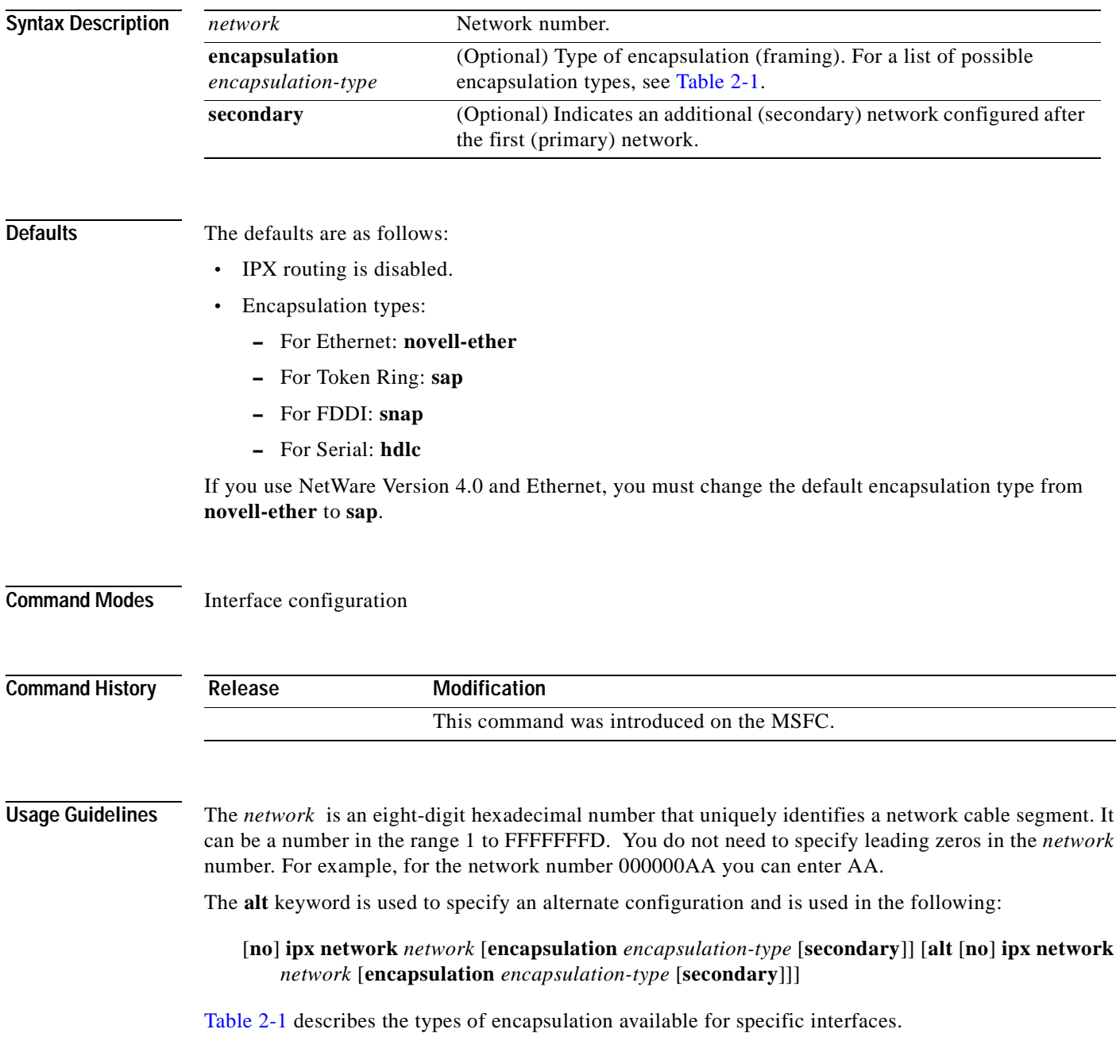

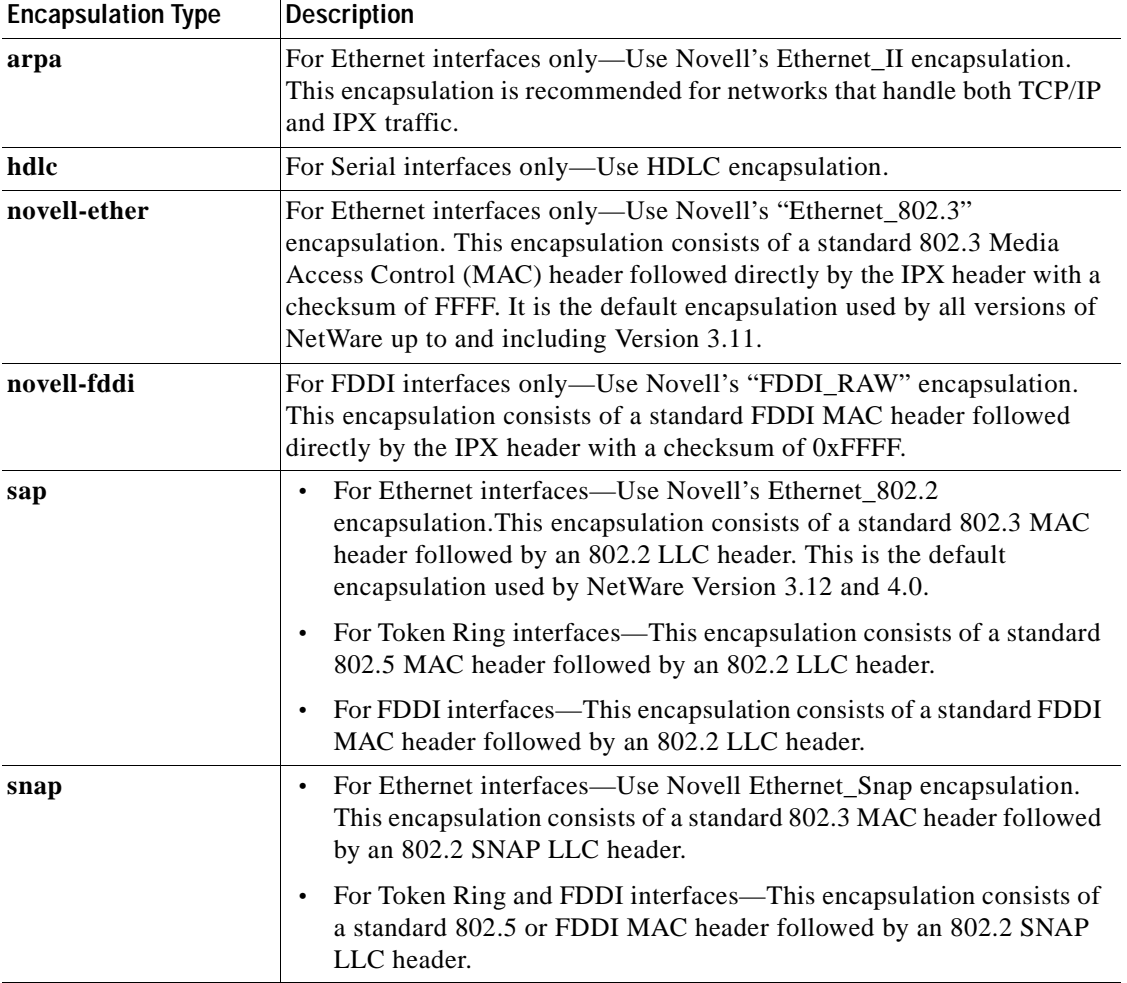

<span id="page-53-0"></span>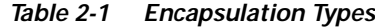

The **ipx network** command allows you to configure a single logical network on a physical network or more than one logical network on the same physical network (network cable segment). Each network on a given interface must have a different encapsulation type.

OS.

**Note** You cannot configure more than 200 IPX interfaces on a router using the **ipx network** command.

The first network you configure on an interface is considered to be the primary network. Any additional networks are considered to be secondary networks; these must include the **secondary** keyword.

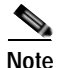

**Note** In future Cisco IOS software releases, primary and secondary networks may not be supported.

NLSP does not support secondary networks. You must use subinterfaces in order to use multiple encapsulations with NLSP.

**Note** When enabling NLSP and configuring multiple encapsulations on the same physical LAN interface, you must use subinterfaces. You cannot use secondary networks.

You can configure an IPX network on any supported interface as long as all the networks on the same physical interface use a distinct encapsulation type. For example, you can configure up to four IPX networks on a single Ethernet cable because Ethernet supports four encapsulation types.

The interface processes only packets with the correct encapsulation and the correct network number. IPX networks using other encapsulations can be present on the physical network. The only effect on the router is that it uses some processing time to examine packets to determine whether they have the correct encapsulation.

All logical networks on an interface share the same set of configuration parameters. For example, if you change the IPX RIP update time on an interface, you change it for all networks on that interface.

When you define multiple logical networks on the same physical network, IPX treats each encapsulation as if it were a separate physical network. This means, for example, that IPX sends RIP updates and SAP updates for each logical network.

The **ipx network** command is useful when migrating from one type of encapsulation to another. If you are using it for this purpose, you should define the new encapsulation on the primary network.

To delete all networks on an interface, use the following command:

#### no **ipx network**

Deleting the primary network with the following command also deletes all networks on that interface. The argument *number* is the number of the primary network.

#### no **ipx network** *number*

To delete a secondary network on an interface, use one of the following commands. The argument *number* is the number of a secondary network.

#### no **ipx network** *number*

no **ipx network** *number* **encapsulation** *encapsulation-type*

Novell's FDDI\_RAW encapsulation is common in bridged or switched environments that connect Ethernet-based Novell end hosts via a FDDI backbone. Packets with FDDI\_RAW encapsulation are classified as Novell packets, and are not automatically bridged when you enable both bridging and IPX routing. Additionally, you cannot configure FDDI\_RAW encapsulation on an interface configured for IPX autonomous or SSE switching. Similarly, you cannot enable IPX autonomous or SSE switching on an interface configured with FDDI\_RAW encapsulation.

With FDDI\_RAW encapsulation, platforms that do not use CBUS architecture support fast switching. Platforms using CBUS architecture support only process switching of **novell-fddi** packets received on an FDDI interface.

**Examples** The following example uses subinterfaces to create four logical networks on Ethernet interface 0. Each subinterface has a different encapsulation. Any interface configuration parameters that you specify on an individual subinterface are applied to that subinterface only.

```
ipx routing
interface ethernet 0
ipx network 1 encapsulation novell-ether
interface ethernet 0.1
ipx network 2 encapsulation snap
interface ethernet 0.2
ipx network 3 encapsulation arpa 
interface ethernet 0
ipx network 4 encapsulation sap
```
The following example uses primary and secondary networks to create the same four logical networks as shown previously in this section. Any interface configuration parameters that you specify on this interface are applied to all the logical networks. For example, if you set the routing update timer to 120 seconds, this value is used on all four networks.

ipx routing ipx network 1 encapsulation novell-ether ipx network 2 encapsulation snap secondary ipx network 3 encapsulation arpa secondary ipx network 4 encapsulation sap secondary

The following example enables IPX routing on FDDI interfaces 0.2 and 0.3. On FDDI interface 0.2, the encapsulation type is SNAP. On FDDI interface 0.3, the encapsulation type is Novell's FDDI\_RAW.

ipx routing

**Command** 

```
interface fddi 0.2 enc sde 2
ipx network f02 encapsulation snap
interface fddi 0.3 enc sde 3
ipx network f03 encapsulation novell-fddi
```
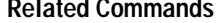

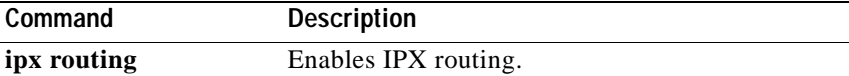

**2-29**

# **maximum-paths**

To control the maximum number of parallel routes that an IP routing protocol can support, use the **maximum-paths** command. Use the **no** form of this command to restore the default values.

**maximum-paths** *maximum*

**no maximum-paths**

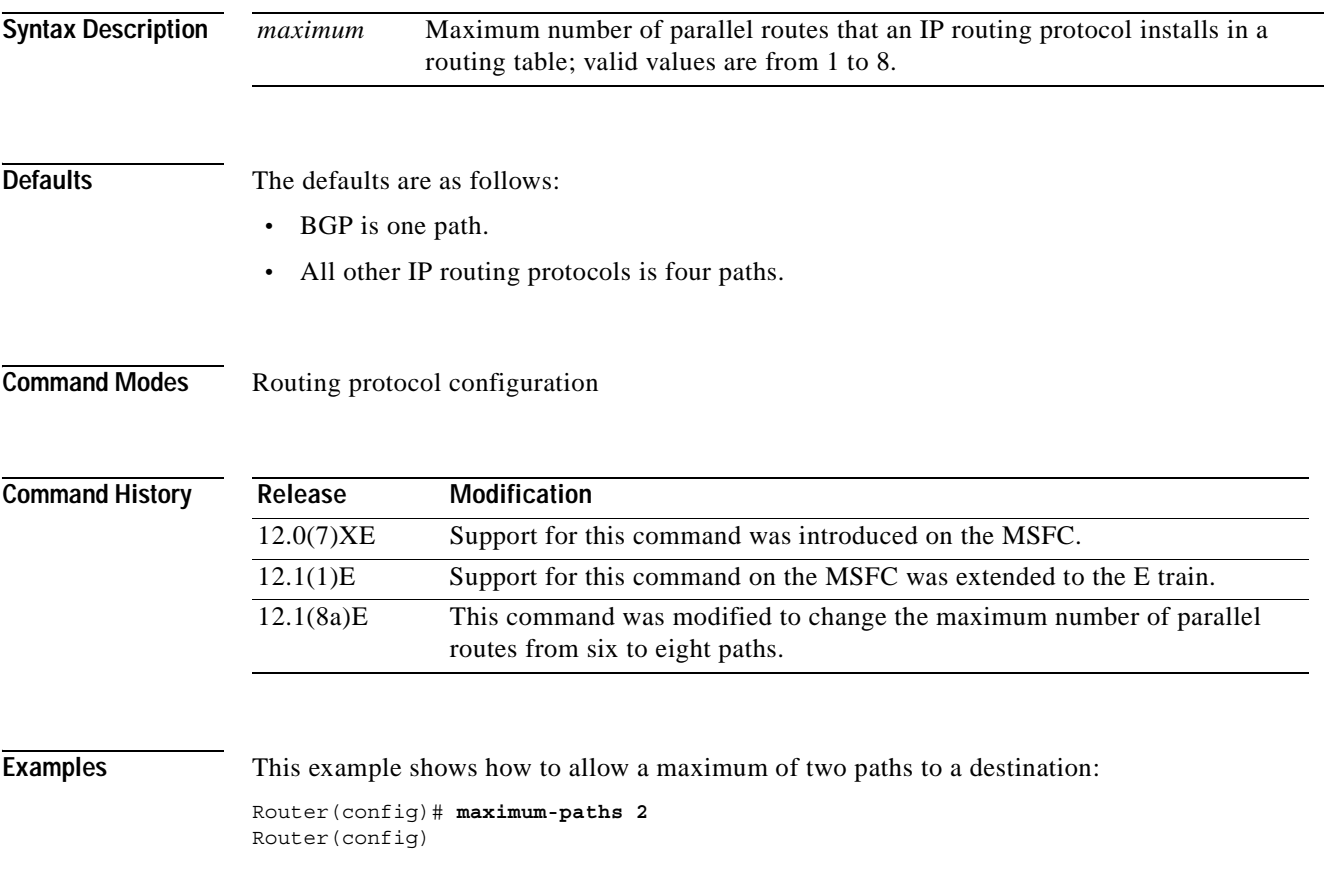

# **mls aclmerge algorithm**

To select the type of ACL merge method to use, use the **mls aclmerge algorithm** command.

**mls aclmerge algorithm** {**bdd** | **odm**}

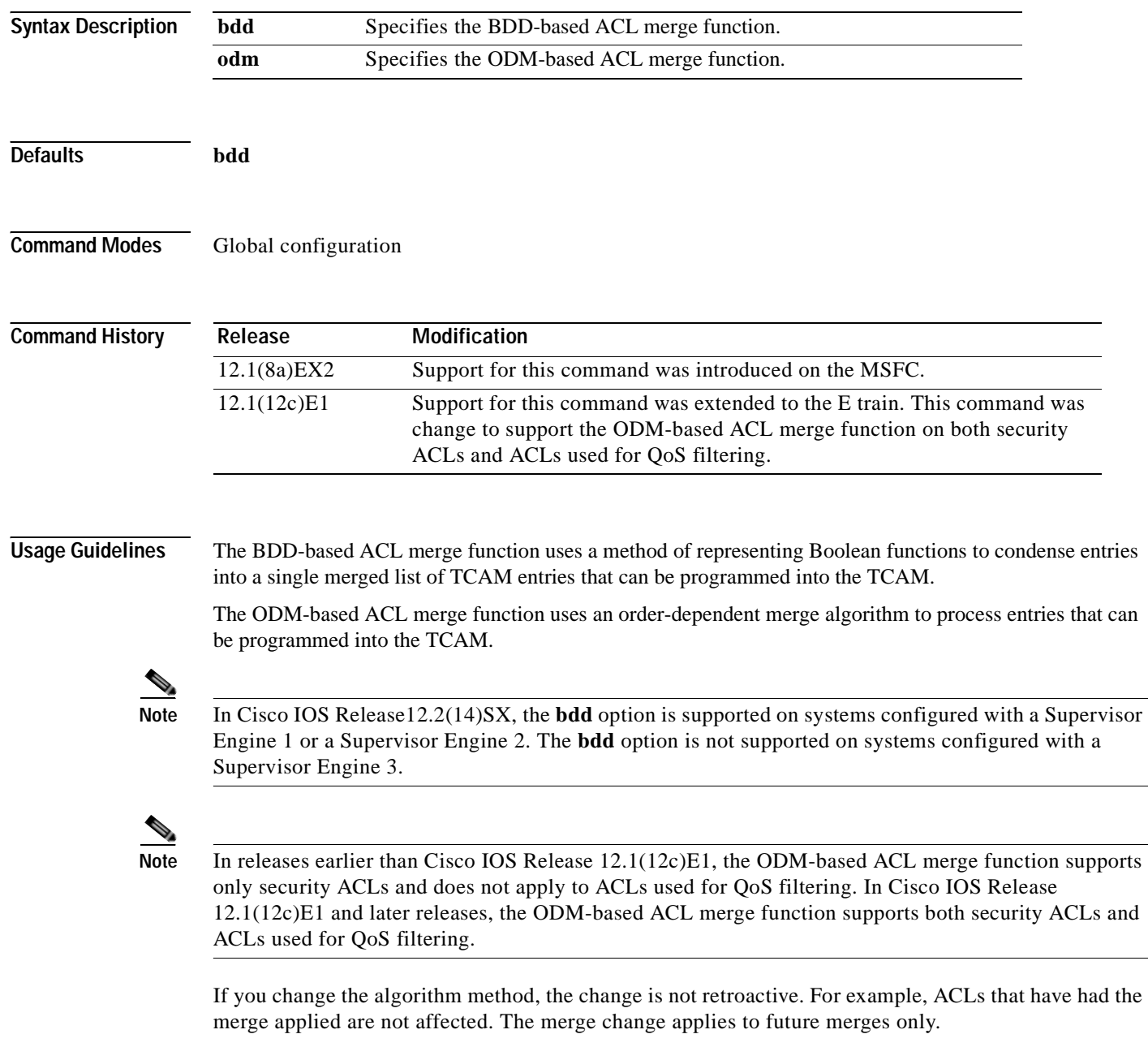

Use the **[show fm summary](#page-80-0)** command to see the status of the current merge method.

**Examples** This example shows how to select the BDD-based ACL merge function to process ACLs: Router(config)# **mls aclmerge algorithm bdd** The algorithm chosen will take effect for new ACLs which are being applied, not for already applied ACLs. Router(config) This example shows how to select the ODM-based ACL merge function to process ACLs: Router(config)# **mls aclmerge algorithm odm** The algorithm chosen will take effect for new ACLs which are being applied, not for already applied ACLs. Router(config)#

**Related Commands [show fm summary](#page-80-0)**

# **mls ip**

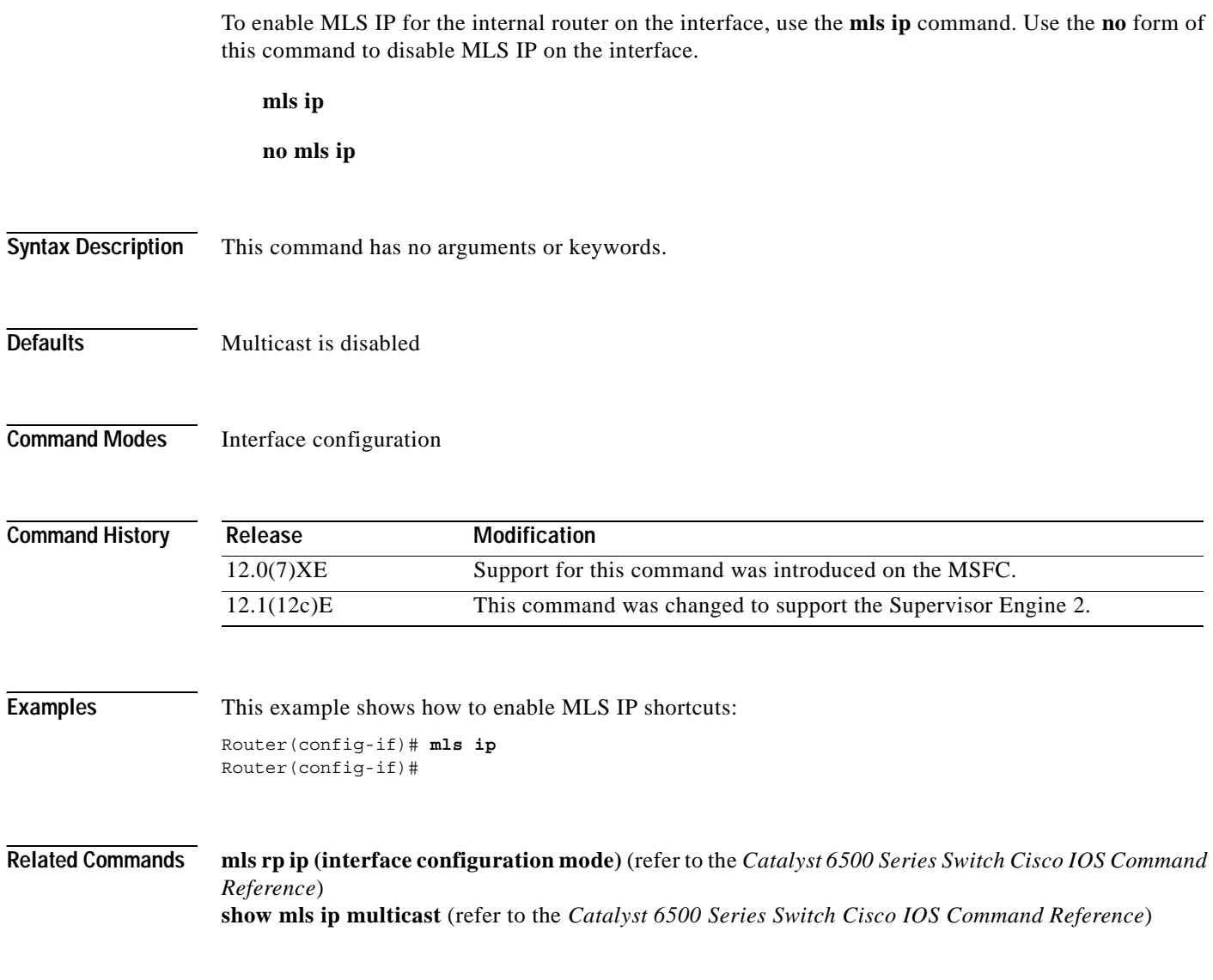

 $\overline{\phantom{a}}$ 

 $\blacksquare$ 

# **mls ip cef load-sharing full**

To set CEF load balancing to include Layer 4 ports and source IP/destination IP addresses (Layer 3), use the **mls ip cef load-sharing full** command. Use the **no** form of this command to return to the default setting.

**mls ip cef load-sharing full**

**no mls ip cef load-sharing full**

**Syntax Description** This command has no arguments or keywords.

Router(config)#

- **Defaults** Load balancing is based on the source IP/destination IP addresses only.
- **Command Modes** Global configuration

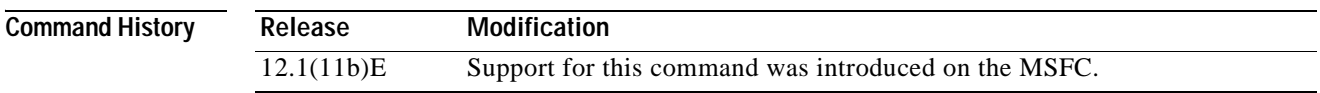

#### **Usage Guidelines** The **mls ip cef load-sharing full** command is supported on systems configured with the Supervisor Engine 2 only. For additional guidelines, refer to the *Catalyst 6500 Series Switch Cisco IOS Software Configuration Guide*.

**Examples** This example shows how to set load balancing to include Layer 3 and Layer 4 ports: Router(config)# **mls ip cef load-sharing full** Router(config)# This example shows how to return to the default setting: Router(config)# **no mls ip cef load-sharing full**

**Related Commands show running-config** (refer to the *Catalyst 6500 Series Switch Cisco IOS Command Reference*)

# **mls ip cef rate-limit**

To rate limit CEF-punted data packets, use the **mls ip cef rate-limit** command. Use the **no** form of this command to disable this feature.

**mls ip cef rate-limit** *pps*

**no mls ip cef rate-limit**

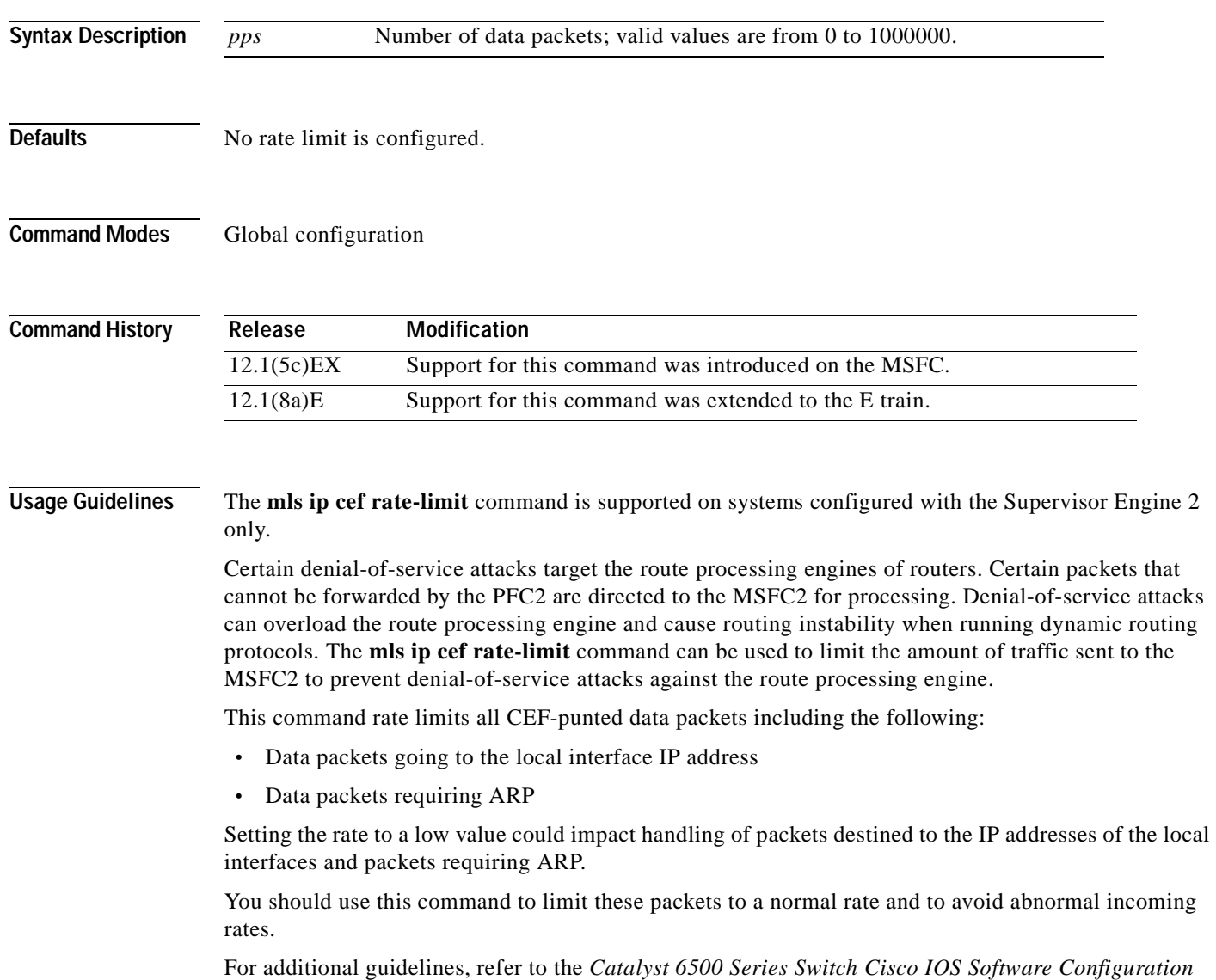

*Guide*.

**Examples** This example shows how to enable and set the rate-limiting feature: Router(config)# **mls ip cef rate-limit 50000** Router(config)#

**Related Commands set mls rate** (refer to the *Catalyst 6500 Series Switch Command Reference*)

### <span id="page-63-0"></span>**mls ip delete-threshold**

Use the **mls ip delete-threshold** command to delete configured ACL thresholds.

**mls ip delete-threshold** *acl-num*

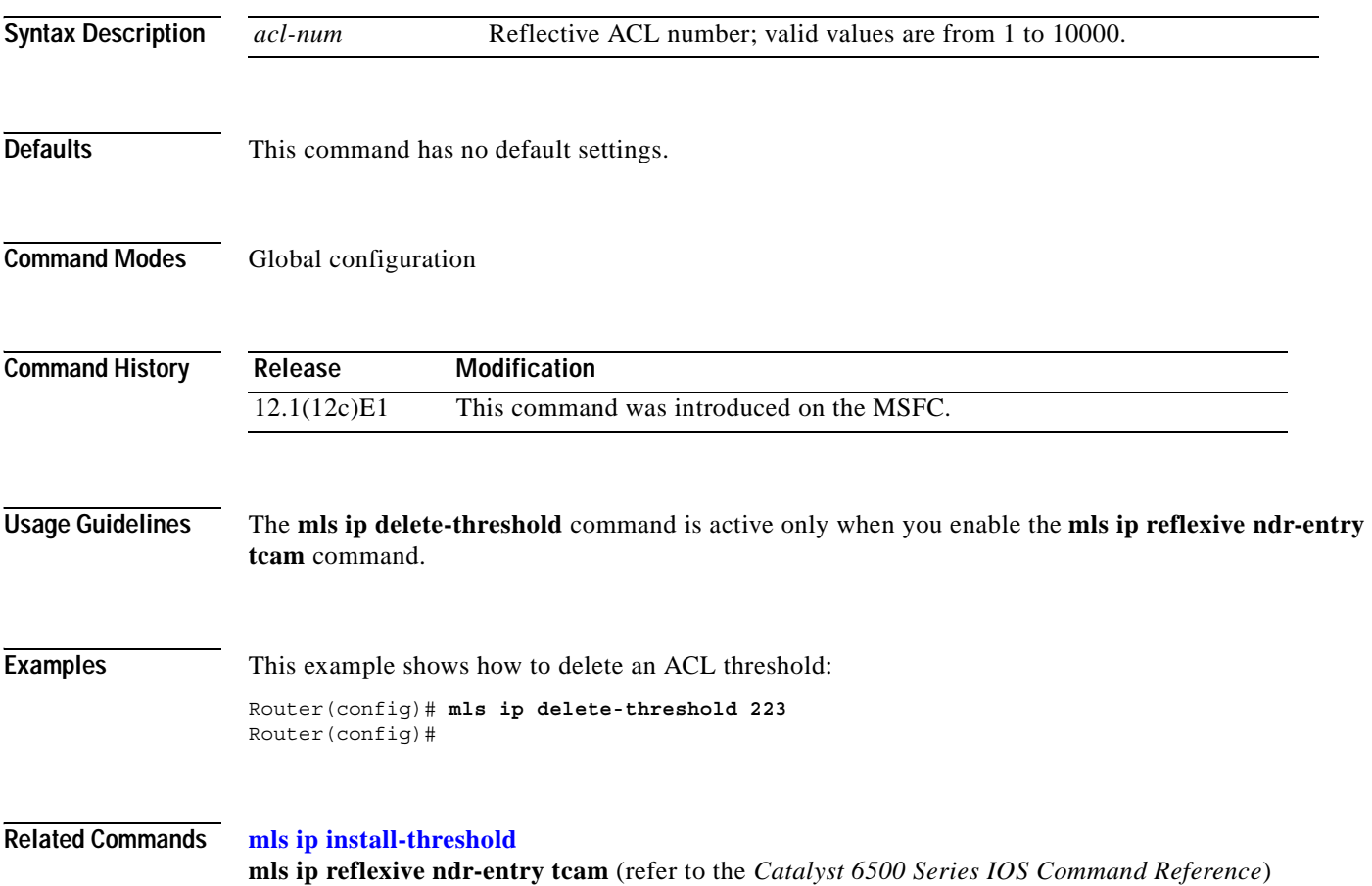

### **mls ip inspect**

Use the **mls ip inspect** command to permit traffic through any ACLs that would deny the traffic through other interfaces. Use the **no** form of this command to return to the default setting.

**mls ip inspect** *acl-name*

**no mls ip inspect** *acl-name*

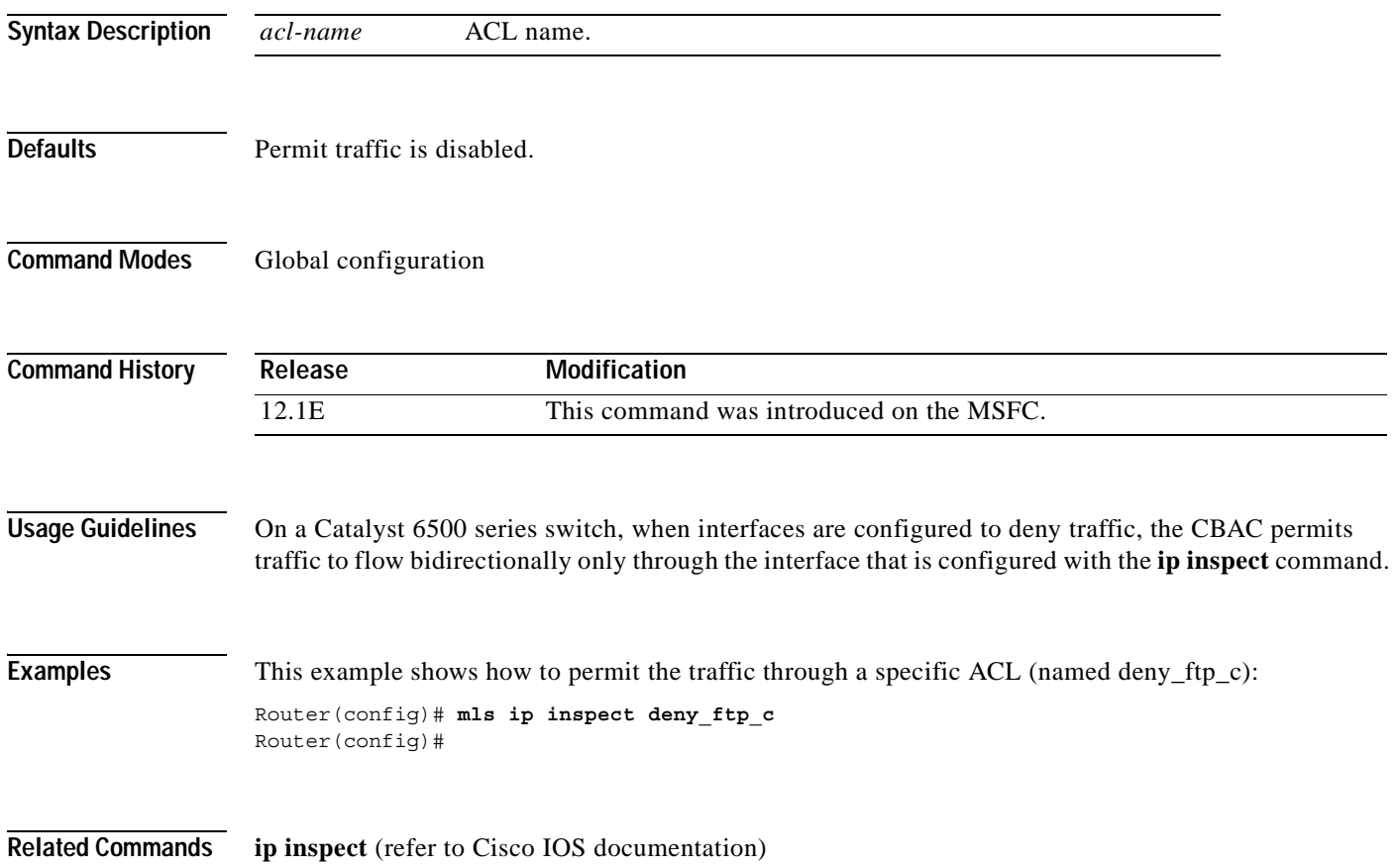

### <span id="page-65-0"></span>**mls ip install-threshold**

Use the **mls ip install-threshold** command to install the configured ACL thresholds.

**mls ip install-threshold** *acl-num*

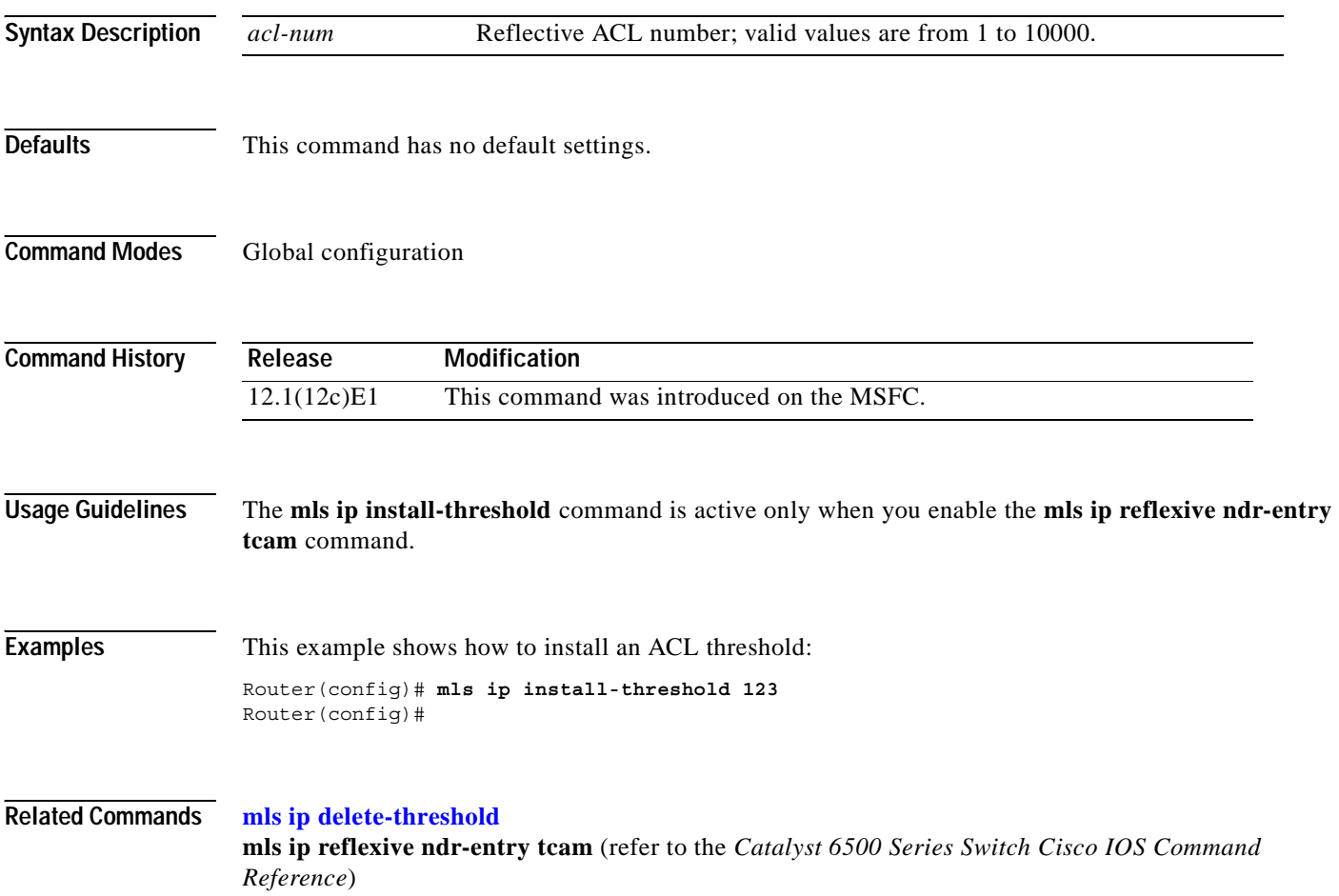

#### **mls ip multicast consistency-check**

To enable and configure the hardware shortcut consistency checker, use the **mls ip multicast consistency-check** command. Use the **no** form of this command to disable the consistency checkers.

**mls ip multicast consistency-check** [{**settle-time** *seconds*} | {**type scan-mroute** [**count** *count-number*] | {**settle-time** *seconds*}}]

**no mls ip multicast consistency-check**

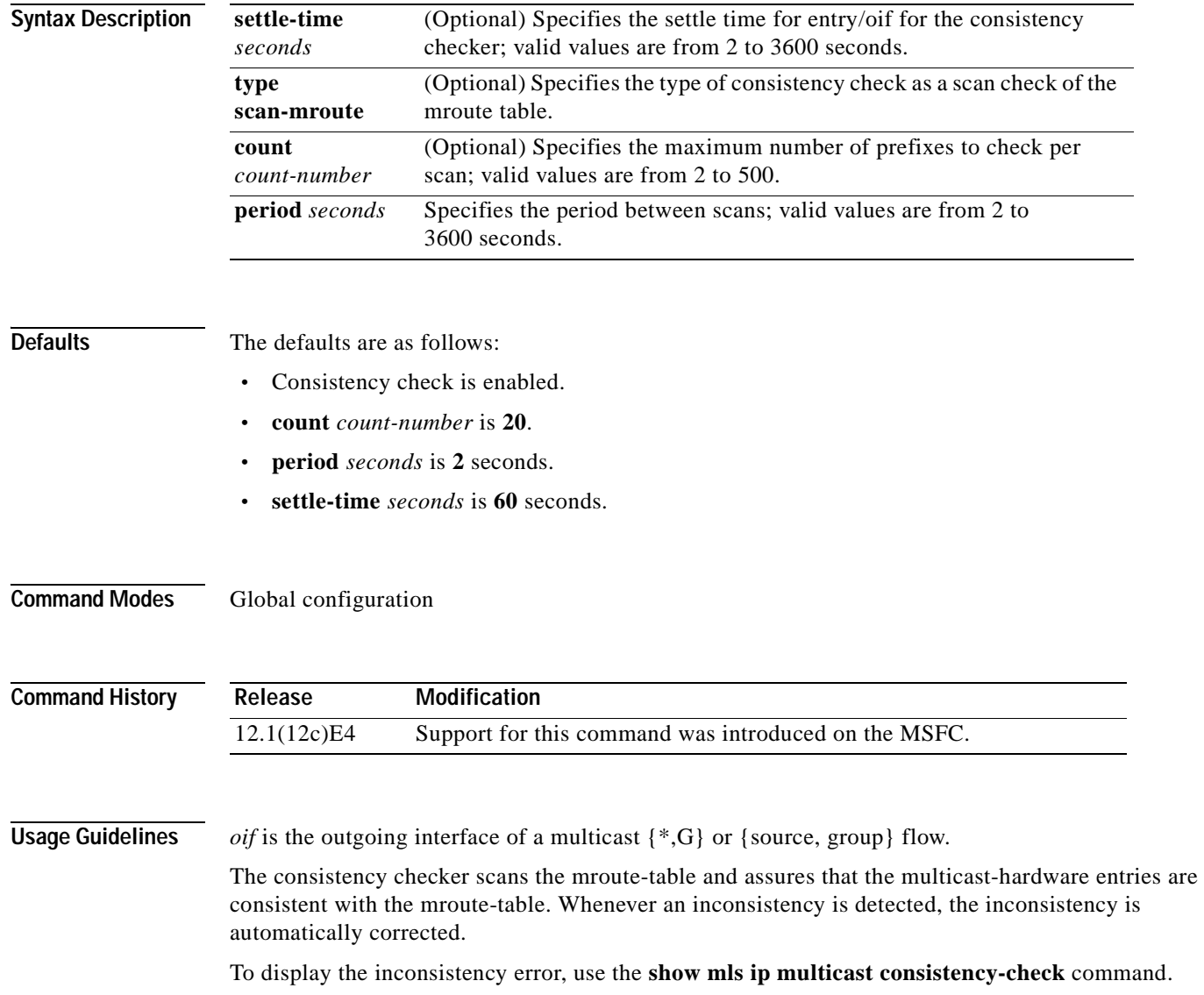

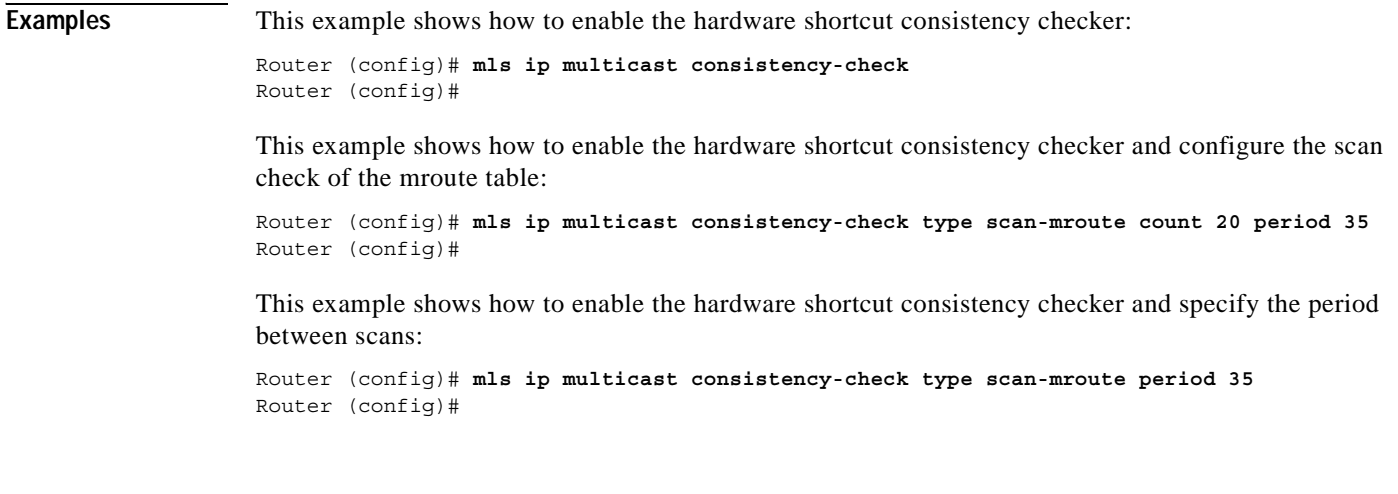

#### **Related Commands show mls ip multicast consistency-check** (refer to the *Catalyst 6500 Series Switch Cisco IOS Command Reference*

### **mls ip multicast stub**

To enable support for non-RPF traffic drops for PIM sparse-mode stub networks, use the **mls ip multicast stub** command. Use the **no** form of this command to disable this feature.

**mls ip multicast stub**

**no mls ip stub**

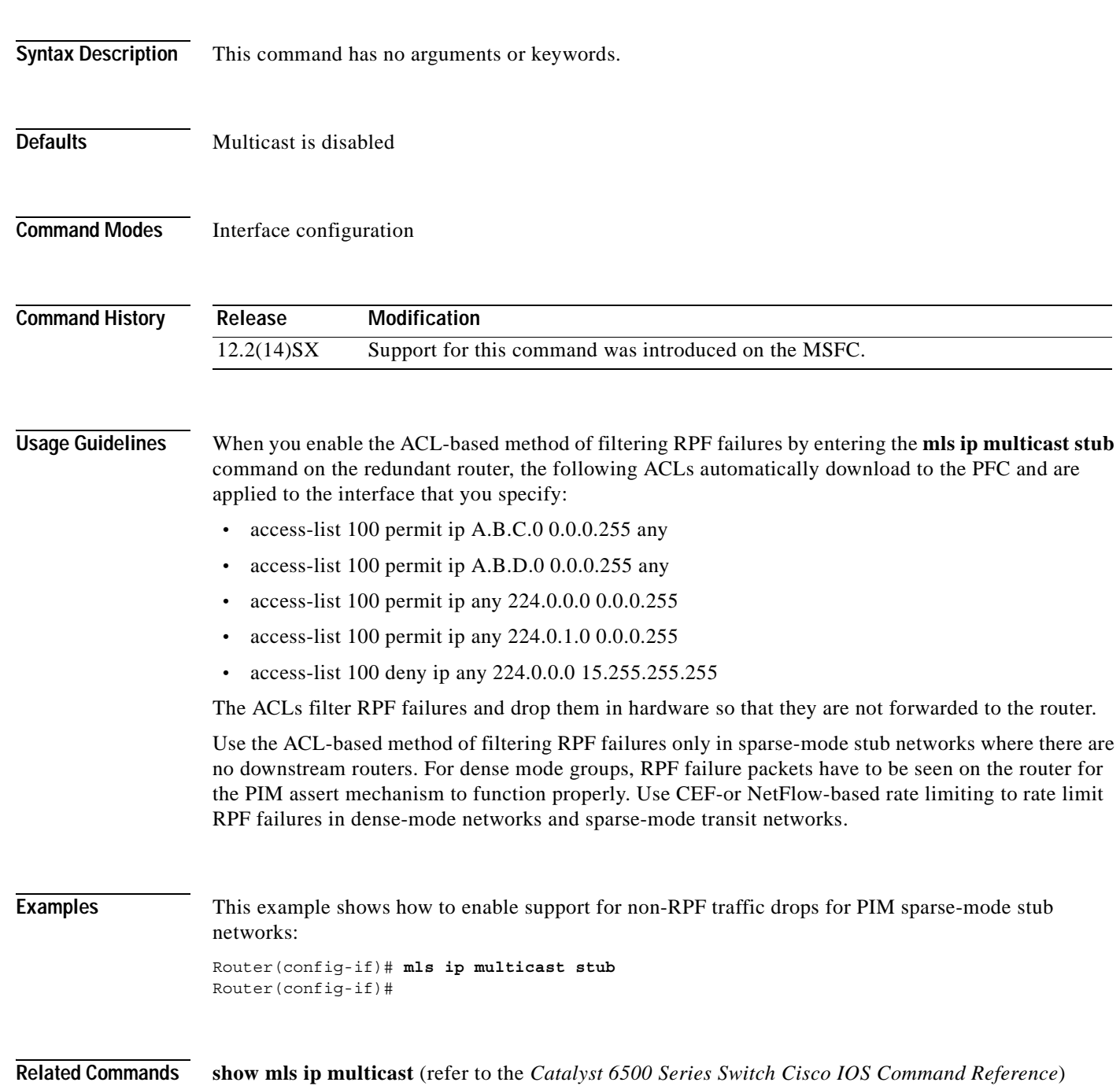

# **mtu**

<span id="page-69-0"></span>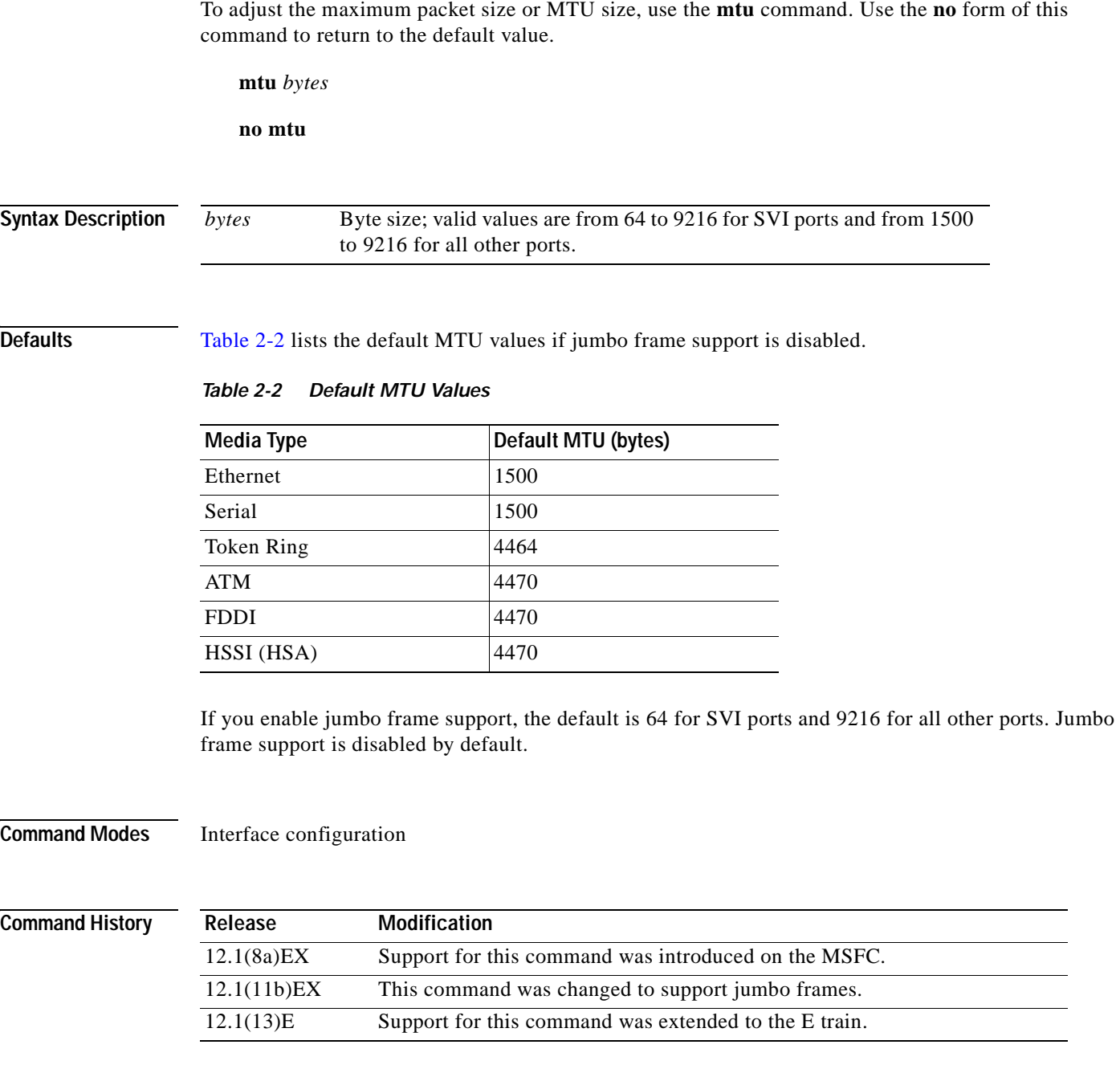

 $\blacksquare$ 

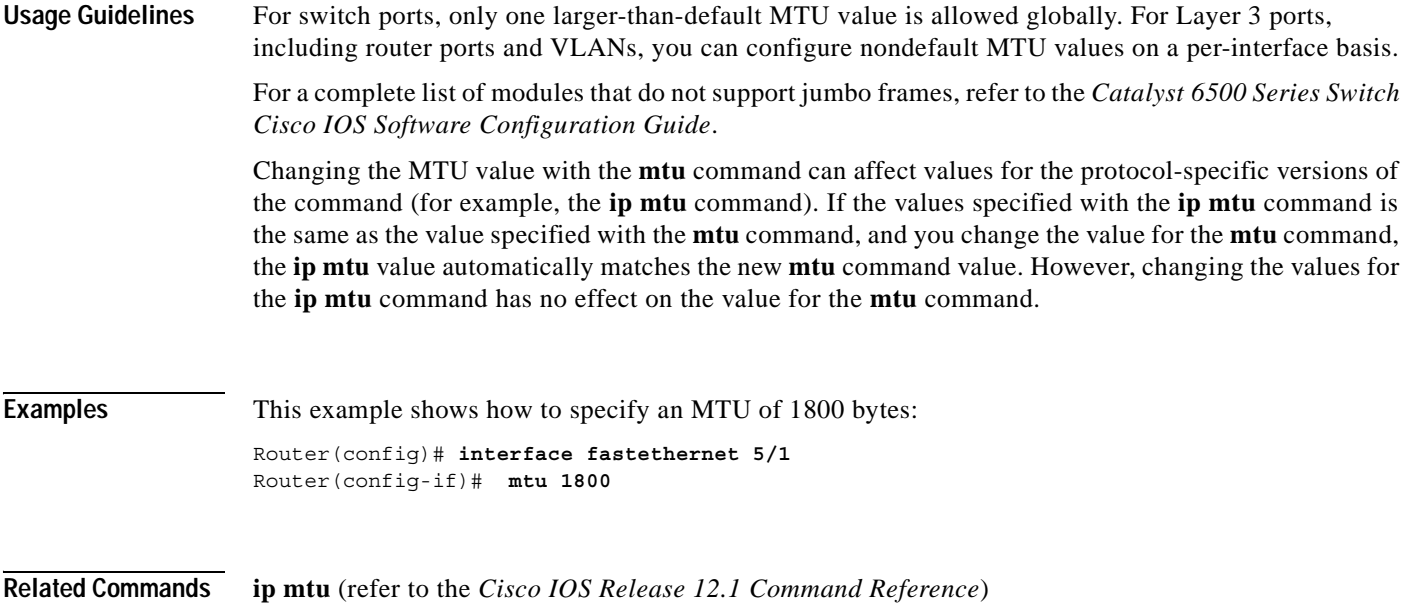

#### **redundancy**

To enable redundancy and enter the redundancy configuration mode, use the **redundancy** command.

**redundancy**

- **Syntax Description** This command has no arguments or keywords.
- **Defaults** This command has no default settings.
- **Command Modes** Global configuration

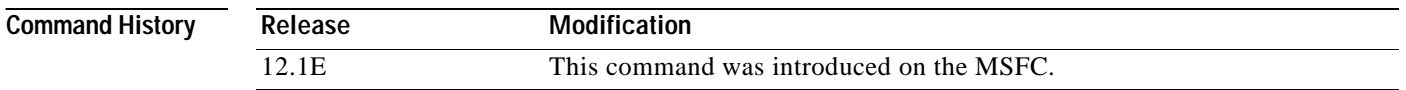

#### **Usage Guidelines** Once you enter redundancy configuration mode, these options are available:

- **• exit**—Exits from redundancy configuration mode.
- **• high-availability**—Enters high-availability redundancy configuration mode. See the **[high-availability](#page-33-0)** command for additional information.
- **• no**—Negates a command or set its defaults.
- **Examples** This example shows how to enable redundancy and enter the redundancy configuration submode: Router(config)# **redundancy** Router(config-r)#

**Related Commands [high-availability](#page-33-0) [show redundancy](#page-90-0)**
# **set traffic-index**

 $\blacksquare$ 

To create a BGP traffic classification number for accounting, use the **set traffic-index** command.

**set traffic-index** *num*

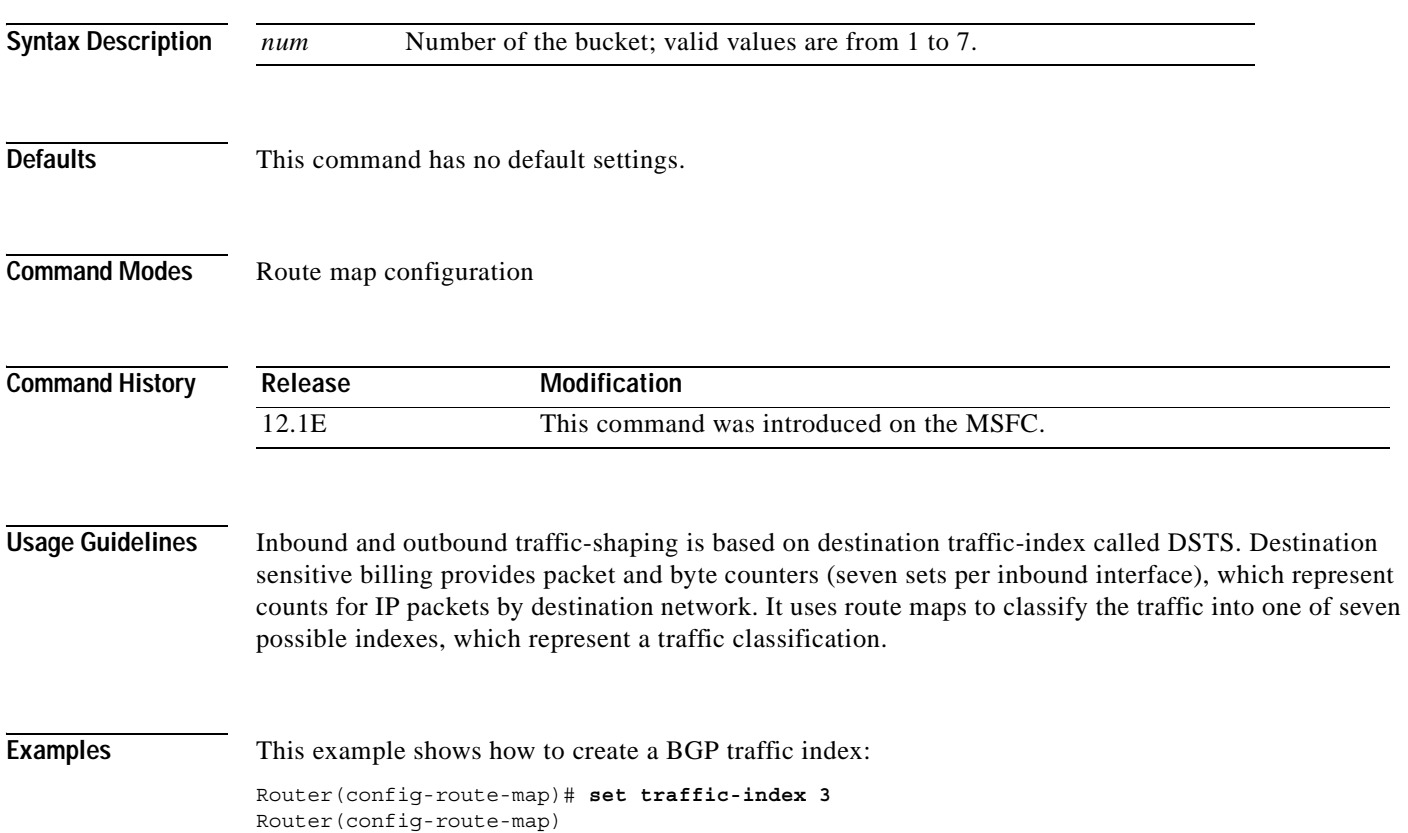

### **show fm features**

To display information about the general feature manager, use the **show fm features** command.

**show fm features Syntax Description** This command has no keywords or arguments. **Defaults** This command has no default settings. **Command Modes** EXEC **Command History Examples** This example shows how to display information about the general feature manager: Router> **show fm features** Designated MSFC:1 Non-designated MSFC:1 Redundancy Status:designated Interface:FastEthernet2/10 IP is enabled  $hw[EGRESS] = 1, hw[INGS] = 1$ hw force default [EGRESS] =  $0$ , hw force default [INGRESS] = 0  $mcast = 0$  priority = 2 reflexive = 0 inbound label:1 protocol:ip feature #:1 feature id:FM\_IP\_ACCESS ACL:106 outbound label:2 protocol:ip feature #:1 feature id:FM\_IP\_ACCESS  $ACI:106$ Interface:FastEthernet2/26 IP is enabled  $hw[EGRESS] = 1, hw[INGS] = 0$  hw\_force\_default[EGRESS] = 0, hw\_force\_default[INGRESS] = 1 mcast  $= 0$  priority = 2 reflexive = 0 inbound label:24 protocol:ip feature #:1 feature id:FM\_IP\_ACCESS ACL:113 outbound label:3 protocol:ip feature #:1 feature #:1 feature #:1 feature #:1 feature  $\mathcal{F}$ Release **Modification** 12.1E This command was introduced on the MSFC.

**Catalyst 6500 Series Switch MSFC Command Reference—Release 12.1(13)E**

```
id:FM_IP_WCCP
           Service ID:0
           Service Type:0
Interface:Vlan55 IP is enabled
 hw[EGRESS] = 1, hw[INGS] = 1 hw_force_default[EGRESS] = 0, hw_force_default[INGRESS] = 0
 mcast = 0 priority = 2
   reflexive = 0
   inbound label:4
         protocol:ip
           feature #:1
           feature id:FM_IP_ACCESS
           ACL:111
Interface:Vlan101 IP is enabled
 hw[EGRESS] = 1, hw[INGS] = 1hw force default [EGRESS] = 0, hw force default [INGRESS] = 0
 mcast = 0 priority = 2
   reflexive = 0
   inbound label:5
         protocol:ip
           feature #:1
           feature id:FM_IP_ACCESS
           ACL:101
   outbound label:6
         protocol:ip
           feature #:1
           feature id:FM_IP_ACCESS
           ACL:101 
Router>
```
This example shows how to display lines of general feature manager information beginning with the line that begins with Redundancy:

```
Router> show fm features | begin Redundancy
Redundancy Status: designated
Router>
```
# **show fm inband-counters**

To display the number of inband packets sent by the MSFC for SLB and WCCP, use the **show fm inband-counters** command.

#### **show fm inband-counters**

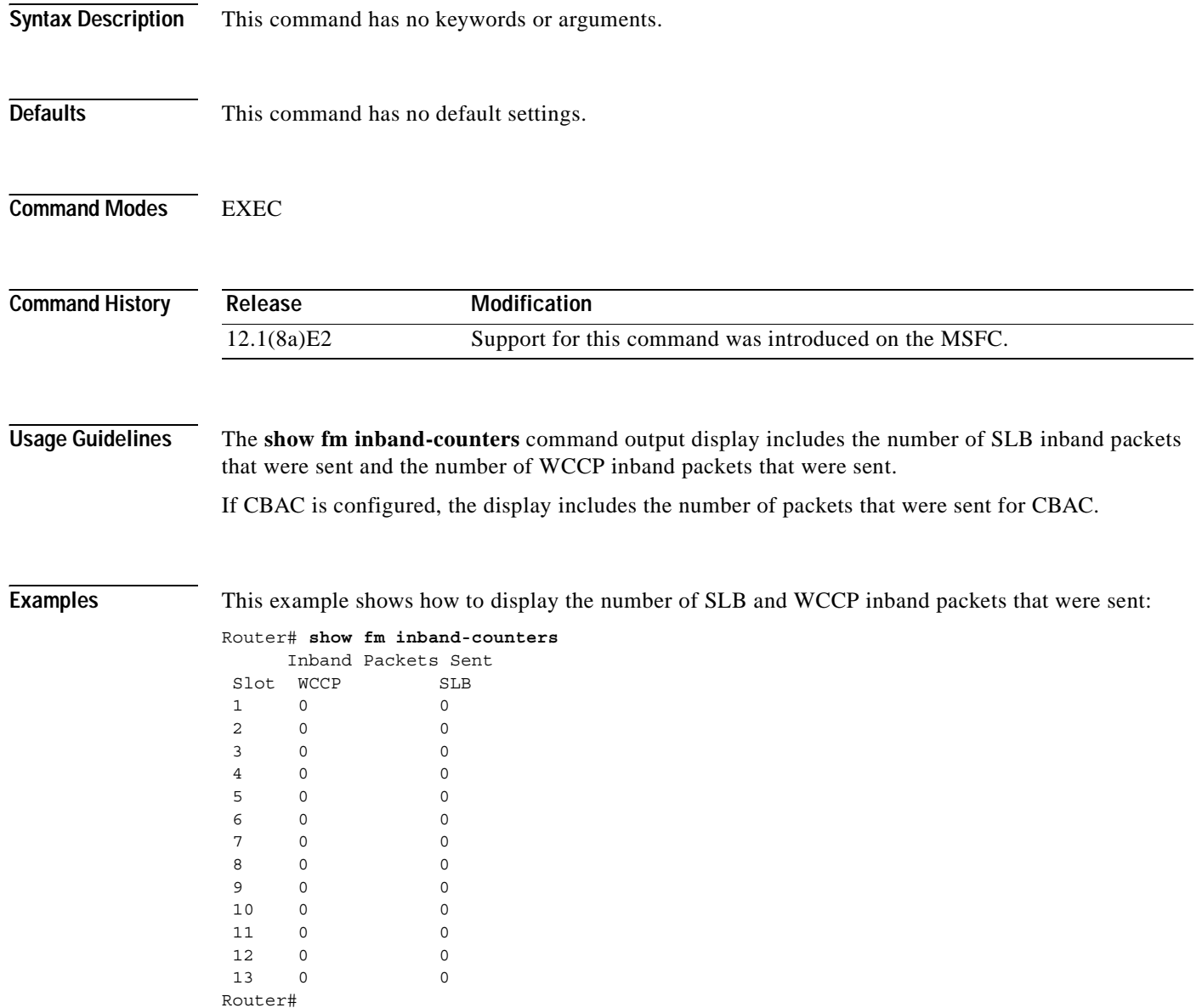

# **show fm insp**

To display the list and status of the ACLs and ports on which CBAC is configured, use the **show fm insp** command.

**show fm insp** [**detail**]

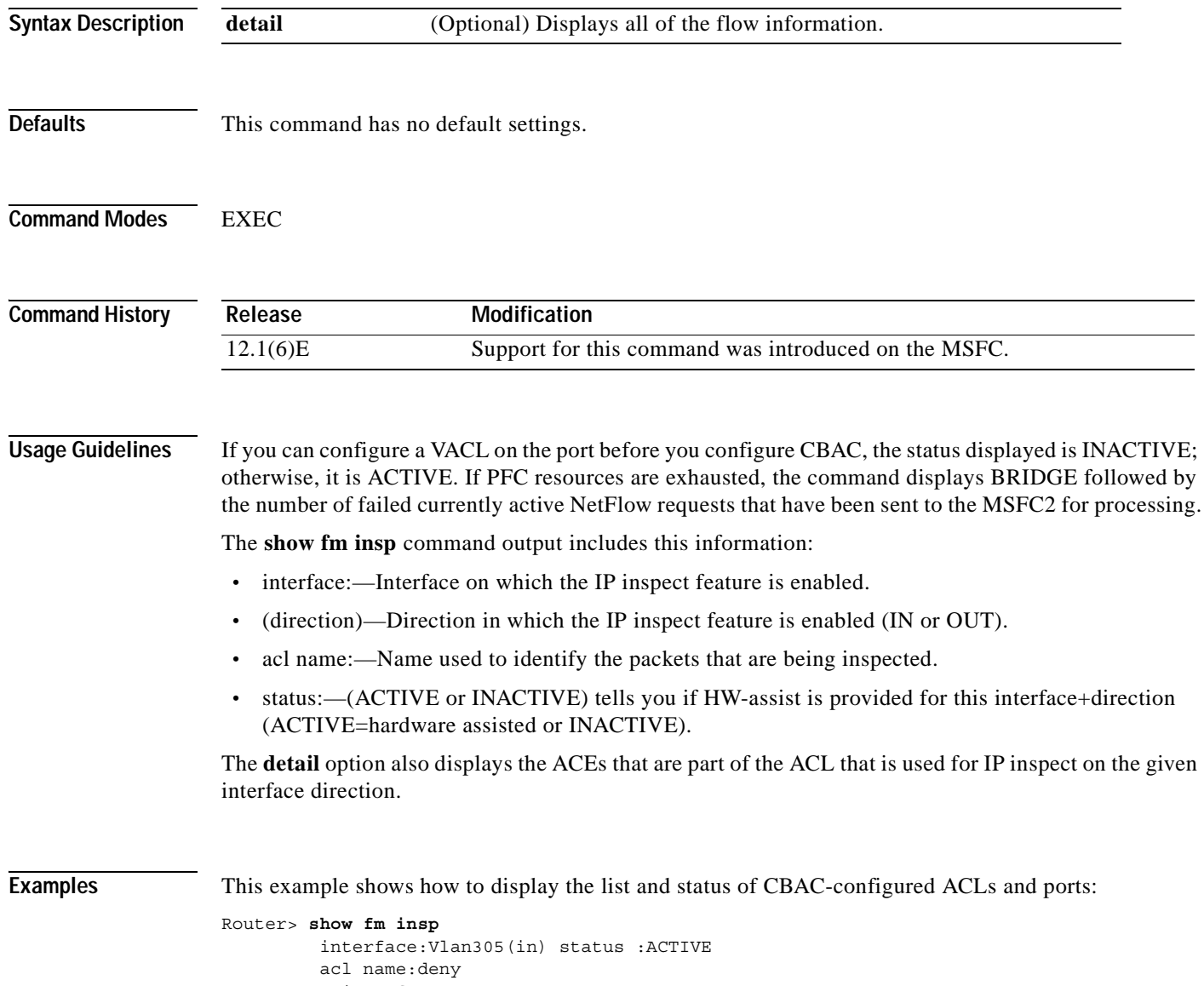

```
 interfaces:
    Vlan305(out):status ACTIVE
```
## **show fm interface**

To display the detailed information about the feature manager on a per-interface basis, use the **show fm interface** command.

**show fm interface** {{*interface interface-number*} | {**null** *interface-number*} | {**port-channel** *number*} | {**vlan** *vlan-id*}}

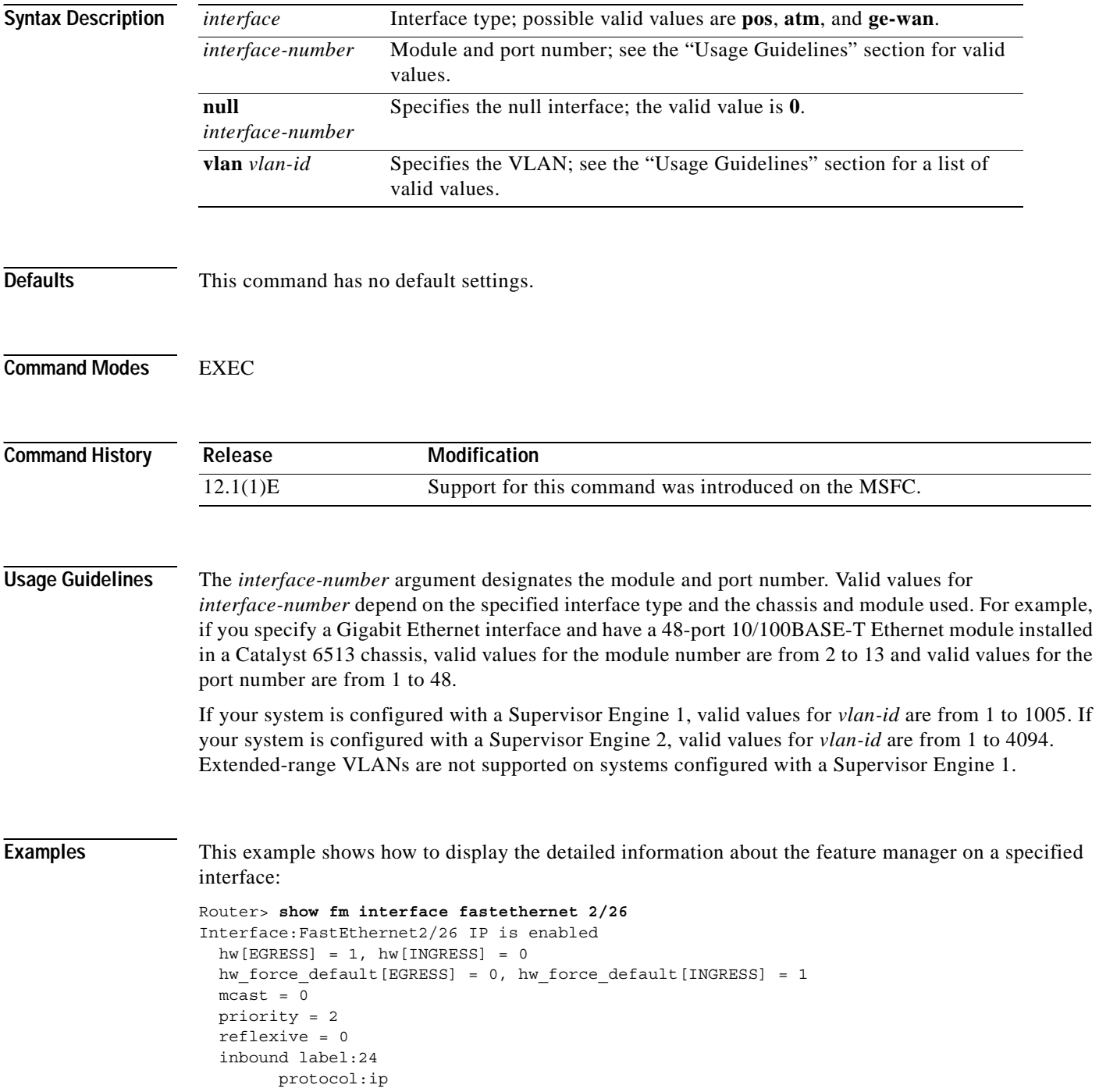

```
 feature #:1
           feature id:FM_IP_ACCESS
           ACL:113
                 vmr IP value #1:0, 0, 0, 0, 0, 0, 0, 6 - 1
                 vmr IP mask #1:0, 0, FFFF, FFFF, 0, 0, 0, FF
                 vmr IP value #2:642D4122, 0, 0, 0, 1, 0, 0, 6 - 1
                 vmr IP mask #2:FFFFFFFF, 0, 0, 0, 1, 0, 0, FF
                 vmr IP value #3:0, 64020302, 0, 0, 6, 0, 0, 6 - 1
                 vmr IP mask #3:0, FFFFFFFF, 0, 0, 6, 0, 0, FF
                 vmr IP value #4:0, 64020302, 0, 0, A, 0, 0, 6 - 1
                 vmr IP mask #4:0, FFFFFFFF, 0, 0, A, 0, 0, FF
                 vmr IP value #5:0, 64020302, 0, 0, 12, 0, 0, 6 - 1
                 vmr IP mask #5:0, FFFFFFFF, 0, 0, 12, 0, 0, FF
                 vmr IP value #6:0, 0, 0, 0, 0, 0, 0, 0 - 2
                 vmr IP mask #6:0, 0, 0, 0, 0, 0, 0, 0
   outbound label:3
         protocol:ip
           feature #:1
           feature id:FM_IP_WCCP
           Service ID:0
           Service Type:0
Router>
```
# **show fm reflexive**

To display information about the dynamic feature manager reflexive entry, use the **show fm reflexive** command.

### **show fm reflexive**

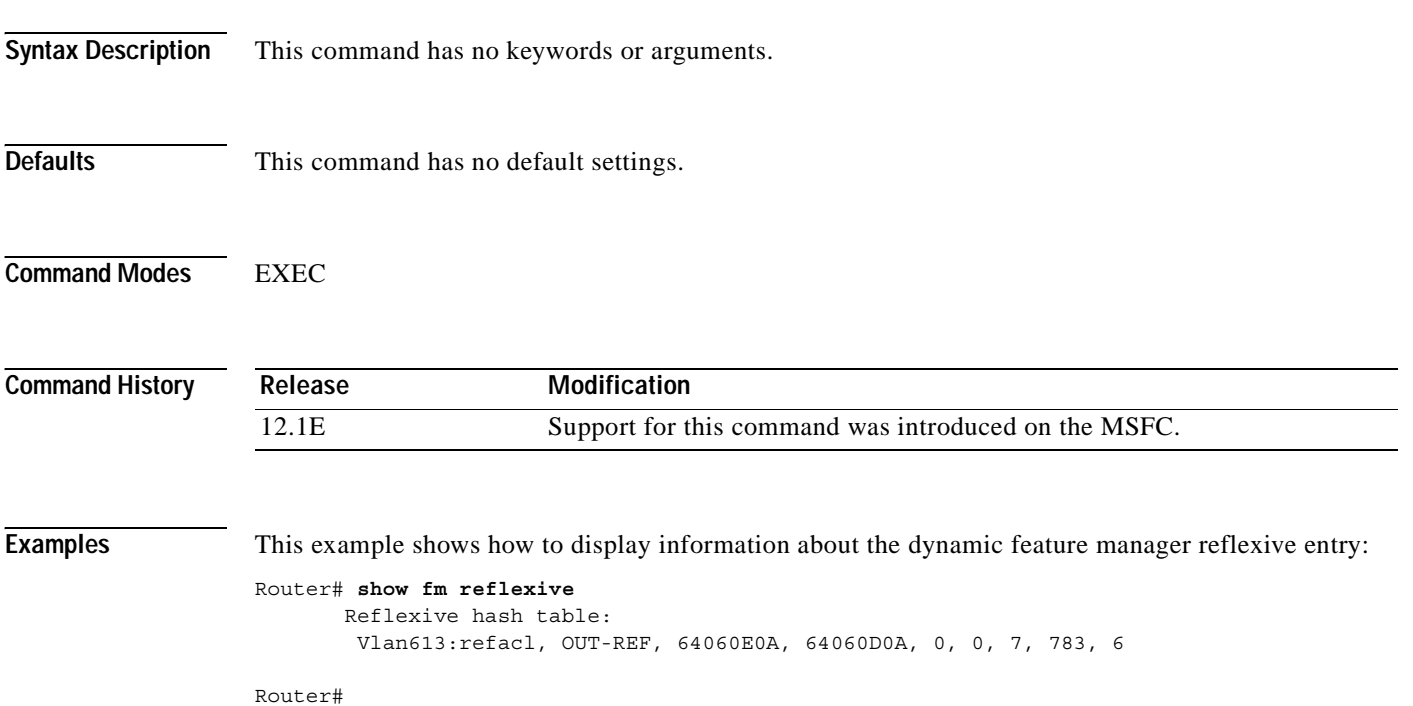

# **show fm summary**

To display a summary of feature manager information, use the **show fm summary** command.

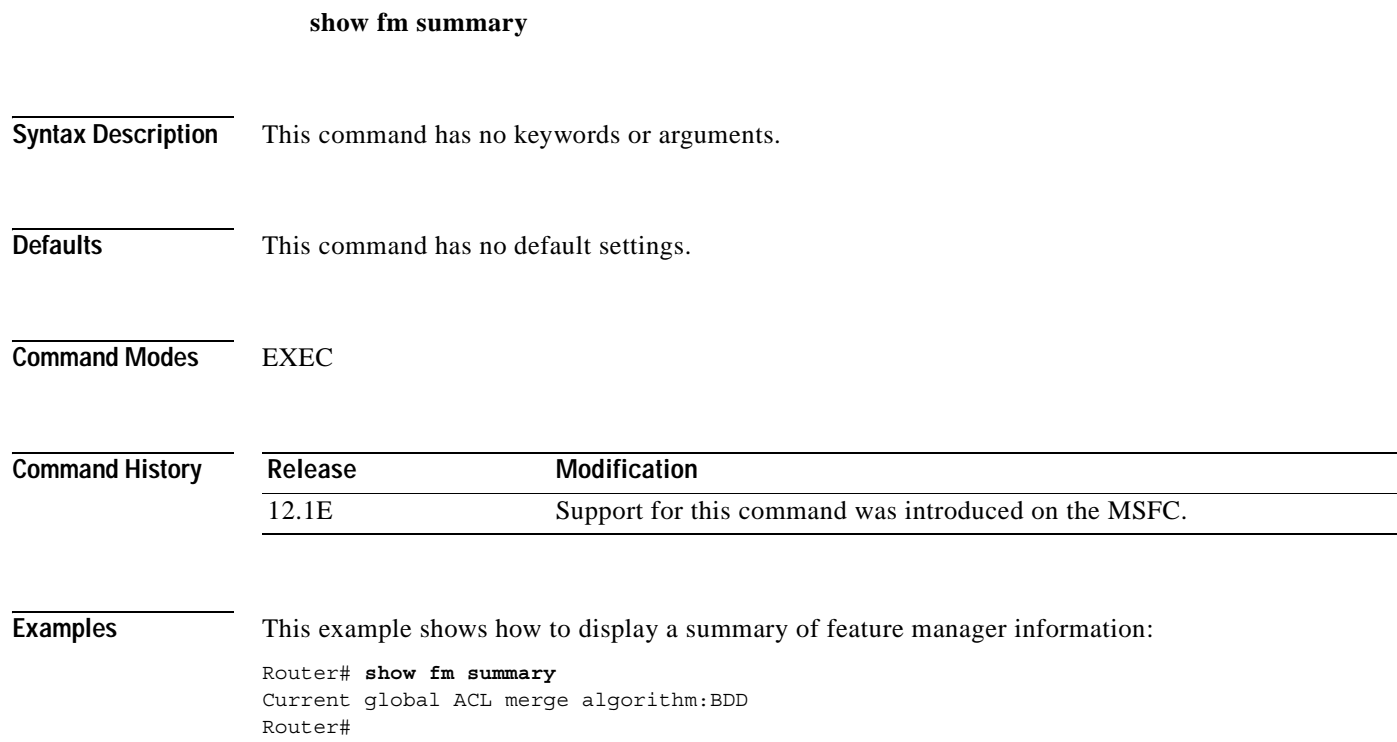

# **show fm vlan**

To display information about the per-VLAN feature manager, use the **show fm vlan** command.

**show fm vlan** *vlan-id*

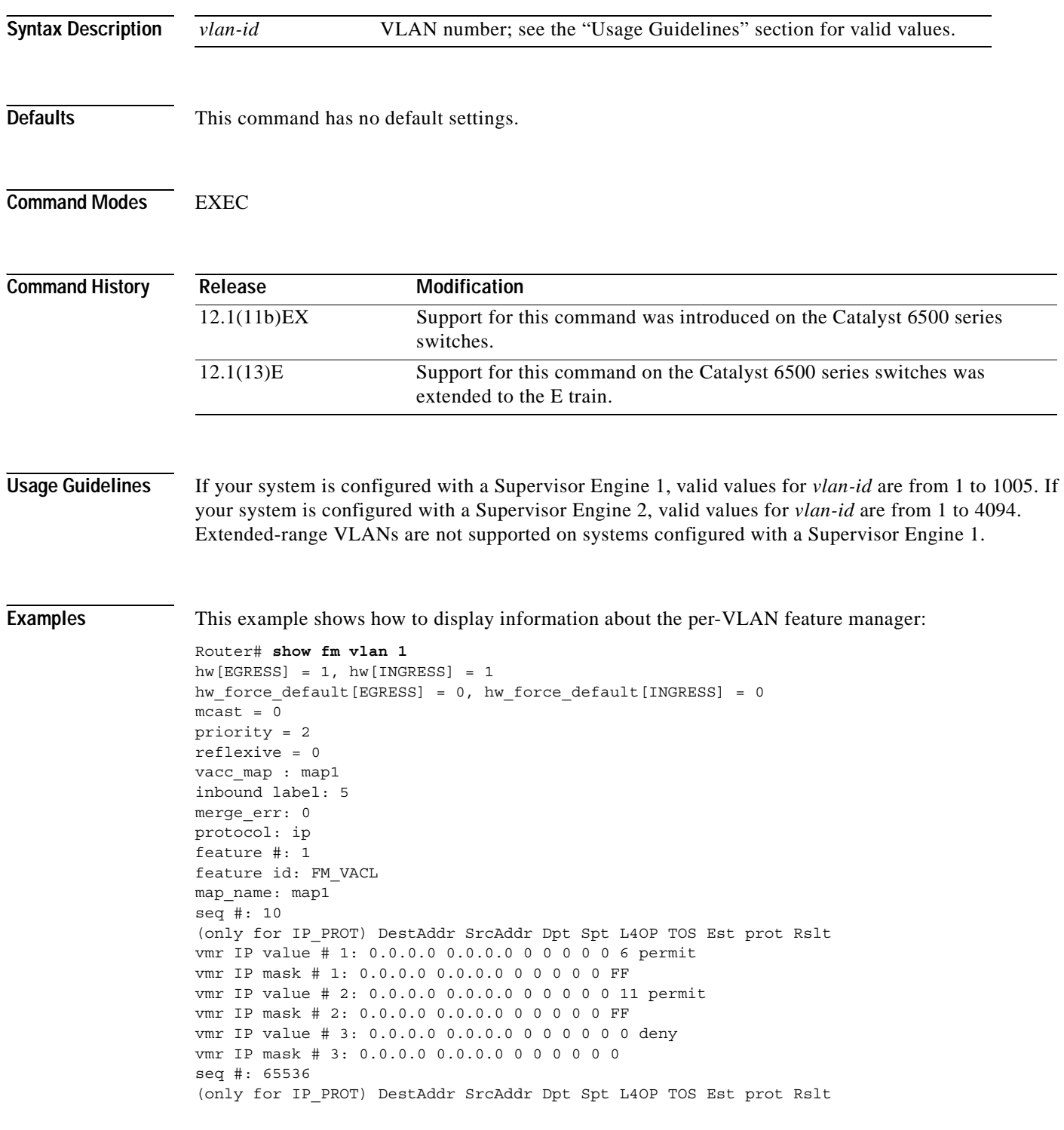

```
vmr IP value # 1: 0.0.0.0 0.0.0.0 0 0 0 0 0 0 permit 
vmr IP mask # 1: 0.0.0.0 0.0.0.0 0 0 0 0 0 0 
outbound label: 6 
merge_err: 0 
protocol: ip 
feature #: 1 
feature id: FM_VACL 
map name: map1
seq #: 10 
(only for IP_PROT) DestAddr SrcAddr Dpt Spt L4OP TOS Est prot Rslt 
vmr IP value # 1: 0.0.0.0 0.0.0.0 0 0 0 0 0 6 permit 
vmr IP mask # 1: 0.0.0.0 0.0.0.0 0 0 0 0 0 FF 
vmr IP value # 2: 0.0.0.0 0.0.0.0 0 0 0 0 0 11 permit 
vmr IP mask # 2: 0.0.0.0 0.0.0.0 0 0 0 0 0 FF 
vmr IP value # 3: 0.0.0.0 0.0.0.0 0 0 0 0 0 0 deny 
vmr IP mask # 3: 0.0.0.0 0.0.0.0 0 0 0 0 0 0 
seq #: 65536 
(only for IP_PROT) DestAddr SrcAddr Dpt Spt L4OP TOS Est prot Rslt 
vmr IP value # 1: 0.0.0.0 0.0.0.0 0 0 0 0 0 0 permit 
vmr IP mask # 1: 0.0.0.0 0.0.0.0 0 0 0 0 0 0
```
### **show ip auth-proxy watch-list**

To display the authentication proxy watch list information, use the **show ip auth-proxy watch-list** command.

**show ip auth-proxy watch-list**

- **Syntax Description** This command has no arguments or keywords.
- **Defaults** This command has no default settings.

**Command Modes** EXEC

**Command History Release Modification** 12.1(13)E This command was introduced on the MSFC.

### **Examples** Router# **show ip auth-proxy watch-list** Authentication Proxy Watch-list is enabled Watch-list expiry timeout is 2 minutes Total number of watch-list entries: 3 Source IP Type Violation-count 12.0.0.2 MAX\_RETRY MAX\_LIMIT 12.0.0.3 TCP\_NO\_DATA MAX\_LIMIT 1.2.3.4 CFGED N/A Total number of watch-listed users: 3 Router#

**Related Commands [clear ip auth-proxy watch-list](#page-29-0) [ip auth-proxy max-login-attempts](#page-39-0) [ip auth-proxy watch-list](#page-40-0)**

# **show ip wccp web-cache detail**

To display statistics for only the first packet of a Layer 2 redirected flow, use the **show ip wccp web-cache detail** command.

**show ip wccp web-cache detail** 

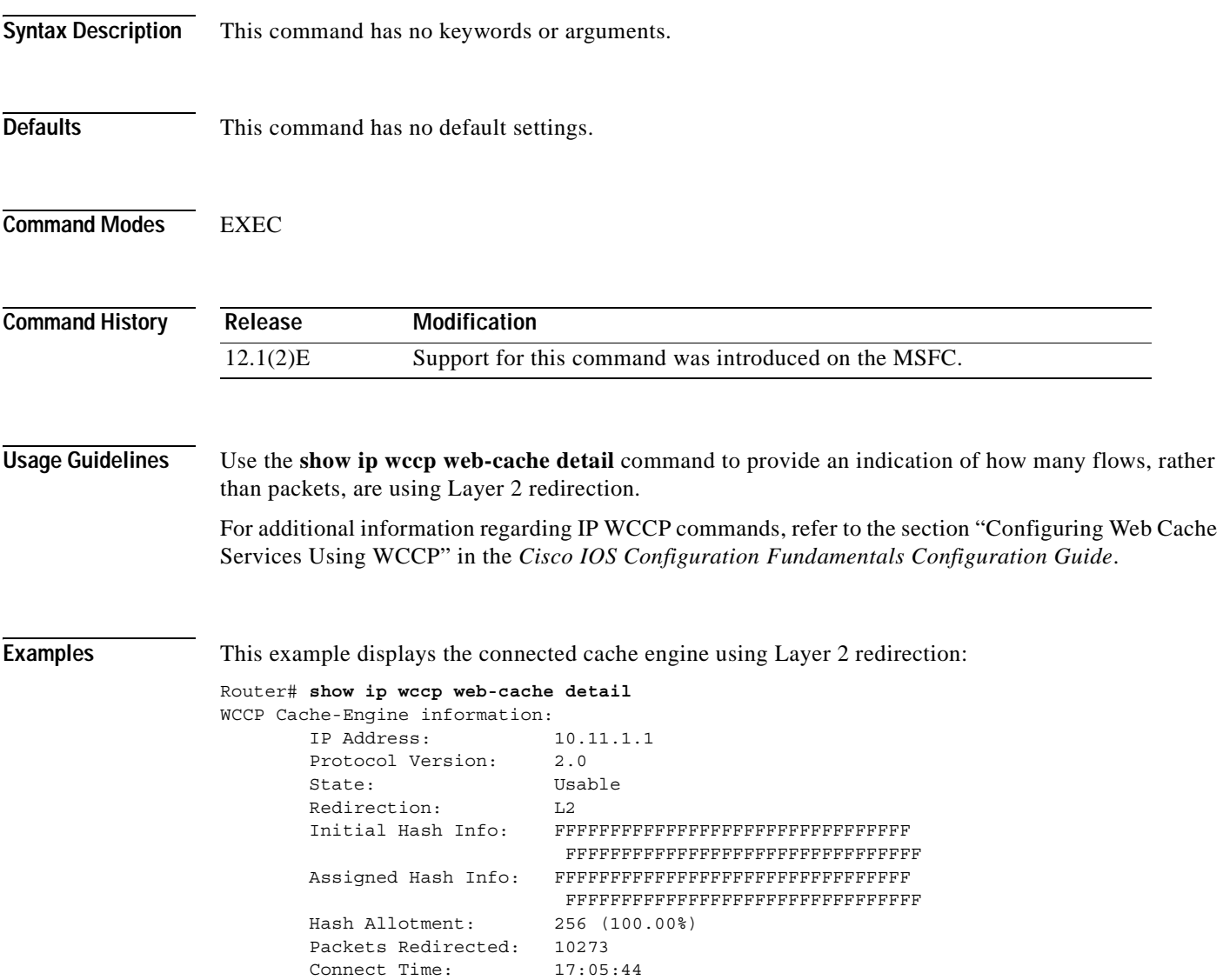

[Table 2-3](#page-85-0) describes the fields shown in the example.

| Field                         | <b>Description</b>                                                                                                    |
|-------------------------------|----------------------------------------------------------------------------------------------------|
| WCCP Cache-Engine information | Header for the area that contains the fields for the IP address and<br>the version of WCCP associated with the router connected to the<br>cache engine in the service group. |
| <b>IP</b> Address             | IP address of the router connected to the cache engine in the<br>service group.                                                                                              |
| Protocol Version              | Version of WCCP that is used by the router in the service group.                                                                                                    |
| WCCP Cache-Engine information | Fields for information on the cache engines.                                                                                                    |
| <b>IP</b> Address             | IP address of the cache engine in the service group.                                                                                                    |
| <b>Protocol Version</b>       | Version of WCCP that is used by the cache engine in the service<br>group.                                                                                                    |
| <b>State</b>                  | Status of whether the cache engine is operating properly and can<br>be contacted by a router and other cache engines in the service<br>group.                                |
| Initial Hash Info             | Initial state of the hash bucket assignment.                                                                                                    |
| Assigned Hash Info            | Current state of the hash bucket assignment.                                                                                                    |
| Hash Allotment                | Percentage of buckets assigned to the current cache engine. Both<br>a value and a percent figure are displayed.                                                              |
| Packets Redirected            | Number of packets that have been redirected to the cache engine.                                                                                                    |
| <b>Connect Time</b>           | Amount of time it took for the cache engine to connect to the<br>router.                                                                                                    |

<span id="page-85-0"></span>*Table 2-3 show ip wccp web-cache detail Command Output Fields*

**Related Commands clear ip wccp** (refer to Cisco IOS documentation) **ip wccp** (refer to Cisco IOS documentation) **show ip interface** (refer to Cisco IOS documentation)

# **show l3-mgr**

To display Layer 3 manager information, use the **show l3-mgr** command.

**show l3-mgr status**

**show l3-mgr** {**interface** {{*interface interface-number*} | {**null** *interface-number*} | {**port-channel** *number*} | {**vlan** *vlan-id*} | **status**}}

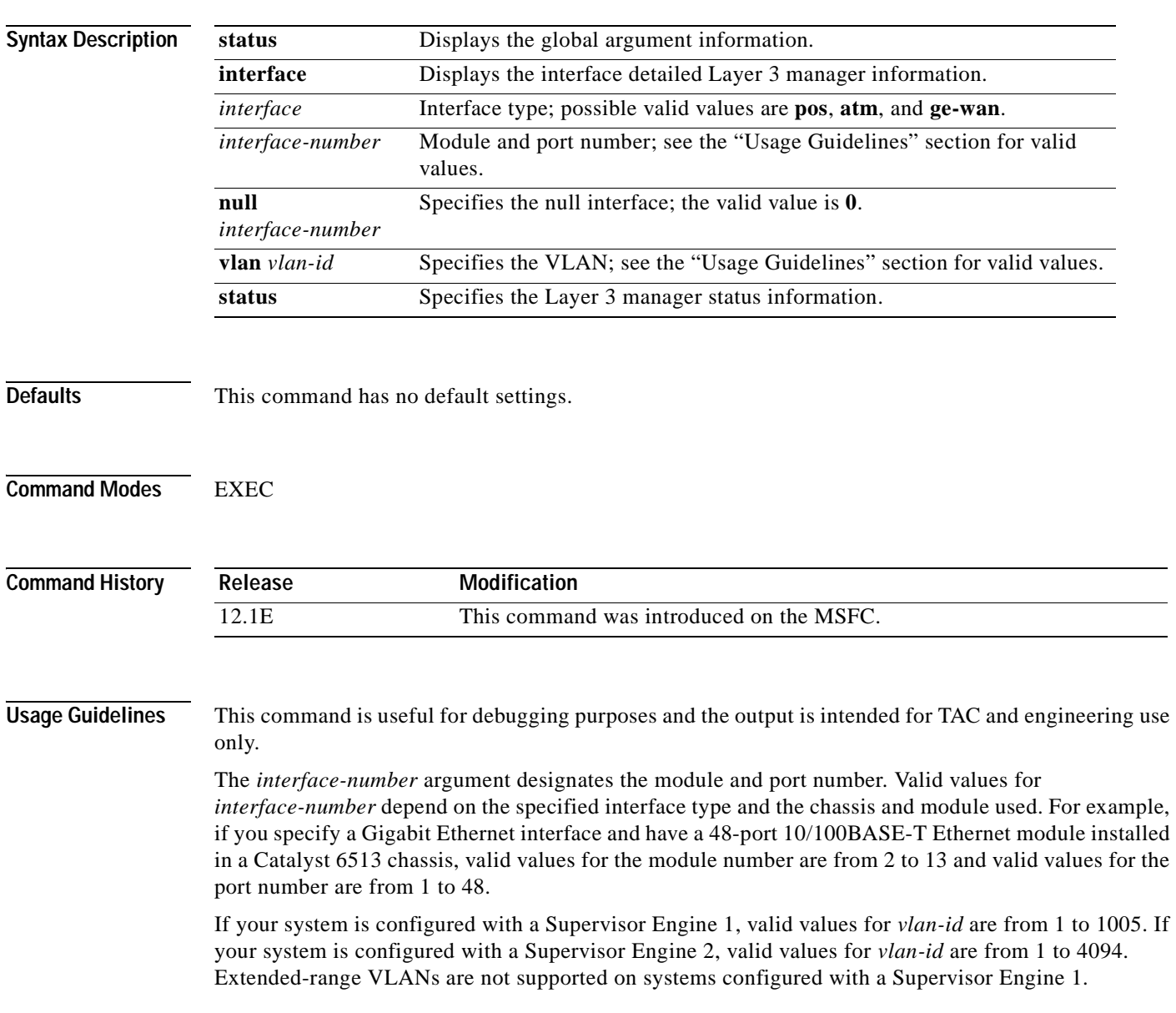

**Examples** This example shows how to display Layer 3 manager status information:

```
Router# show l3-mgr status
l3 mgr state: 2
l3_mgr_req_q.count: 0
l3 mgr req q.head: 0
l3_mgr_req_q.tail: 0
l3_mgr_max_queue_count: 1060
13_mgr_shrunk_count: 0
l3_mgr_req_q.ip_inv_count: 303
l3 mgr req q.ipx inv count: 0
l3_mgr_outpak_count: 18871
l3_mgr_inpak_count: 18871
l3_mgr_max_pending_pak: 4
l3_mgr_pending_pak_count: 0
nde enable statue: 0
```
current nde addr: 0.0.0.0

```
Router#
```
This example shows how to display Layer 3 manager information for a specific interface:

```
Router# show l3-mgr interface ge-wan 5/40
vlan: 0
ip enabled: 1
ipx enabled: 1
bg_state: 0 0 0 0
hsrp_enabled: 0
hsrp_mac: 0000.0000.0000
state: 0
up: 0
Router#
```
# **show microcode**

To display the versions for all bundled MCP and LCP images for the runtime supervisor engine image, use the **show microcode** command.

#### **show microcode**

**Syntax Description** This command has no arguments or keywords.

**Defaults** This command has no default settings.

**Command Modes EXEC** 

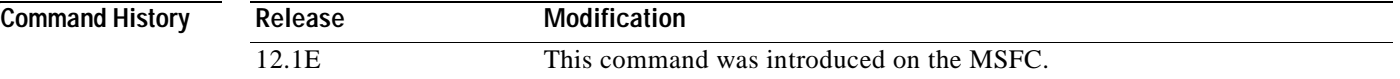

**Examples** This example shows how to display microcode versions:

Console> (enable) **show microcode**

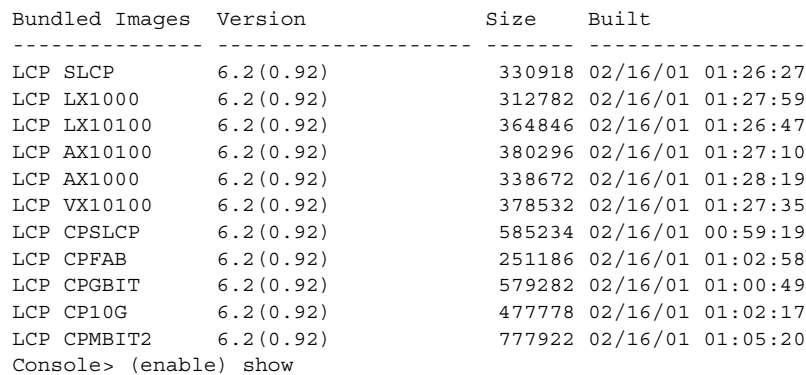

### <span id="page-89-1"></span>**show msfc2 rom-monitor**

To display the ROMMON region status, use the **show msfc2 rom-monitor** command.

#### **show msfc2 rom-monitor**

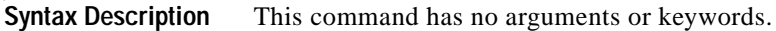

- **Defaults** This command has no default settings.
- **Command Modes** EXEC

**Command History Release Modification** 12.1E This command was introduced on the MSFC.

#### **Examples** This example shows how to display ROMMON information:

Router# **show msfc2 rom-monitor**

Region region1: APPROVED, preferred Region region2: INVALID Currently running ROMMON from region1 region Router#

[Table 3-4](#page-89-0) describes the possible output fields for the **show msfc2 rom-monitor** command.

**Field Description** Region region1 and region2 ROMMON image status and the order of preference that region1 or region2 images should be booted from. First run ROMMON image status indicating a check of the new image that is run. Invalid ROMMON image status indicating the new image has been checked and the upgrade process has started. Approved ROMMON image status indicating the ROMMON field upgrade process has completed. Currently running Current running image and the region.

<span id="page-89-0"></span>*Table 3-4 show msfc2 rom-monitor Command Output Fields*

#### **Related Commands [upgrade rom-monitor](#page-106-0)**

# **show redundancy**

To display redundancy high-availability setting information, use the **show redundancy** command.

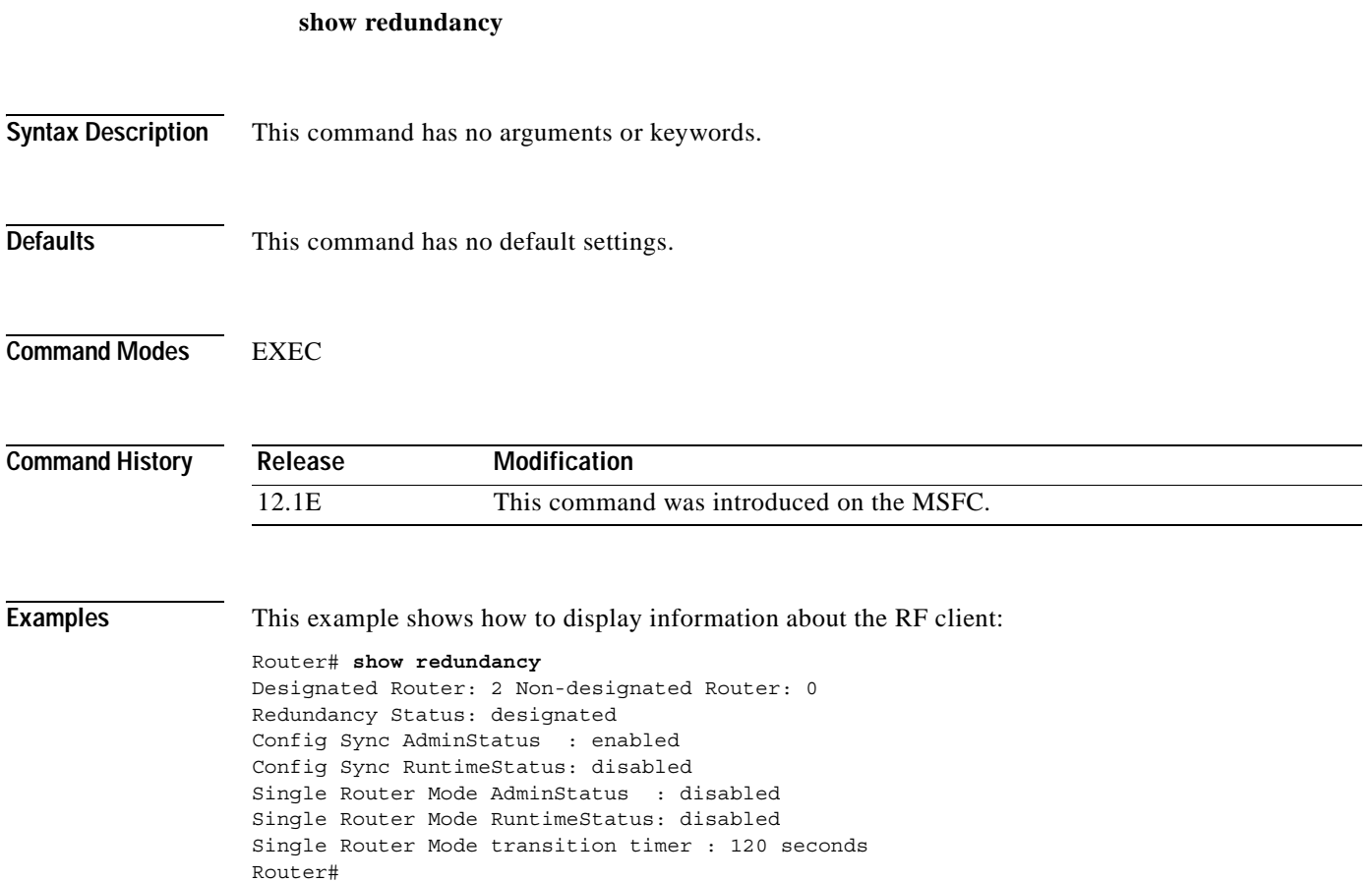

# **show scp**

To display SCP information, use the **show scp** command.

**show scp** {**accounting** | **counters** | {**process** [*id*]} | **status**}

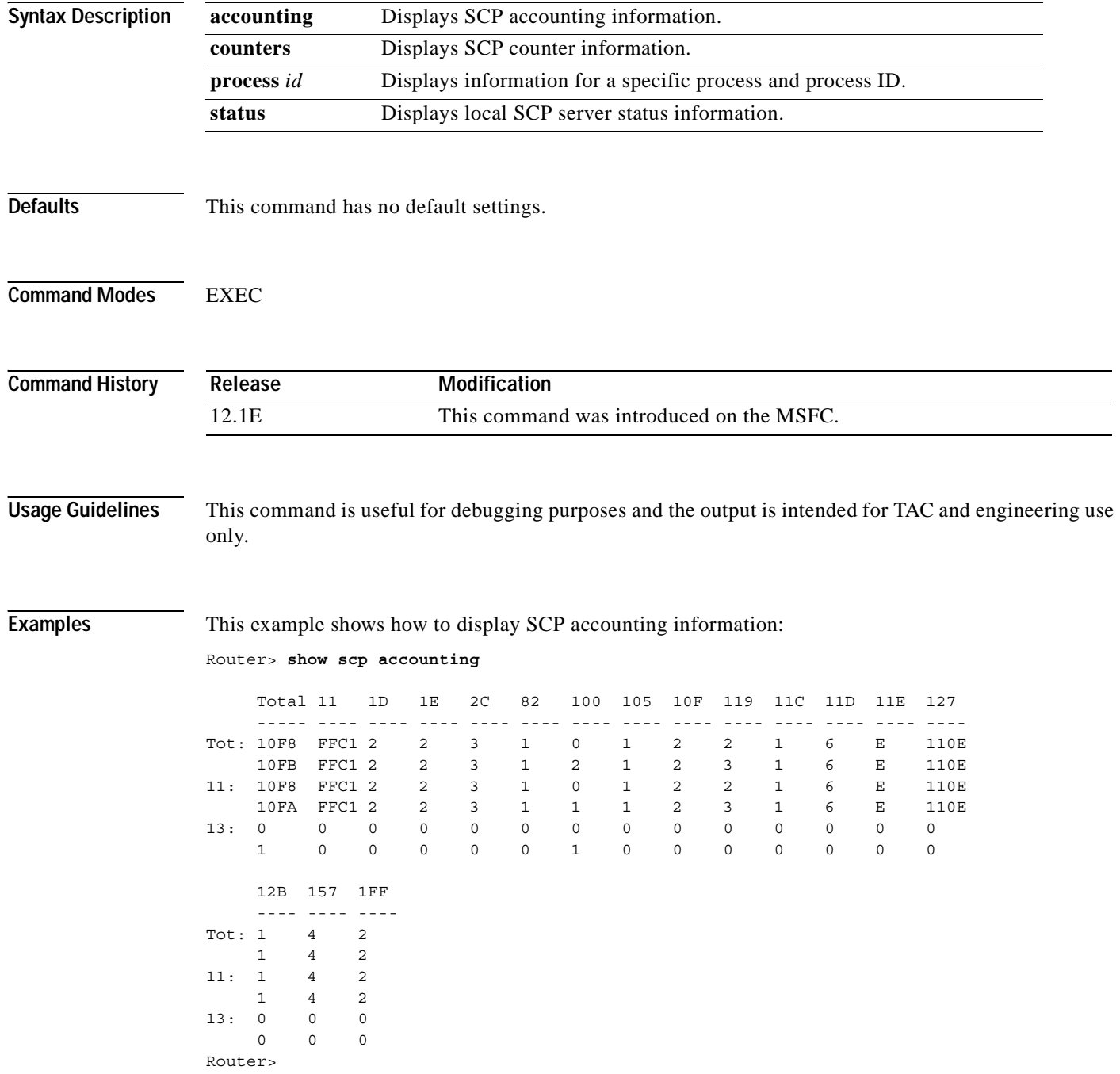

This example shows how to display SCP counter information:

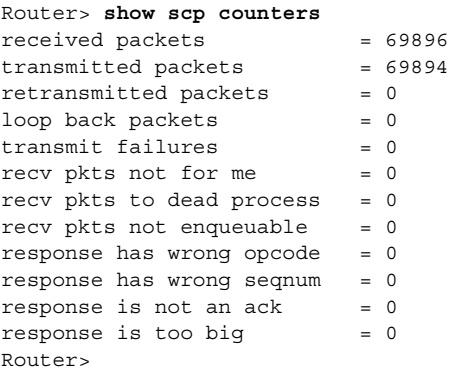

This example shows how to display the process name and the number of messages received and transmitted:

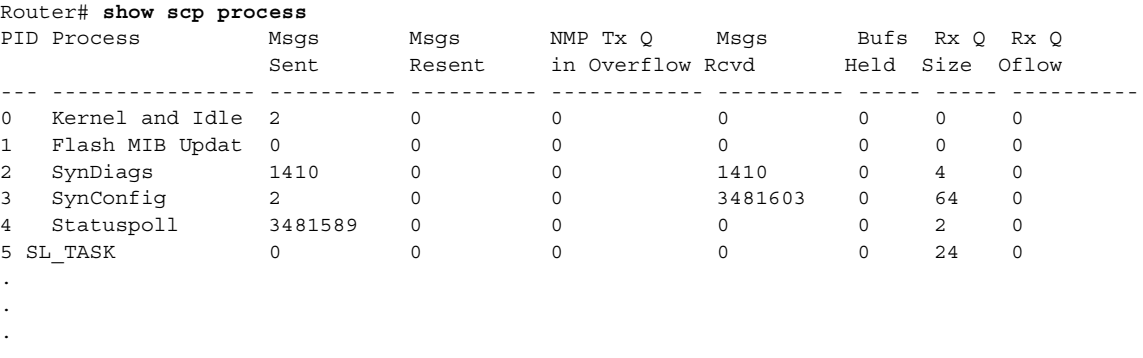

This example shows how to display local SCP server status information:

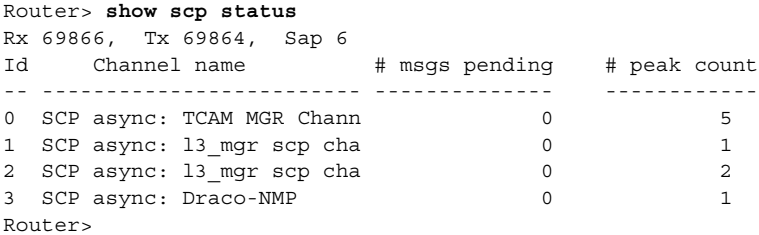

## **show slot0:**

To display information about the slot0: file system, use the **show slot0:** command.

**show slot0:** [**all** | **chips** | **filesys**]

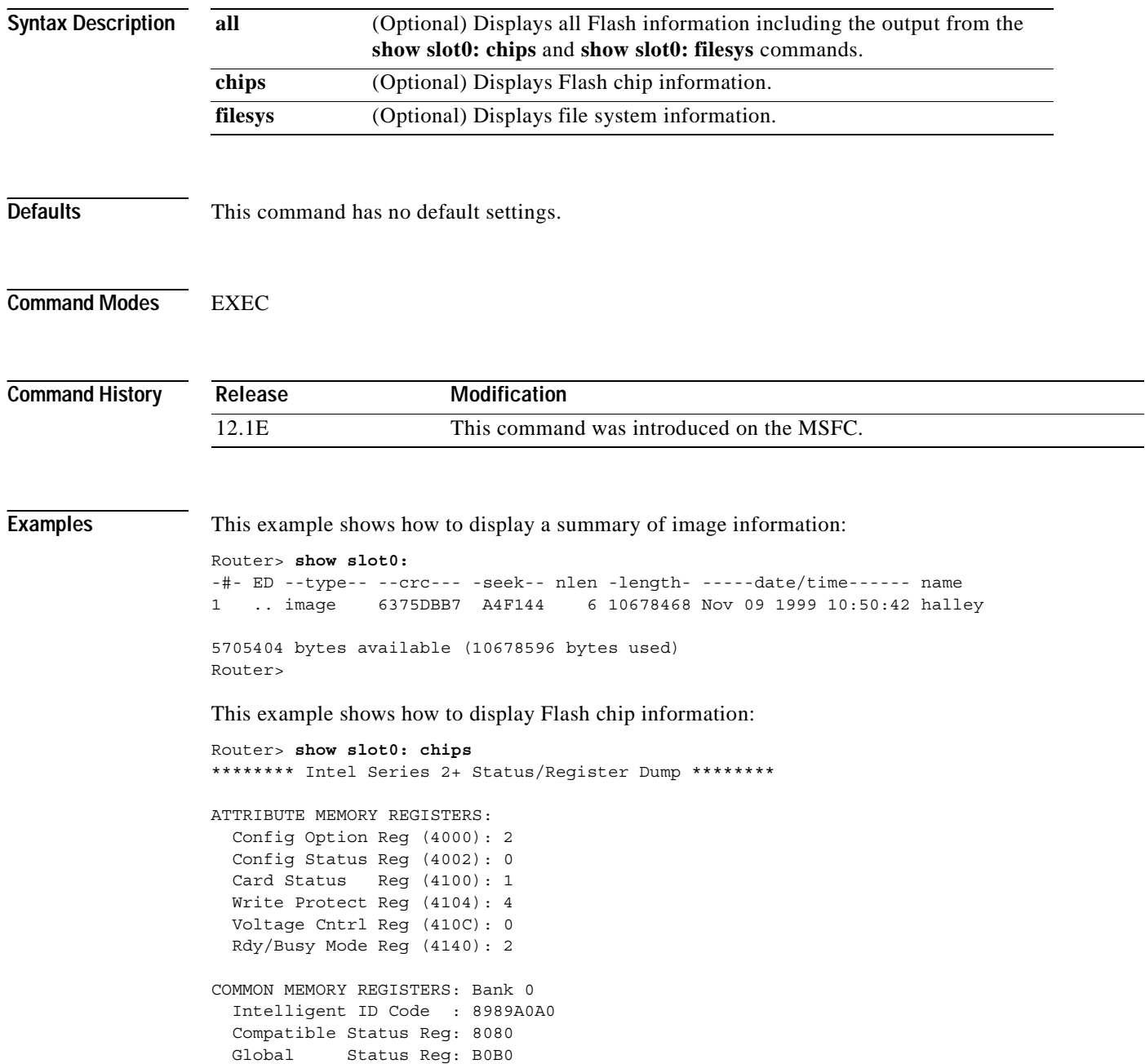

```
 Block Status Regs:
    0 : B0B0 B0B0 B0B0 B0B0 B0B0 B0B0 B0B0 B0B0
    8 : B0B0 B0B0 B0B0 B0B0 B0B0 B0B0 B0B0 B0B0
    16 : B0B0 B0B0 B0B0 B0B0 B0B0 B0B0 B0B0 B0B0
    24 : B0B0 B0B0 B0B0 B0B0 B0B0 B0B0 B0B0 B0B0
COMMON MEMORY REGISTERS: Bank 1
  Intelligent ID Code : 8989A0A0
  Compatible Status Reg: 8080
  Global Status Reg: B0B0
  Block Status Regs:
    0 : B0B0 B0B0 B0B0 B0B0 B0B0 B0B0 B0B0 B0B0
    8 : B0B0 B0B0 B0B0 B0B0 B0B0 B0B0 B0B0 B0B0
    16 : B0B0 B0B0 B0B0 B0B0 B0B0 B0B0 B0B0 B0B0
    24 : B0B0 B0B0 B0B0 B0B0 B0B0 B0B0 B0B0 B0B0
COMMON MEMORY REGISTERS: Bank 2
  Intelligent ID Code : 8989A0A0
  Compatible Status Reg: 8080
  Global Status Reg: B0B0
  Block Status Regs:
    0 : B0B0 B0B0 B0B0 B0B0 B0B0 B0B0 B0B0 B0B0
    8 : B0B0 B0B0 B0B0 B0B0 B0B0 B0B0 B0B0 B0B0
    16 : B0B0 B0B0 B0B0 B0B0 B0B0 B0B0 B0B0 B0B0
    24 : B0B0 B0B0 B0B0 B0B0 B0B0 B0B0 B0B0 B0B0
COMMON MEMORY REGISTERS: Bank 3
  Intelligent ID Code : 8989A0A0
  Compatible Status Reg: 8080
  Global Status Reg: B0B0
  Block Status Regs:
    0 : B0B0 B0B0 B0B0 B0B0 B0B0 B0B0 B0B0 B0B0
    8 : B0B0 B0B0 B0B0 B0B0 B0B0 B0B0 B0B0 B0B0
    16 : B0B0 B0B0 B0B0 B0B0 B0B0 B0B0 B0B0 B0B0
    24 : B0B0 B0B0 B0B0 B0B0 B0B0 B0B0 B0B0 B0B0
COMMON MEMORY REGISTERS: Bank 4
  Intelligent ID Code : FFFFFFFF
    IID Not Intel -- assuming bank not populated
Router> 
This example shows how to display file system information:
Router> show slot0: filesys
------- F I L E S Y S T E M S T A T U S --------
  Device Number = 0
DEVICE INFO BLOCK: slot0
 Magic Number = 6887635 File System Vers = 10000 (1.0)
 Length = 1000000 Sector Size = 20000
 Programming Algorithm = 4 Erased State = FFFFFFFF
 File System Offset = 20000 Length = FA0000
 MONLIB Offset = 100 Length = F568
  Bad Sector Map Offset = 1FFF0 Length = 10
 Squeeze Log Offset = FC0000 Length = 20000
  Squeeze Buffer Offset = FE0000 Length = 20000
 Num Spare Sectors = 0
    Spares:
STATUS INFO:
```
Writable

Complete Stats

NO File Open for Write

```
 No Unrecovered Errors
  No Squeeze in progress
USAGE INFO:
  Bytes Used = 9F365C Bytes Available = 5AC9A4
                    Spared Sectors = 0<br>Bytes = 9F35DC
OK Files = 1 Bytes = 9F35DC
Deleted Files = 0 Bytes = 0
 Files w/Errors = 0 Bytes = 0
```
Router>

 $\blacksquare$ 

# <span id="page-96-0"></span>**show standby delay**

 $\blacksquare$ 

To display HSRP information about delay periods, use the **show standby delay** command.

**show standby delay** [*type number*]

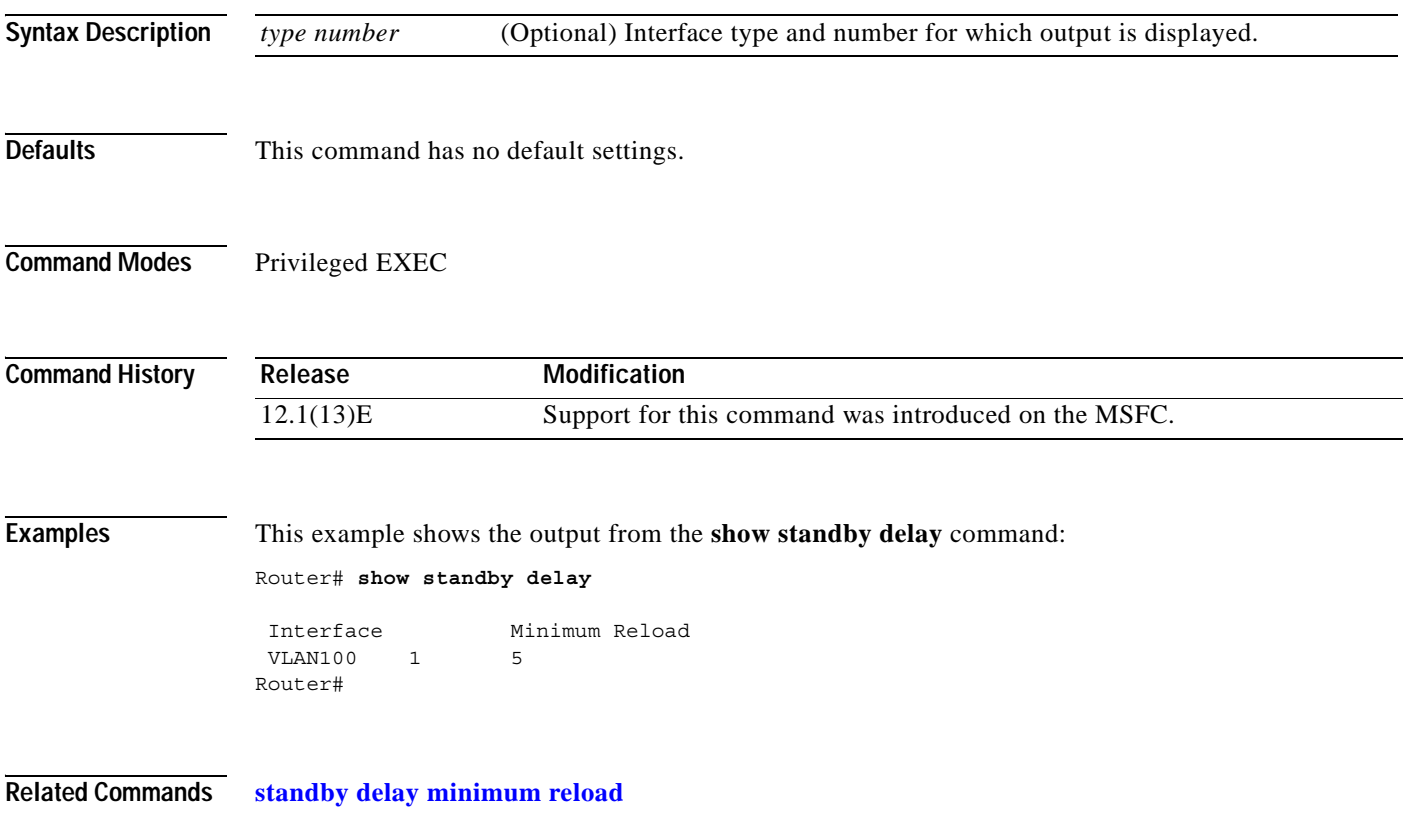

# **snmp-server enable traps**

To enable SNMP notifications (traps or informs) available on your system, use the **snmp-server enable traps** command. To disable all available SNMP notifications, use the **no** form of this command.

**snmp-server enable traps** [*notification-type*]

**no snmp-server enable traps** [*notification-type*]

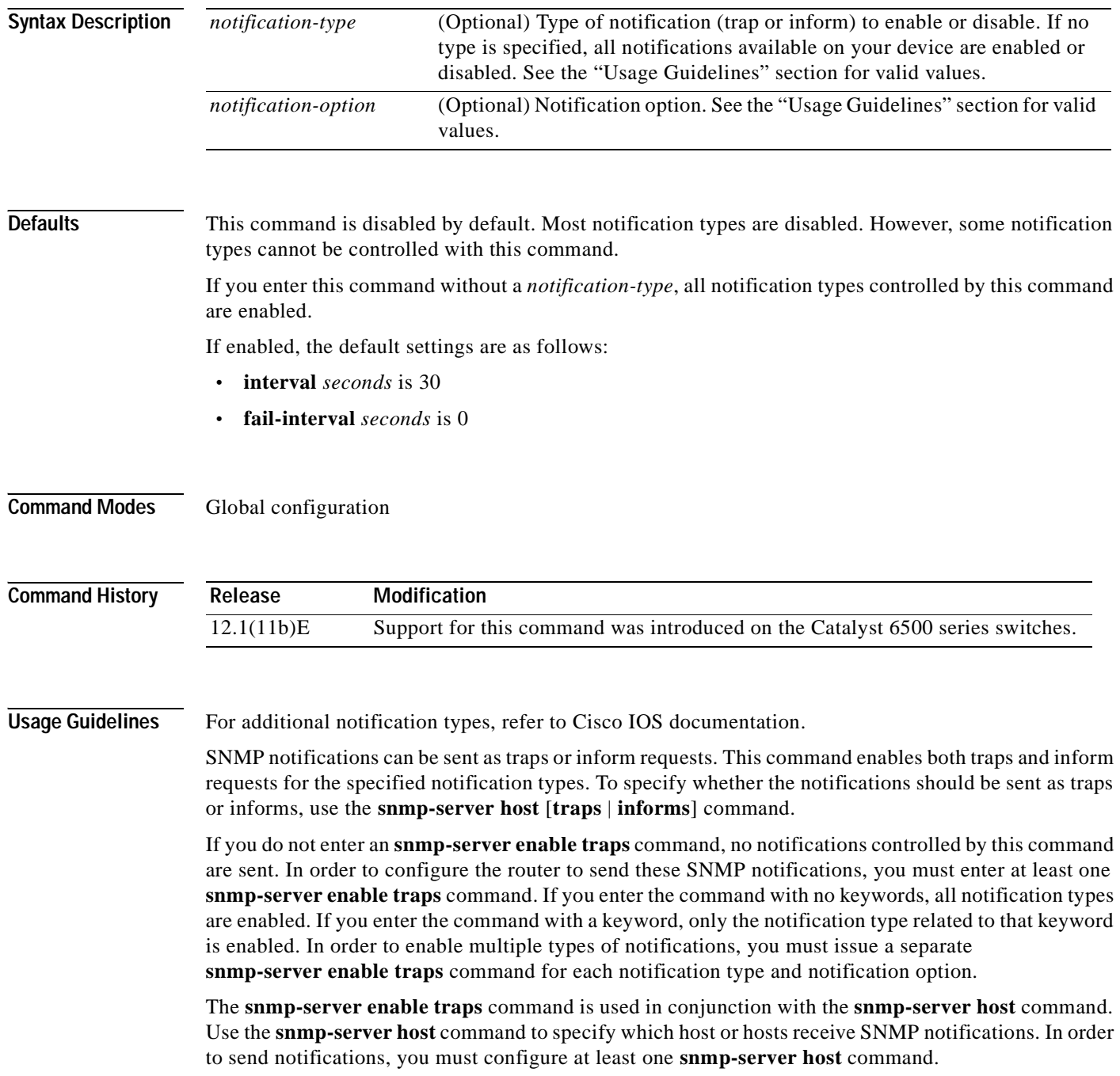

Valid values for the *notification-type* are as follows:

- **• atm**—Enables ATM PVC notifications. When you enter **atm pvc**, you can specify additional *notifcation-option* values.
- **• bgp**—Enables the BGP state change notifications
- **• config**—Enables the configuration notifications
- **• dlsw**—Enables the DLSw notifications
- **• entity**—Enables the entity notifications
- **• frame-relay**—Enables the frame-relay notifications
- **• hsrp**—Enables the HSRP notifications
- **• isdn**—Enables the ISDN traps. When you enter **isdn**, you can specify a *notification-option* value.
- **rsvp**—Enables the RSVP flow change notifications
- **• rtr**—Enables the Response Time Reporter notifications
- **• snmp**—Enables the SNMP notifications. When you enter **snmp**, you can specify additional *notifcation-option* values
- **• syslog**—Enables error message notifications (Cisco Syslog MIB)

Valid values for the *notification-option* are as follows:

- **• atm pvc [interval** *seconds*] [**fail-interval** *seconds*]
	- **–** The optional **interval** *seconds* specifies the minimum period between successive traps, in the range from 1 to 3600. Generation of PVC traps is dampened by the notification interval in order to prevent trap storms. No traps are sent until the interval lapses.
	- **–** The optional **fail-interval** *seconds* specifies the minimum period for storing the failed time stamp, in the range from 0 to 3600.
- **• dlsw [circuit**] [**tconn**]
	- **–** The optional **circuit** enables SNMP DLSw circuit traps.
	- **–** The optional **tconn** enables SNMP DLSw peer transport connection traps
- **• isdn** [**call-information**] | [**layer2**]
	- **–** The optional **call-information** enables an SNMP ISDN call information notification for the ISDN MIB subsystem.
	- **–** The optional **layer2** enables SNMP ISDN Layer 2 transition traps.
- **• snmp** [**authentication**] | [**warmstart**]
	- **–** The optional **authentication** enables the authentication trap.
	- **–** The optional **warmstart** enables the warmStart trap.

Use of the **authentication** keyword produces the same effect as not using the **authentication** keyword. Both the **snmp-server enable traps snmp** and **snmp-server enable traps snmp authentication** forms of this command will globally enable (or, if using the **no** form, disable) the following SNMP traps:

- **–** authentication Failure
- **–** linkUp
- **–** linkDown
- **–** coldstart

**Examples** This example shows how to send all traps to the host specified by the name myhost.cisco.com, using the community string defined as public:

Router(config)# **snmp-server enable traps** Router(config)# **snmp-server host myhost.cisco.com public**

**Related Commands** Refer to Cisco IOS documentation for additional **snmp-server enable traps** commands.

# <span id="page-100-0"></span>**standby delay minimum reload**

To configure the delay period before the initialization of HSRP groups, use the **standby delay minimum reload** command. Use the **no** form of this command to disable the delay period.

**standby delay minimum** [*min-delay*] **reload** [*reload-delay*]

**no standby delay minimum** [*min-delay*] **reload** [*reload-delay*]

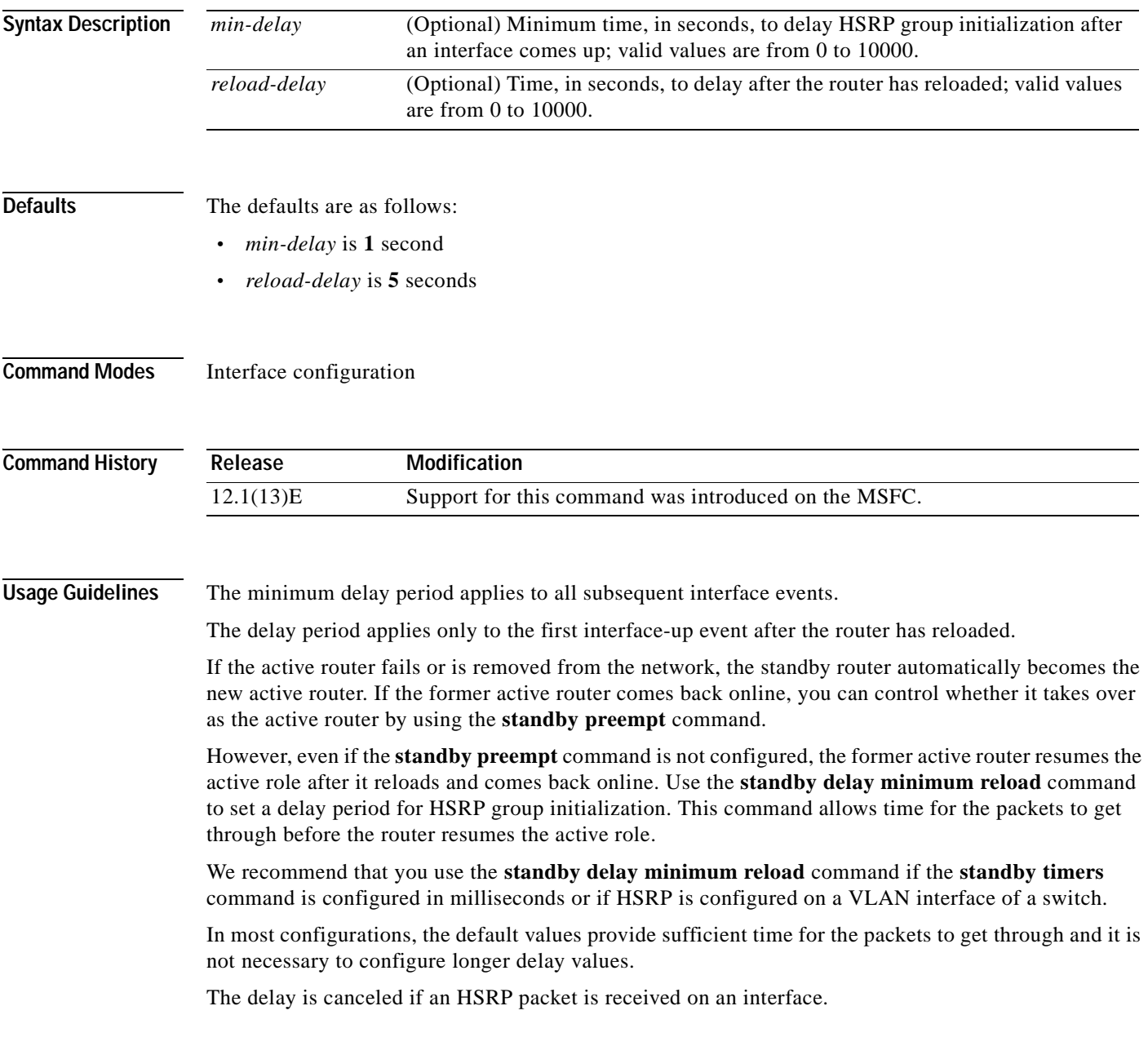

### **Examples** This example shows how to set the minimum delay period to 30 seconds and the delay period after the first reload to 120 seconds: Router(config-if) # **standby delay minimum 30 reload 120** Router(config-if) #

### **Related Commands [show standby delay](#page-96-0)**

**standby delay minimum reload** (refer to Cisco IOS documentation) **standby preempt** (refer to Cisco IOS documentation) **standby timers** (refer to Cisco IOS documentation)

# **standby ip**

 $\blacksquare$ 

To enable HSRP and set the virtual IP address, use the **standby ip** command. Use the **no** form of this command to disable HSRP.

**standby** [*group-number*] **ip** [*ip-addr* [**secondary**]]

**no standby** [*group-number*] **ip** [*ip-addr*]

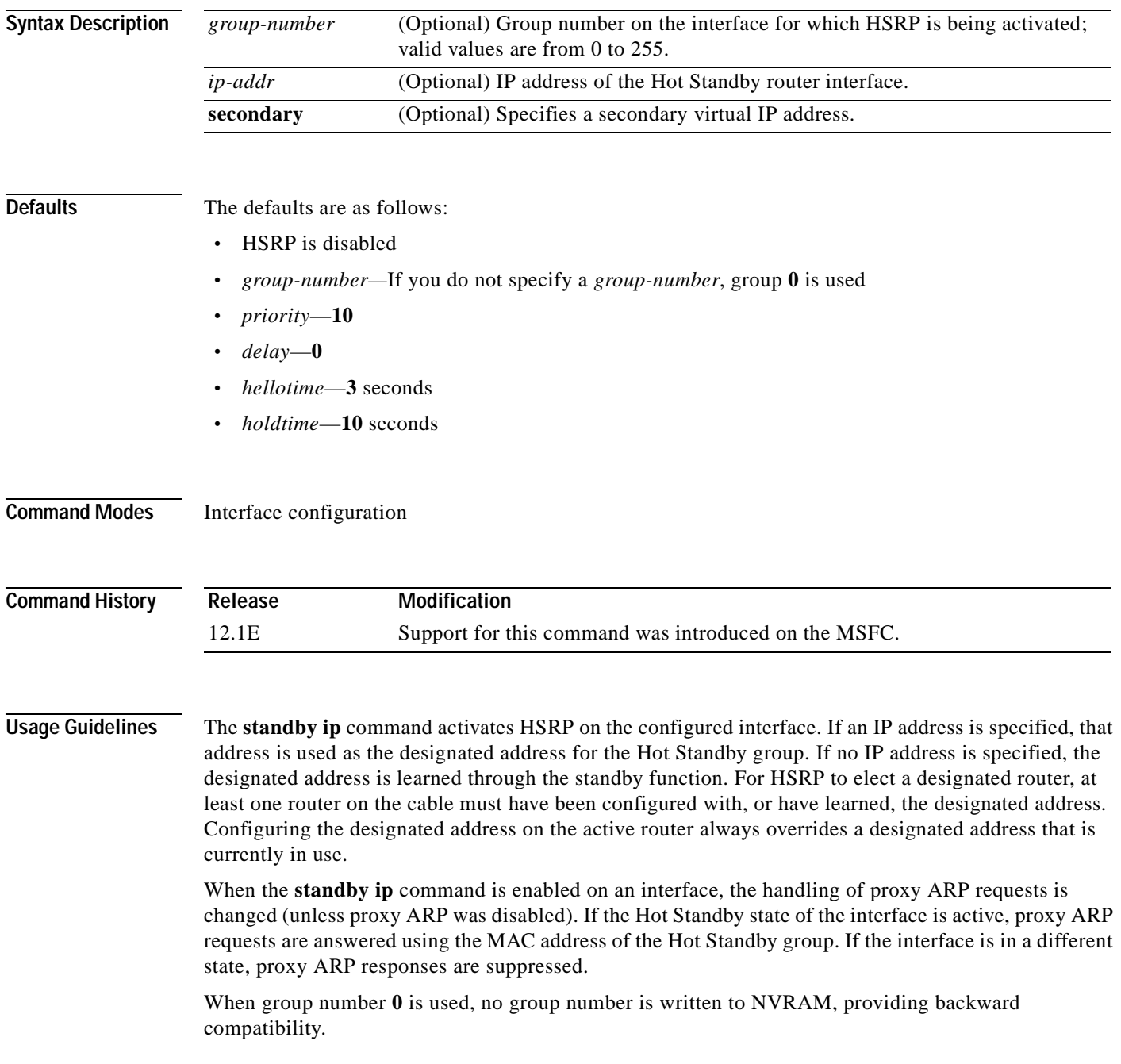

To assist in troubleshooting, configure the *group-number* to match the VLAN number.

Increase the *priority* of at least one interface in the HSRP group. The interface with the highest priority becomes active for that HSRP group.

All interfaces in the HSRP group should use the same timer values.

All interfaces in the HSRP group should use the same authentication string.

The **alt** keyword is used to specify an alternate configuration and is used in the following:

- [**no**] **standby** [*group-numbe*r] **ip** [*ip-address* [**secondary**]] **alt** [**no**] **standby** [*group-number*] **ip** [*ip-address* [**secondary**]]
- [**no**] **standby** [*group-numbe*r] **priority** *priority* [**preempt** [**delay** *delay*]] **alt** [**no**] **standby** [*group-numbe*r] **priority** *priority* [**preempt** [**delay** *delay*]]

For additional information, see the ["alt Keyword Usage" section on page 2-9](#page-20-0).

**Examples** This example shows how to enable HSRP for group 1 on an interface. The IP address used by the Hot Standby group will be learned using HSRP.

> Router(config-if) # **standby 1 ip** Router(config-if) #

# **standby track**

To configure an interface so that the Hot Standby priority changes are based on the availability of other interfaces, use the **standby track** command. Use the **no standby** *group-number* **track** command to delete all tracking configuration for a group.

**standby** [*group-number*] **track** {*interface-type interface-number* | **designated-router**} [*priority-decrement*]

**no standby** *group-number* **track**

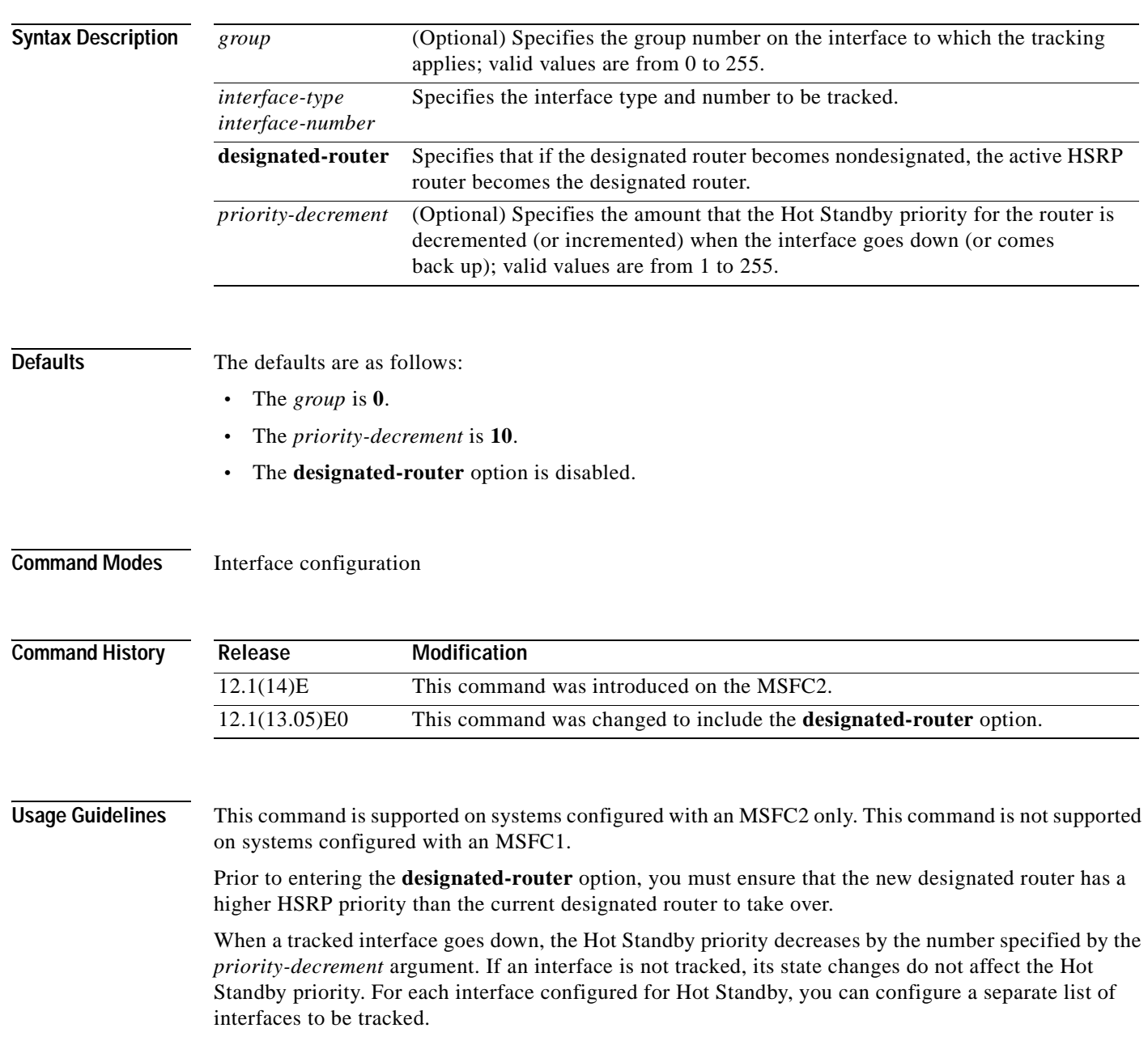

When multiple tracked interfaces are down, the decrements are cumulative whether they are configured with *priority-decrement* values or not. A tracked interface is considered down if the IP address is disabled on that interface. You must enter the *group-number* when using the **no** form of this command. If you configure HSRP to track an interface, and that interface is physically removed as in the case of an OIR operation, then HSRP regards the interface as always down. You cannot remove the HSRP interface tracking configuration. To prevent this situation, use the **no standby track** *interface-type interface-number* command before you physically remove the interface. When you enter a *group-number* **0**, no group number is written to NVRAM, providing backward compatibility. **Examples** This example shows how to enable HSRP tracking for group 1 on an interface: Router(config-if)# **standby 1 track Ethernet0/2** Router(config-if)# This example shows how to specify that if the designated router becomes nondesignated, the active HSRP router becomes the designated router: Router(config-if)# **standby 1 track designated-router 15** Router(config-if)#

**Related Commands show standby** (refer to the *Catalyst 6500 Series Switch Cisco IOS Command Reference*)

### <span id="page-106-0"></span>**upgrade rom-monitor**

To set the execution preference on a ROMMON, use the **upgrade rom-monitor** command.

**upgrade rom-monitor** {{**rp** | **sp**} {**invalidate** | **preference**} {**region1** | **region2**}

**upgrade rom-monitor** {{**rp** | **sp**} **file** {*device***:***filename*}

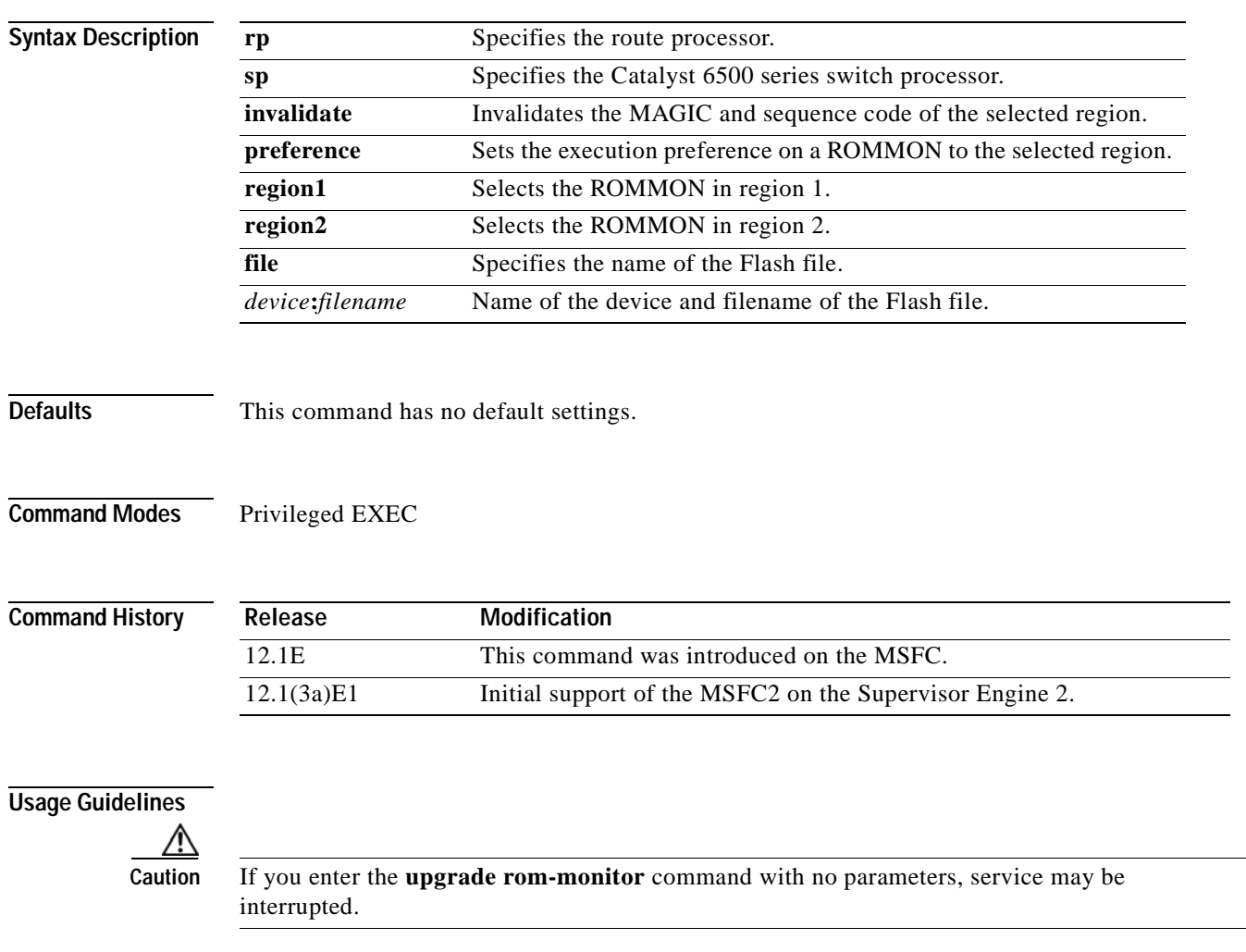

 $\mathbb{A}$ 

**Caution** If you enter the **upgrade rom-monitor** command from a Telnet session instead of a console connection, service may be interrupted.

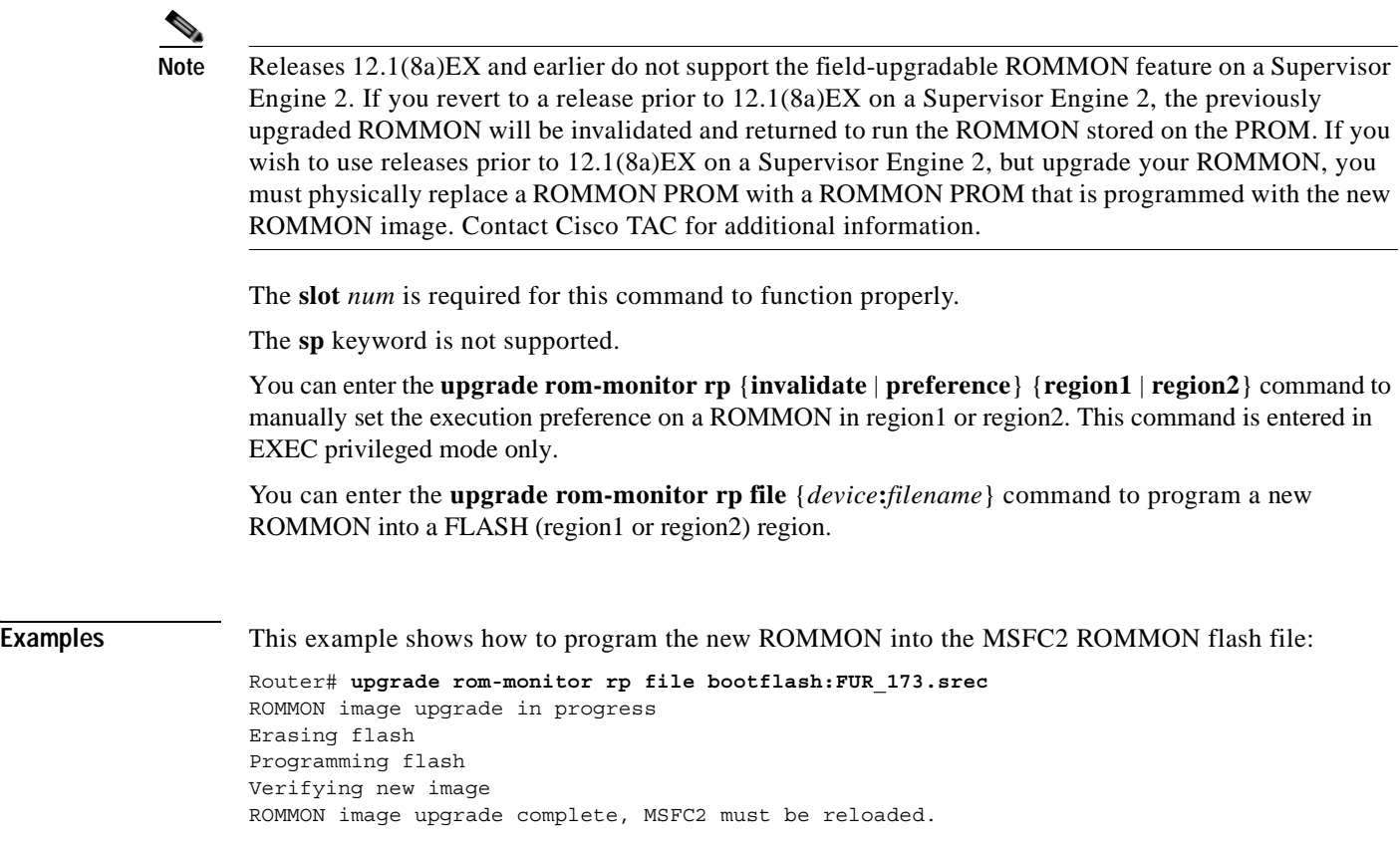

**Related Commands [show msfc2 rom-monitor](#page-89-1)**

 $\blacksquare$
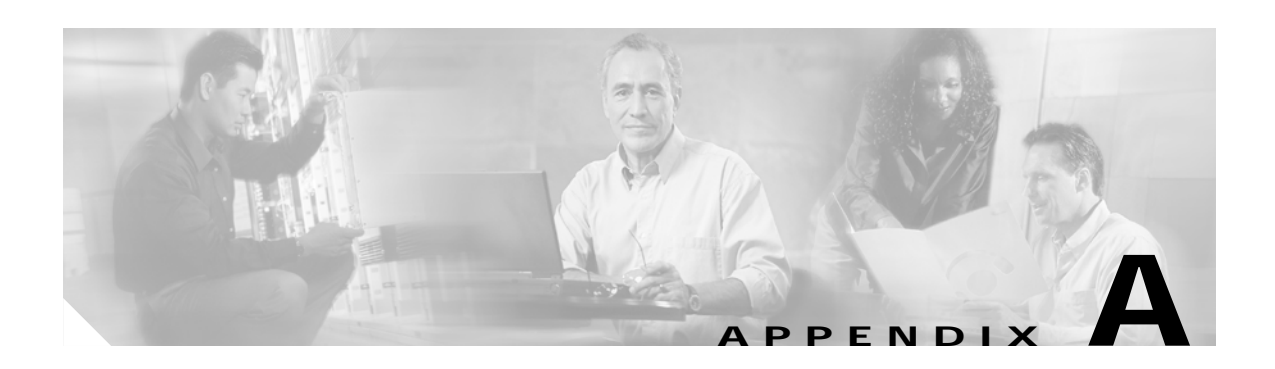

# <span id="page-108-2"></span>**Acronyms**

[Table A-1](#page-108-0) defines the acronyms used in this publication.

<span id="page-108-0"></span>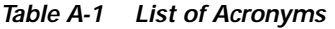

<span id="page-108-6"></span><span id="page-108-5"></span><span id="page-108-4"></span><span id="page-108-3"></span><span id="page-108-1"></span>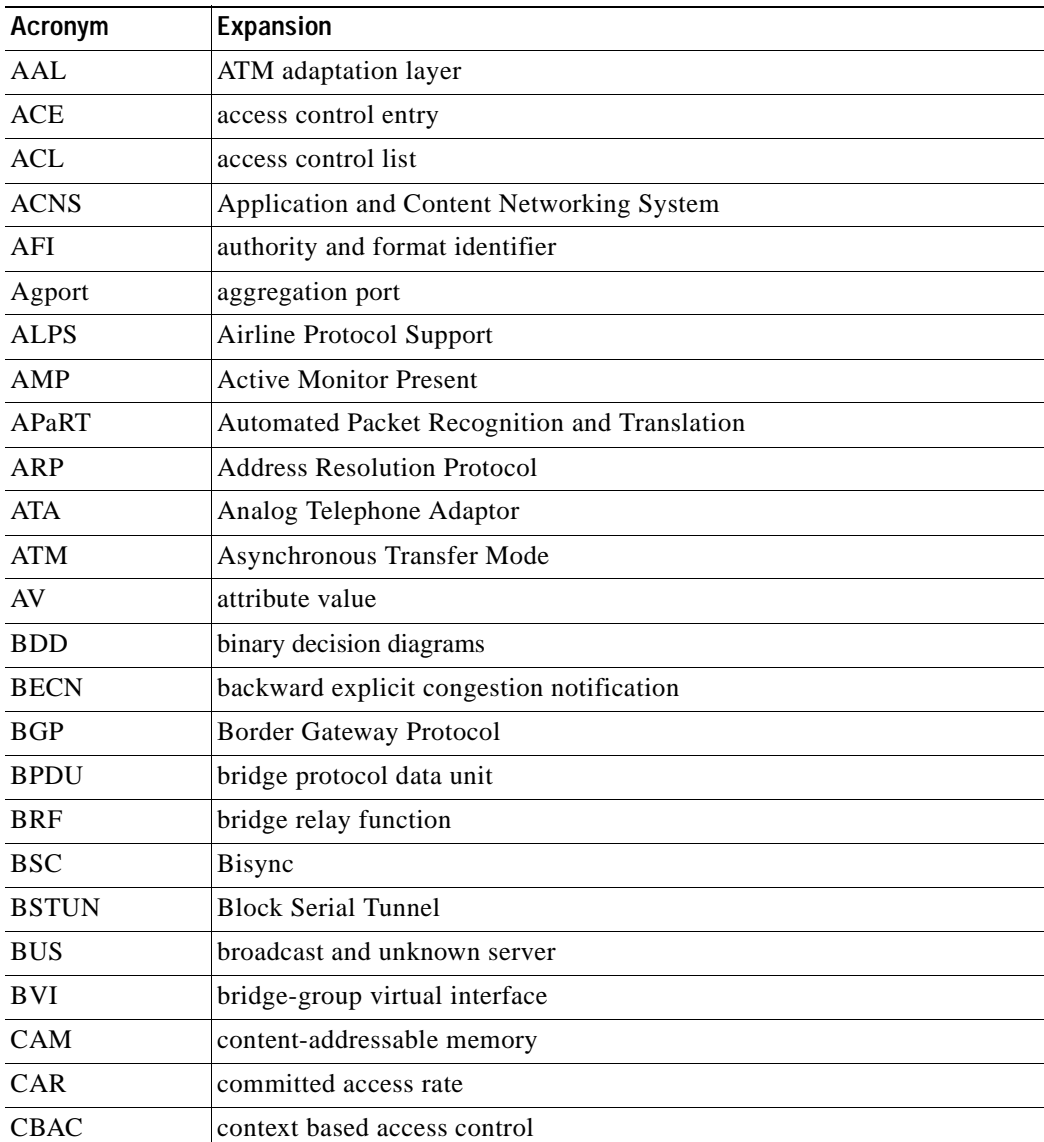

<span id="page-109-4"></span><span id="page-109-3"></span><span id="page-109-2"></span><span id="page-109-1"></span><span id="page-109-0"></span>

| Acronym     | Expansion                                         |
|-------------|---------------------------------------------------|
| <b>CCA</b>  | circuit card assembly                             |
| CDP         | Cisco Discovery Protocol                          |
| <b>CEF</b>  | <b>Cisco Express Forwarding</b>                   |
| <b>CHAP</b> | Challenge Handshake Authentication Protocol       |
| <b>CIR</b>  | committed information rate                        |
| <b>CIST</b> | Common and Internal Spanning Tree                 |
| <b>CLI</b>  | command-line interface                            |
| <b>CLNS</b> | <b>Connection-Less Network Service</b>            |
| <b>CMNS</b> | <b>Connection-Mode Network Service</b>            |
| <b>COPS</b> | Common Open Policy Server                         |
| COPS-DS     | Common Open Policy Server Differentiated Services |
| CoS         | class of service                                  |
| <b>CPLD</b> | Complex Programmable Logic Device                 |
| <b>CRC</b>  | cyclic redundancy check                           |
| <b>CRF</b>  | concentrator relay function                       |
| <b>CST</b>  | Common Spanning Tree                              |
| <b>CUDD</b> | University of Colorado Decision Diagram           |
| <b>DCC</b>  | Data Country Code                                 |
| dCEF        | distributed Cisco Express Forwarding              |
| <b>DDR</b>  | dial-on-demand routing                            |
| DE          | discard eligibility                               |
| <b>DEC</b>  | Digital Equipment Corporation                     |
| <b>DFC</b>  | Distributed Forwarding Card                       |
| DFI         | Domain-Specific Part Format Identifier            |
| <b>DFP</b>  | Dynamic Feedback Protocol                         |
| <b>DISL</b> | Dynamic Inter-Switch Link                         |
| <b>DLC</b>  | Data Link Control                                 |
| <b>DLSw</b> | Data Link Switching                               |
| <b>DMP</b>  | data movement processor                           |
| <b>DNS</b>  | Domain Name System                                |
| DoD         | Department of Defense                             |
| <b>DOS</b>  | denial of service                                 |
| dot1q       | 802.1Q                                            |
| dot1x       | 802.1x                                            |
| <b>DRAM</b> | dynamic RAM                                       |
| <b>DRiP</b> | Dual Ring Protocol                                |

*Table A-1 List of Acronyms (continued)*

<span id="page-110-5"></span><span id="page-110-4"></span><span id="page-110-3"></span><span id="page-110-1"></span><span id="page-110-0"></span>

| Acronym       | Expansion                                             |
|---------------|-------------------------------------------------------|
| <b>DSAP</b>   | destination service access point                      |
| <b>DSCP</b>   | differentiated services code point                    |
| <b>DSPU</b>   | downstream SNA Physical Units                         |
| <b>DSTS</b>   | Destination-Specific Traffic-Shaping                  |
| <b>DTP</b>    | <b>Dynamic Trunking Protocol</b>                      |
| <b>DTR</b>    | data terminal ready                                   |
| <b>DXI</b>    | data exchange interface                               |
| EAP           | <b>Extensible Authentication Protocol</b>             |
| <b>EARL</b>   | <b>Enhanced Address Recognition Logic</b>             |
| <b>EEPROM</b> | electrically erasable programmable read-only memory   |
| <b>EHSA</b>   | enhanced high system availability                     |
| <b>EIA</b>    | <b>Electronic Industries Association</b>              |
| <b>ELAN</b>   | <b>Emulated Local Area Network</b>                    |
| <b>EOBC</b>   | Ethernet out-of-band channel                          |
| <b>EOF</b>    | end of file                                           |
| <b>EOMPLS</b> | Ethernet over Multiprotocol Label Switching           |
| <b>ESI</b>    | end-system identifier                                 |
| <b>FAT</b>    | File Allocation Table                                 |
| <b>FECN</b>   | forward explicit congestion notification              |
| <b>FIB</b>    | Forwarding Information Base                           |
| FM            | feature manager                                       |
| <b>FRU</b>    | field replaceable unit                                |
| fsck          | file system consistency check                         |
| <b>FSM</b>    | feasible successor metrics                            |
| <b>FSU</b>    | fast software upgrade                                 |
| <b>GARP</b>   | General Attribute Registration Protocol               |
| <b>GBIC</b>   | Gigabit Interface Converter                           |
| <b>GMRP</b>   | <b>GARP Multicast Registration Protocol</b>           |
| <b>GVRP</b>   | <b>GARP VLAN Registration Protocol</b>                |
| <b>HSRP</b>   | Hot Standby Routing Protocol                          |
| ICC           | Inter-card Communication or interface controller card |
| ICD           | <b>International Code Designator</b>                  |
| <b>ICMP</b>   | <b>Internet Control Message Protocol</b>              |
| <b>IDB</b>    | interface descriptor block                            |
| IDP           | initial domain part or Internet Datagram Protocol     |
| <b>IDSM</b>   | <b>Intrusion Detection System Module</b>              |

*Table A-1 List of Acronyms (continued)*

<span id="page-110-7"></span><span id="page-110-6"></span><span id="page-110-2"></span>

┓

<span id="page-111-10"></span><span id="page-111-9"></span><span id="page-111-8"></span><span id="page-111-7"></span><span id="page-111-6"></span><span id="page-111-5"></span><span id="page-111-4"></span><span id="page-111-3"></span><span id="page-111-2"></span><span id="page-111-1"></span><span id="page-111-0"></span>

| <b>Acronym</b>   | <b>Expansion</b>                                                           |
|------------------|----------------------------------------------------------------------------|
| <b>IFS</b>       | IOS File System                                                            |
| <b>IGMP</b>      | <b>Internet Group Management Protocol</b>                                  |
| <b>IGRP</b>      | <b>Interior Gateway Routing Protocol</b>                                   |
| <b>ILMI</b>      | <b>Integrated Local Management Interface</b>                               |
| <b>IP</b>        | <b>Internet Protocol</b>                                                   |
| <b>IPC</b>       | interprocessor communication                                               |
| <b>IPX</b>       | <b>Internetwork Packet Exchange</b>                                        |
| IS-IS            | Intermediate System-to-Intermediate System Intradomain Routing<br>Protocol |
| <b>ISL</b>       | Inter-Switch Link                                                          |
| <b>ISL VLANs</b> | <b>Inter-Switch Link VLANs</b>                                             |
| <b>ISO</b>       | International Organization of Standardization                              |
| <b>ISR</b>       | Integrated SONET router                                                    |
| <b>LACP</b>      | Link Aggregation Control Protocol                                          |
| <b>LACPDU</b>    | Link Aggregation Control Protocol data unit                                |
| LAN              | local area network                                                         |
| <b>LANE</b>      | <b>LAN</b> Emulation                                                       |
| <b>LAPB</b>      | Link Access Procedure, Balanced                                            |
| <b>LCP</b>       | <b>Link Control Protocol</b>                                               |
| <b>LDA</b>       | <b>Local Director Acceleration</b>                                         |
| <b>LEC</b>       | <b>LAN Emulation Client</b>                                                |
| <b>LECS</b>      | <b>LAN Emulation Configuration Server</b>                                  |
| <b>LEM</b>       | link error monitor                                                         |
| <b>LER</b>       | link error rate                                                            |
| <b>LES</b>       | <b>LAN Emulation Server</b>                                                |
| <b>LLC</b>       | Logical Link Control                                                       |
| <b>LTL</b>       | Local Target Logic                                                         |
| <b>MAC</b>       | Media Access Control                                                       |
| MD5              | message digest 5                                                           |
| <b>MFD</b>       | multicast fast drop                                                        |
| <b>MIB</b>       | <b>Management Information Base</b>                                         |
| MII              | media-independent interface                                                |
| <b>MLS</b>       | Multilayer Switching                                                       |
| <b>MLSE</b>      | maintenance loop signaling entity                                          |
| <b>MOP</b>       | Maintenance Operation Protocol                                             |
| <b>MOTD</b>      | message-of-the-day                                                         |

*Table A-1 List of Acronyms (continued)*

<span id="page-112-5"></span><span id="page-112-4"></span><span id="page-112-3"></span><span id="page-112-2"></span><span id="page-112-1"></span><span id="page-112-0"></span>

| Acronym        | Expansion                                  |
|----------------|--------------------------------------------|
| <b>MLSE</b>    | maintenance loops signaling entity         |
| <b>MPLS</b>    | Multiprotocol Label Switching              |
| <b>MRM</b>     | multicast routing monitor                  |
| <b>MSDP</b>    | Multicast Source Discovery Protocol        |
| <b>MSFC</b>    | Multilayer Switching Feature Card          |
| <b>MSM</b>     | Multilayer Switch Module                   |
| <b>MST</b>     | Multiple Spanning Tree (802.1s)            |
| <b>MTU</b>     | maximum transmission unit                  |
| <b>MVAP</b>    | multiple VLAN access port                  |
| <b>NAM</b>     | Network Analysis Module                    |
| <b>NBP</b>     | Name Binding Protocol                      |
| <b>NCIA</b>    | Native Client Interface Architecture       |
| <b>NDE</b>     | NetFlow Data Export                        |
| <b>NET</b>     | network entity title                       |
| <b>NetBIOS</b> | Network Basic Input/Output System          |
| <b>NFFC</b>    | <b>NetFlow Feature Card</b>                |
| <b>NMP</b>     | <b>Network Management Processor</b>        |
| <b>NSAP</b>    | network service access point               |
| <b>NTP</b>     | Network Time Protocol                      |
| <b>NVGEN</b>   | nonvolatile generation                     |
| <b>NVRAM</b>   | nonvolatile RAM                            |
| <b>OAM</b>     | Operation, Administration, and Maintenance |
| <b>ODM</b>     | order dependent merge                      |
| <b>OSI</b>     | Open System Interconnection                |
| <b>OSM</b>     | <b>Optical Services Module</b>             |
| <b>OSPF</b>    | open shortest path first                   |
| PAE            | port access entity                         |
| PAgP           | Port Aggregation Protocol                  |
| PBD            | packet buffer daughterboard                |
| PC             | Personal Computer (formerly PCMCIA)        |
| <b>PCM</b>     | pulse code modulation                      |
| <b>PCR</b>     | peak cell rate                             |
| <b>PDP</b>     | policy decision point                      |
| PDU            | protocol data unit                         |
| PEP            | policy enforcement point                   |
| PFC            | Policy Feature Card                        |

*Table A-1 List of Acronyms (continued)*

П

<span id="page-113-12"></span><span id="page-113-11"></span><span id="page-113-10"></span><span id="page-113-9"></span><span id="page-113-8"></span><span id="page-113-7"></span><span id="page-113-6"></span><span id="page-113-5"></span><span id="page-113-4"></span><span id="page-113-3"></span><span id="page-113-2"></span><span id="page-113-1"></span><span id="page-113-0"></span>

| Acronym       | Expansion                              |
|---------------|----------------------------------------|
| <b>PGM</b>    | <b>Pragmatic General Multicast</b>     |
| <b>PHY</b>    | physical sublayer                      |
| <b>PIB</b>    | policy information base                |
| <b>PIM</b>    | protocol independent multicast         |
| <b>PPP</b>    | Point-to-Point Protocol                |
| <b>PRID</b>   | Policy Rule Identifiers                |
| <b>PVLANs</b> | private VLANs                          |
| $PVST+$       | Per-VLAN Spanning Tree+                |
| QDM           | QoS device manager                     |
| QM            | QoS manager                            |
| QM-SP         | SP QoS manager                         |
| QoS           | quality of service                     |
| $Q-in-Q$      | 802.1Q in 802.1Q                       |
| <b>RACL</b>   | router interface access control list   |
| <b>RADIUS</b> | Remote Access Dial-In User Service     |
| <b>RAM</b>    | random-access memory                   |
| <b>RCP</b>    | <b>Remote Copy Protocol</b>            |
| RF            | Redundancy Facility                    |
| <b>RGMP</b>   | Router-Ports Group Management Protocol |
| <b>RIB</b>    | routing information base               |
| <b>RIF</b>    | Routing Information Field              |
| <b>RMON</b>   | remote network monitor                 |
| <b>ROM</b>    | read-only memory                       |
| <b>ROMMON</b> | <b>ROM</b> monitor                     |
| RP            | route processor or rendezvous point    |
| <b>RPC</b>    | remote procedure call                  |
| <b>RPF</b>    | reverse path forwarding                |
| <b>RPR</b>    | Route Processor Redundancy             |
| $RPR+$        | Route Processor Redundancy+            |
| <b>RSPAN</b>  | remote SPAN                            |
| <b>RST</b>    | reset                                  |
| <b>RSTP</b>   | Rapid Spanning Tree Protocol           |
| $RSTP+$       | Rapid Spanning Tree Protocol plus      |
| <b>RSVP</b>   | <b>ReSerVation Protocol</b>            |
| SAID          | Security Association Identifier        |
| SAP           | service access point                   |

*Table A-1 List of Acronyms (continued)*

<span id="page-114-3"></span><span id="page-114-2"></span><span id="page-114-1"></span><span id="page-114-0"></span>

| Acronym       | Expansion                                                       |
|---------------|-----------------------------------------------------------------|
| SCM           | service connection manager                                      |
| <b>SCP</b>    | Switch-Module Configuration Protocol                            |
| <b>SDLC</b>   | Synchronous Data Link Control                                   |
| <b>SGBP</b>   | <b>Stack Group Bidding Protocol</b>                             |
| <b>SIMM</b>   | single in-line memory module                                    |
| <b>SLB</b>    | server load balancing                                           |
| <b>SLCP</b>   | Supervisor Line-Card Processor                                  |
| <b>SLIP</b>   | Serial Line Internet Protocol                                   |
| <b>SMDS</b>   | Software Management and Delivery Systems                        |
| SMF           | software MAC filter                                             |
| SMP           | <b>Standby Monitor Present</b>                                  |
| <b>SMRP</b>   | <b>Simple Multicast Routing Protocol</b>                        |
| <b>SMT</b>    | <b>Station Management</b>                                       |
| <b>SNAP</b>   | <b>Subnetwork Access Protocol</b>                               |
| SNMP          | Simple Network Management Protocol                              |
| <b>SPAN</b>   | Switched Port Analyzer                                          |
| <b>SREC</b>   | S-Record format, Motorola defined format for ROM contents       |
| <b>SSTP</b>   | Cisco Shared Spanning Tree                                      |
| <b>STP</b>    | <b>Spanning Tree Protocol</b>                                   |
| <b>SVC</b>    | switched virtual circuit                                        |
| <b>SVI</b>    | switched virtual interface                                      |
| TACACS+       | Terminal Access Controller Access Control System Plus           |
| TARP          | Target Identifier Address Resolution Protocol                   |
| <b>TCAM</b>   | Ternary Content Addressable Memory                              |
| <b>TCL</b>    | table contention level                                          |
| <b>TCP/IP</b> | <b>Transmission Control Protocol/Internet Protocol</b>          |
| <b>TFTP</b>   | Trivial File Transfer Protocol                                  |
| <b>TIA</b>    | Telecommunications Industry Association                         |
| TopN          | Utility that allows the user to analyze port traffic by reports |
| <b>TOS</b>    | type of service                                                 |
| <b>TLV</b>    | type-length-value                                               |
| <b>TTL</b>    | Time To Live                                                    |
| <b>TVX</b>    | valid transmission                                              |
| <b>UDLD</b>   | <b>UniDirectional Link Detection Protocol</b>                   |
| <b>UDP</b>    | <b>User Datagram Protocol</b>                                   |
| <b>UNI</b>    | <b>User-Network Interface</b>                                   |

*Table A-1 List of Acronyms (continued)*

<span id="page-115-3"></span><span id="page-115-2"></span><span id="page-115-1"></span><span id="page-115-0"></span>

| Acronym      | <b>Expansion</b>                     |
|--------------|--------------------------------------|
| <b>UTC</b>   | Coordinated Universal Time           |
| <b>VACL</b>  | VLAN access control list             |
| <b>VCC</b>   | virtual channel circuit              |
| <b>VCI</b>   | virtual circuit identifier           |
| <b>VCR</b>   | Virtual Configuration Register       |
| <b>VINES</b> | Virtual Network System               |
| <b>VLAN</b>  | virtual LAN                          |
| <b>VMPS</b>  | <b>VLAN Membership Policy Server</b> |
| <b>VPN</b>   | virtual private network              |
| <b>VRF</b>   | VPN routing and forwarding           |
| <b>VTP</b>   | <b>VLAN Trunking Protocol</b>        |
| <b>VVID</b>  | voice VLAN ID                        |
| <b>WAN</b>   | wide area network                    |
| <b>WCCP</b>  | Web Cache Coprocessor Protocol       |
| <b>WFQ</b>   | weighted fair queueing               |
| WRED         | weighted random early detection      |
| <b>WRR</b>   | weighted round-robin                 |
| <b>XNS</b>   | Xerox Network System                 |

*Table A-1 List of Acronyms (continued)*

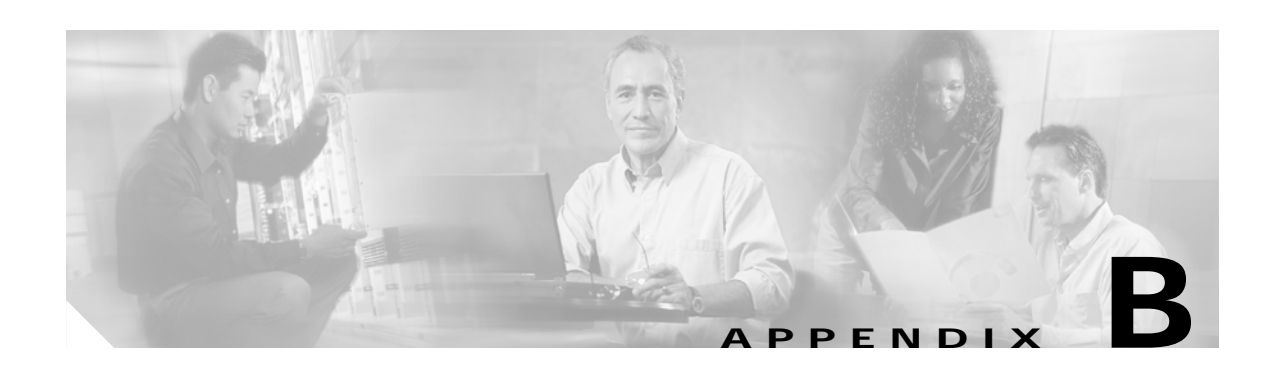

## **Acknowledgments for Open-Source Software**

The Cisco IOS software on the Catalyst 6500 series switches software pipe command uses Henry Spencer's regular expression library (regex).

Henry Spencer's regular expression library (regex). Copyright 1992, 1993, 1994, 1997 Henry Spencer. All rights reserved. This software is not subject to any license of the American Telephone and Telegraph Company or of the Regents of the University of California.

Permission is granted to anyone to use this software for any purpose on any computer system, and to alter it and redistribute it, subject to the following restrictions:

- **1.** The author is not responsible for the consequences of use of this software, no matter how awful, even if they arise from flaws in it.
- **2.** The origin of this software must not be misrepresented, either by explicit claim or by omission. Since few users ever read sources, credits must appear in the documentation.
- **3.** Altered versions must be plainly marked as such, and must not be misrepresented as being the original software. Since few users ever read sources, credits must appear in the documentation.
- **4.** This notice may not be removed or altered.

П

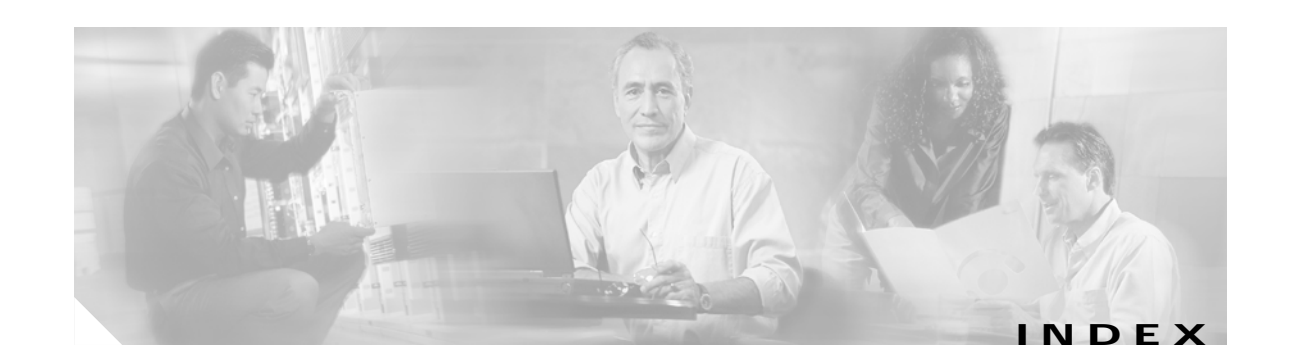

#### **Symbols**

 $\mathcal{P}$ 

command completion **[1-14](#page-25-0)** listing available commands **[1-14](#page-25-0)** ? command **[1-1](#page-12-0)**

#### **Numerics**

802.3ad [See LACP](#page-111-0)

## **A**

abbreviating commands **[1-13](#page-24-0)** context-sensitive help **[1-1](#page-12-1)** access control lists [See ACLs](#page-108-1) accessing MSFC console port **[1-11](#page-22-0)** Telnet session **[1-12](#page-23-0)** ACLs merge displaying current method **[2-51](#page-80-0)** selecting BDD-based merge method **[2-28](#page-57-0)** ODM-based merge method **[2-28](#page-57-0)** acronyms, list of **[A-1](#page-108-2)** addresses primary IP **[2-10](#page-37-0)** secondary IP **[2-10](#page-37-1)** Address Resolution Protocol [See ARP](#page-108-3)

audience **[vii](#page-6-0)** authentication proxy watch list adding IP address **[2-13](#page-40-0)** clearing entries **[2-2](#page-29-0)** configuring **[2-13](#page-40-0)** disabling **[2-13](#page-40-0)** displaying **[2-54](#page-83-0)** enabling **[2-13](#page-40-0)** setting maximum login attempts **[2-12](#page-39-0)**

#### **B**

BDD selecting ACL merge method **[2-28](#page-57-0)** BGP configuring maximum number of parallel routes **[2-27](#page-56-0)** creating traffic classification **[2-43](#page-72-0)** binary decision diagrams [See BDD](#page-108-4) boot field default values, changing **[2-3](#page-30-0)** booting system software, configuration register **[2-3](#page-30-1)** boot register **[2-3](#page-30-2)** Border Gateway Protocol [See BGP](#page-108-5) bridge crb command **[2-11](#page-38-0)** bridge group command **[2-11](#page-38-1)** bridge protocol data unit [See BPDU](#page-108-6) bundled images displaying **[2-59](#page-88-0)**

## **C**

**CEF** disabling rate-limiting **[2-32](#page-61-0)** enabling rate-limiting **[2-32](#page-61-0)** setting load balancing to include Layer 4 ports **[2-31](#page-60-0)** rate-limiting **[2-32](#page-61-0)** Cisco Express Forwarding [See CEF](#page-109-0) CLI backing out one level **[1-13](#page-24-1)** configuration mode **[1-12](#page-23-1)** console configuration mode **[1-13](#page-24-2)** getting list of commands **[1-14](#page-25-1)** global configuration mode **[1-13](#page-24-3)** interface configuration mode (IOS) **[1-13](#page-24-4)** levels of access **[1-12](#page-23-1)** MSFC CLI accessing **[1-11](#page-22-0)** privileged EXEC mode **[1-13](#page-24-5)** software basics **[1-12](#page-23-2)** string search alternation **[1-8](#page-19-0)** anchoring **[1-8](#page-19-1)** expressions **[1-5](#page-16-0)** filtering **[1-5](#page-16-1)** multiple-character patterns **[1-7](#page-18-0)** multipliers **[1-7](#page-18-1)** parentheses for recall **[1-9](#page-20-0)** searching outputs **[1-5](#page-16-2)** single-character patterns **[1-6](#page-17-0)** using **[1-5](#page-16-1)** command execution multiple interfaces simultaneously **[2-8](#page-35-0)** command-line interface [See CLI](#page-22-0)

commands, getting list of **[1-14](#page-25-1)** committed information rate [See CIR](#page-109-1) configuration, saving **[1-11](#page-22-1)** configuration mode **[1-12](#page-23-1)** consistency checker configuring **[2-37](#page-66-0)** disabling **[2-37](#page-66-0)** enabling **[2-37](#page-66-0)** console configuration mode **[1-13](#page-24-2)** accessing **[1-13](#page-24-2)** description **[1-13](#page-24-2)** prompt **[1-13](#page-24-2)** console port accessing MSFC **[1-11](#page-22-0)**

#### **D**

default form of a command, using **[1-5](#page-16-3)** Distributed Forwarding Card [See DFC](#page-109-2) document conventions **[viii](#page-7-0)** document organization **[vii](#page-6-1)** dot1q [See 802.1Q tunneling](#page-109-3) dot1x [See 802.1x](#page-109-4)

#### **E**

enable mode **[1-13](#page-24-5)** encapsulation IPX **[2-23](#page-52-0)** Enhanced Address Recognition Logic [See EARL](#page-110-0) Ethernet over Multiprotocol Label Switching [See EoMPLS](#page-110-1) executing a co[mmand on multiple interfaces](#page-88-0) **[2-8](#page-35-0)** expressions

matching multiple expression occurrences **[1-7](#page-18-1)** multiple-character patterns **[1-7](#page-18-0)** multiplying pattern occurrence **[1-9](#page-20-0)** single-character patterns **[1-6](#page-17-0)** specifying alternative patterns **[1-8](#page-19-0)** extended networks

IP, using secondary addresses **[2-11](#page-38-2)**

## **F**

fast software upgrade [See FSU](#page-110-2) FDDI raw, IPX encapsulation **[2-24](#page-53-0)** feature manager displaying CBAC-configured ACL lists and ports **[2-47](#page-76-0)** dynamic reflexive entries **[2-50](#page-79-0)** general information **[2-44](#page-73-0)** inband packet count **[2-46](#page-75-0)** per-interface information **[2-48](#page-77-0)** per-VLAN information **[2-52](#page-81-0)** summaries **[2-51](#page-80-0)** field-replaceable unit [See FRU](#page-110-3) file system consistency check [See fsck](#page-110-4) fm [See feature manager](#page-110-5) framing IPX [See IPX, encapsulations](#page-52-0)

#### **G**

global configuration mode accessing **[1-13](#page-24-3)**

description **[1-13](#page-24-3)** prompt **[1-13](#page-24-3)**

#### **H**

hardware switching configuring consistency checker **[2-37](#page-66-0)** disabling consistency checker **[2-37](#page-66-0)** enabling consistency checker **[2-37](#page-66-0)** Hot Standby Router Protocol [See HSRP](#page-110-6) HSRP configuring initialization delay **[2-71](#page-100-0)** tracking **[2-75](#page-104-0)** disabling delay period **[2-71](#page-100-0)** displaying delay period information **[2-67](#page-96-0)**

#### **I**

ICMP subnet masks **[2-10](#page-37-2)** informs, enabling **[2-68](#page-97-0)** inter-card communication [See ICC](#page-110-7) interface configuration mode accessing **[1-13](#page-24-4)** description **[1-13](#page-24-4)** prompt **[1-13](#page-24-4)** interface-range macro creating **[2-5](#page-32-0)** interfaces addresses, secondary **[2-10](#page-37-3)** intermediate system-to-intermediate system [See IS-IS](#page-111-1) Internet Control Message Protocol (ICMP) [See ICMP entries](#page-37-4) Internet Group Management Protocol

[See IGMP](#page-111-2) Internetwork Packet Exchange [See IPX](#page-111-3) interprocessor communication [See IPC](#page-111-4) Inter-Switch Link VLANs [See ISL VLANs](#page-111-5) IOS bringing up interface **[1-15](#page-26-0)** viewing and saving configuration **[1-15](#page-26-1)** IP addresses primary **[2-10](#page-37-5)** secondary **[2-10](#page-37-0)** primary address, setting **[2-10](#page-37-6)** secondary address, specifying **[2-10](#page-37-7)** IP routing protocols configuring maximum number of parallel routes **[2-27](#page-56-0)** IP WCCP disabling packet redirection on an interface **[2-21](#page-50-0)** enabling packet redirection on an interface **[2-21](#page-50-0)** IPX encapsulations **[2-23](#page-52-0)** ARPA **[2-24](#page-53-1)** Ethernet\_802.2 **[2-24](#page-53-2)** Ethernet\_802.3 **[2-24](#page-53-3)** Ethernet\_II **[2-24](#page-53-1)** Ethernet\_Snap **[2-24](#page-53-4)** FDDI raw **[2-24](#page-53-0)** HDLC **[2-24](#page-53-5)** Novell-Ether **[2-24](#page-53-3)** SAP **[2-24](#page-53-2)** SNAP **[2-24](#page-53-4)** framing [See IPX, encapsulations](#page-52-0) multiple logical networks **[2-24](#page-53-6)** routing

disabling **[2-23](#page-52-0)** enabling **[2-23](#page-52-0)** enabling on multiple networks (example) **[2-26](#page-55-0)** secondary networks **[2-23](#page-52-0)** subinterfaces **[2-24](#page-53-7)** configuration (example) **[2-26](#page-55-0)**

## **J**

jumbo frames default value **[2-40](#page-69-0)** restoring default value **[2-40](#page-69-0)** setting maximum packet size **[2-40](#page-69-0)** setting maximum transmission unit size **[2-40](#page-69-0)**

#### **L**

Layer 3 manager displaying information **[2-57](#page-86-0)** LCP displaying bundled images **[2-59](#page-88-0)** Link Aggregation Control Protocol [See LACP](#page-111-0)

#### **M**

macro creating an interface-range macro **[2-5](#page-32-0)** maintenance loop signaling entity [See MLSE](#page-111-6) maximum transmission unit [See MTU](#page-69-0) MCP displaying bundles images **[2-59](#page-88-0)** Media Access Control [See MAC address table](#page-111-7) message digest 5 [See MD5](#page-111-8)

message-of-the-day [See MOTD](#page-111-9) MLS displaying ACL merge method **[2-51](#page-80-0)** MSFC command permitting traffic **[2-35](#page-64-0)** selecting ACL merge method **[2-28](#page-57-0)** MLS IP deleting ACL threshold **[2-34](#page-63-0)** global disabling consistency checker **[2-37](#page-66-0)** enabling consistency checker **[2-37](#page-66-0)** installing ACL threshold **[2-36](#page-65-0)** interface disabling internal router **[2-30](#page-59-0)** enabling internal router **[2-30](#page-59-0)** enabling non-RPF multicast fastdrop **[2-39](#page-68-0)** more commands filter **[1-5](#page-16-4)** search **[1-5](#page-16-5)** --More-- prompt filter **[1-5](#page-16-6)** search **[1-5](#page-16-7)** MSFC accessing from supervisor engine console port **[1-11](#page-22-0)** telnet session **[1-12](#page-23-3)** configuration mode **[1-14](#page-25-2)** programing new ROMMON into Flash **[2-77](#page-106-0)** session command and **[1-12](#page-23-4)** setting execution preference **[2-77](#page-106-0)** supervisor engine console command **[1-11](#page-22-0)** MSFC CLI accessing **[1-11](#page-22-0)** MSFC commands interface range **[2-8](#page-35-0)**

mls ip inspect **[2-35](#page-64-0)** set traffic-index **[2-43](#page-72-0)** show microcode **[2-59](#page-88-0)** show msfc2 rom-monitor **[2-60](#page-89-0)** show scp **[2-62](#page-91-0)** upgrade rom-monitor **[2-77](#page-106-0)** MTU default values **[2-40](#page-69-0)** restoring default value **[2-40](#page-69-0)** setting maximum packet size **[2-40](#page-69-0)** setting maximum size **[2-40](#page-69-0)** Multilayer Switch Feature Card [See MSFC](#page-112-0) Multilayer Switching [See MLS](#page-111-10) multiple-character patterns **[1-7](#page-18-0)** Multiple Spanning Tree [See MST](#page-112-1) Multiprotocol Label Switching [See MPLS](#page-112-2)

#### **N**

NetFlow Data Export [See NDE](#page-112-3) network entity title [See NET](#page-112-4) **NLSP** subinterfaces **[2-24](#page-53-7)** configuration (example) **[2-26](#page-55-0)** no form of a command, using **[1-5](#page-16-3)** non-RPF multicast fastdrop enabling **[2-39](#page-68-0)**

## **O**

ODM [selecting ACL merge method](#page-111-8) **[2-28](#page-57-0)** order-dependent merge algorithm [See ODD](#page-112-5)

#### **P**

paging prompt [see --More-- prompt](#page-16-8) parallel router **[2-11](#page-38-3)** per-VLAN spanning tree [See PVST+](#page-113-0) PIM disabling triggered RPF check **[2-16](#page-43-0)** setting back-off interval **[2-16](#page-43-0)** setting check interval **[2-18](#page-45-0)** setting triggered check interval **[2-16](#page-43-0)** port range executing **[2-8](#page-35-0)** primary address IP, setting **[2-10](#page-37-8)** private VLANs [See PVLANs](#page-113-1) privileged EXEC mode accessing **[1-13](#page-24-5)** description **[1-13](#page-24-5)** prompt **[1-13](#page-24-5)** Protocol Independent Multicast [See PIM](#page-113-2)

## **Q**

Q-in-Q 802.1Q in 802.1Q [See 802.1Q tunneling](#page-113-3) QoS Device Manager [See QDM](#page-113-4) question command **[1-1](#page-12-2)**

## **R**

Rapid Spanning Tree Protocol [See RSTP](#page-113-5) Rapid Spanning Tree Protocol+ [See RSTP+](#page-113-6) redundancy displaying configuration information **[2-61](#page-90-0)** related documentation **[vii](#page-6-2)** remote procedure call [See RPC](#page-113-7) remote SPAN [See RSPAN](#page-113-8) Reverse Path Forwarding [See RPF](#page-113-9) ROMMON displaying status **[2-60](#page-89-0)** programing new ROMMON into Flash **[2-77](#page-106-0)** setting execution preference **[2-77](#page-106-0)** Route Processor Redundancy [See RPR](#page-113-10) Route Processor Redundancy+ [See RPR+](#page-113-11) router, parallel **[2-11](#page-38-4)** RPF disabling exists-only checks **[2-19](#page-46-0)** disabling triggered check **[2-16](#page-43-0)** enabling exists-only checks **[2-19](#page-46-0)** setting check interval **[2-18](#page-45-0)** setting PIM back-off interval **[2-16](#page-43-0)** setting triggered check interval **[2-16](#page-43-0)**

## **S**

saving configuration changes **[1-11](#page-22-1) SCP** displaying information **[2-62](#page-91-0)** secondary address, IP, using **[2-10](#page-37-9)**

secondary networks, IPX **[2-23](#page-52-0)** server load balancing [See SLB](#page-114-0) session command, MSFC and **[1-12](#page-23-4)** show commands filter **[1-5](#page-16-4)** search **[1-5](#page-16-5)** single-character patterns special characters single-character patterns, table **[1-6](#page-17-0)** SLB displaying inband packet count **[2-46](#page-75-0)** slot0 displaying information **[2-64](#page-93-0)** SNMP informs disabling **[2-68](#page-97-0)** enabling **[2-68](#page-97-0)** traps disabling **[2-68](#page-97-0)** enabling **[2-68](#page-97-0)** software configuration boot register **[2-3](#page-30-2)** special characters anchoring, table **[1-8](#page-19-1)** SP QoS manager [See QM-SP](#page-113-12) stub enabling non-RPF multicast fastdrop **[2-39](#page-68-0)** subinterfaces IPX **[2-24](#page-53-7)** NLSP **[2-24](#page-53-7)** configuring (example) **[2-26](#page-55-0)** subnet masks, using ICMP **[2-10](#page-37-10)** supervisor engine image displaying bundled images **[2-59](#page-88-0)** Switch-Module Configuration Protocol [See SCP](#page-114-1)

## **T**

Tab key command completion **[1-1](#page-12-3)** table contention level [See TCL](#page-114-2) tables characters with special meaning **[1-6](#page-17-0)** default MTU values **[2-40](#page-69-1)** show ip wccp web-cache detail command output fields **[2-56](#page-85-0)** special characters multipliers, table **[1-7](#page-18-1)** special characters used for anchoring **[1-8](#page-19-1)** Telnet, accessing MSFC **[1-12](#page-23-0)** Ternary Content Addressable Memory [See TCAM](#page-114-3) tracking configuring designated router **[2-75](#page-104-0)** traps, enabling **[2-68](#page-97-0)**

## **U**

user EXEC mode accessing **[1-13](#page-24-6)** description **[1-13](#page-24-6)** prompt **[1-13](#page-24-6)**

#### **V**

VLAN access control lists [See VACL](#page-115-0)

#### **W**

watch list adding IP address **[2-13](#page-40-0)** clearing entries **[2-2](#page-29-0)**

**Catalyst 6500 Series Switch MSFC Command Reference—Release 12.1(13)E**

configuring **[2-13](#page-40-0)** disabling **[2-13](#page-40-0)** displaying **[2-54](#page-83-0)** enabling **[2-13](#page-40-0)** setting maximum login attempts **[2-12](#page-39-0)** WCCP displaying global statistics **[2-55](#page-84-0)** inband packet count **[2-46](#page-75-0)** Web Cache Coprocessor Protocol [See WCCP](#page-115-1) weighted random early detection [See WRED](#page-115-2) weighted round robin [See WRR](#page-115-3)

 $\overline{\phantom{a}}$